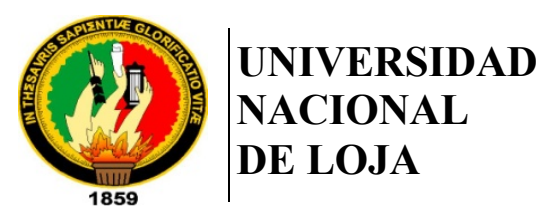

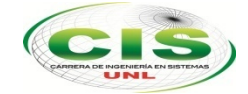

*Facultad de la Energía, las Industrias y los Recursos Naturales No Renovables*

# CARRERA DE INGENIERÍA EN SISTEMAS

# **"SISTEMA RECOMENDADOR DE CUESTIONARIOS PARA APOYO AL APRENDIZAJE MEDIANTE BLOQUEO DE APLICACIONES EN LA PLATAFORMA ANDROID"**

*Tesis de grado previa a la obtención del título de Ingeniero en* 

*Sistemas.*

# **AUTOR:**

*Victor Francisco Jumbo Sinchire*

# **DIRECTOR:**

*Ing. Edison Leonardo Coronel Romero, Mg. Sc.*

LOJA – ECUADOR

2019

## CERTIFICACIO**́**N

Ing. Edison Leonardo Coronel Romero, Mg. Sc. **DIRECTOR DE TESIS**

CERTIFICA:

Que el egresado **Victor Francisco Jumbo Sinchire,** realizó la tesis denominada **"SISTEMA RECOMENDADOR DE CUESTIONARIOS PARA APOYO AL APRENDIZAJE MEDIANTE BLOQUEO DE APLICACIONES EN LA PLATAFORMA ANDROID"** bajo mi dirección y asesoramiento, mismo que fue revisado, enmendado y corregido minuciosamente. En virtud que la Tesis reúne, a satisfacción las cualidades de fondo y forma exigidas para un trabajo de este nivel, autorizo su presentación, sustentación y defensa ante el tribunal respectivo.

Loja, 22 de octubre del 2018

................................................................. Ing. Edison Leonardo Coronel Romero, Mg. Sc.

**DIRECTOR DE TESIS**

## AUTORI**́**A

**Victor Francisco Jumbo Sinchire,** declaro ser autor del presente Trabajo de Tesis y eximo expresamente a la Universidad Nacional de Loja y a sus representantes jurídicos de posibles reclamos o acciones legales por el contenido de la misma.

Adicionalmente acepto y autorizo a la Universidad Nacional de Loja, la publicación del Trabajo de Tesis en el Repositorio Institucional – Biblioteca Virtual.

**Cédula:** 1104074479 **Fecha:** Loja, 25 de julio del 2019

**Firma:**

### CARTA DE AUTORIZACIO**́**N

Yo, **Victor Francisco Jumbo Sinchire***,* declaro ser autor del trabajo de tesis titulado: **"SISTEMA RECOMENDADOR DE CUESTIONARIOS PARA APOYO AL APRENDIZAJE MEDIANTE BLOQUEO DE APLICACIONES EN LA PLATAFORMA ANDROID",** como requisito para optar al grado de: **INGENIERO EN SISTEMAS;** autorizo al Sistema Bibliotecario de la Universidad Nacional de Loja para con fines académico, muestre al mundo la producción intelectual de la Universidad, a través de la visibilidad de su contenido de la siguiente manera en el repositorio Digital Institucional:

Los usuarios pueden consultar el contenido de este trabajo en el RDI, en las redes de información del país y del exterior, con las cuales tenga convenio la Universidad.

La Universidad Nacional de Loja, no se responsabiliza por plagio o copia del Trabajo de Tesis que realice un tercero.

Para constancia de esta autorización, en la ciudad de Loja, el día veiticinco del mes de julio del dos mil diecinueve.

**Firma:** 

**Autor:** Victor Francisco Jumbo Sinchire **Cédula:** 1104074479 **Dirección:** Loja (Punzara Chico, Calle Isaac Albéniz y Giuseppe Verdi) **Correo Electrónico:** vfjumbos@unl.edu.ec **Celular:** 0989682168

#### **DATOS COMPLEMENTARIOS**

**Director de Tesis:** Ing. Edison Leonardo Coronel Romero**, Mg. Sc. Tribunal de Grado:** Ing. Luis Antonio Chamba Eras**, PhD** Ing. Roberth Gustavo Figueroa Díaz**, Mg. Sc.** Ing. Edwin René Guamán Quinche. **Mg. Sc**

## AGRADECIMIENTO

A mi padres quienes fueron un pilar fundamental para mi educación, amigos que supieron hacer divertido este trayecto, docentes que impartieron sus conocimientos y a mi pareja quien estuvo dándome su apoyo incondicionalmente.

## DEDICATORIA

A familia y amigos quienes me brindaron su apoyo incondicional, en especial a mis padres base fundamental de mi educación y a mi pareja quien me apoyo aun en los peores momentos.

# **TABLA DE CONTENIDOS**

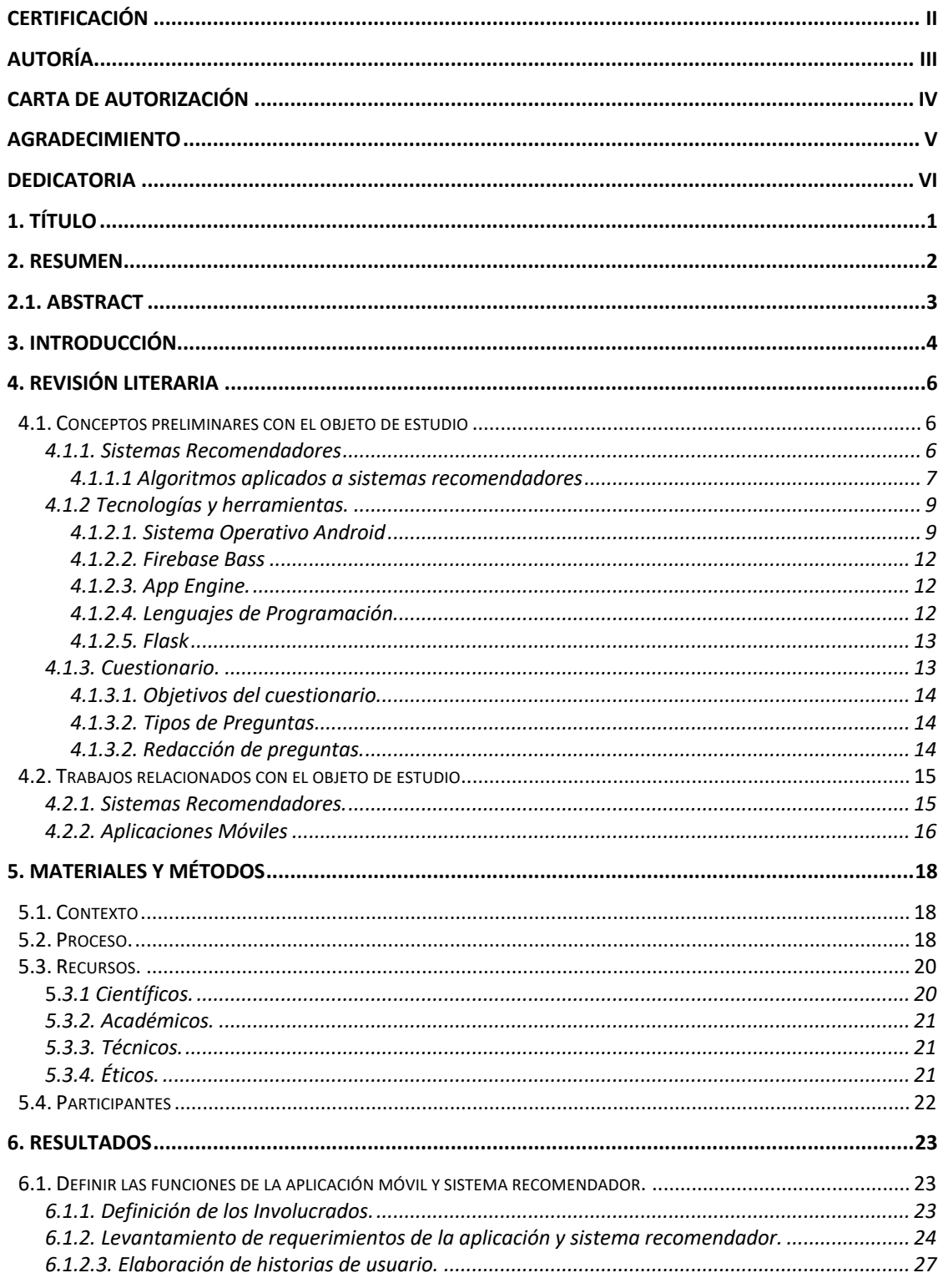

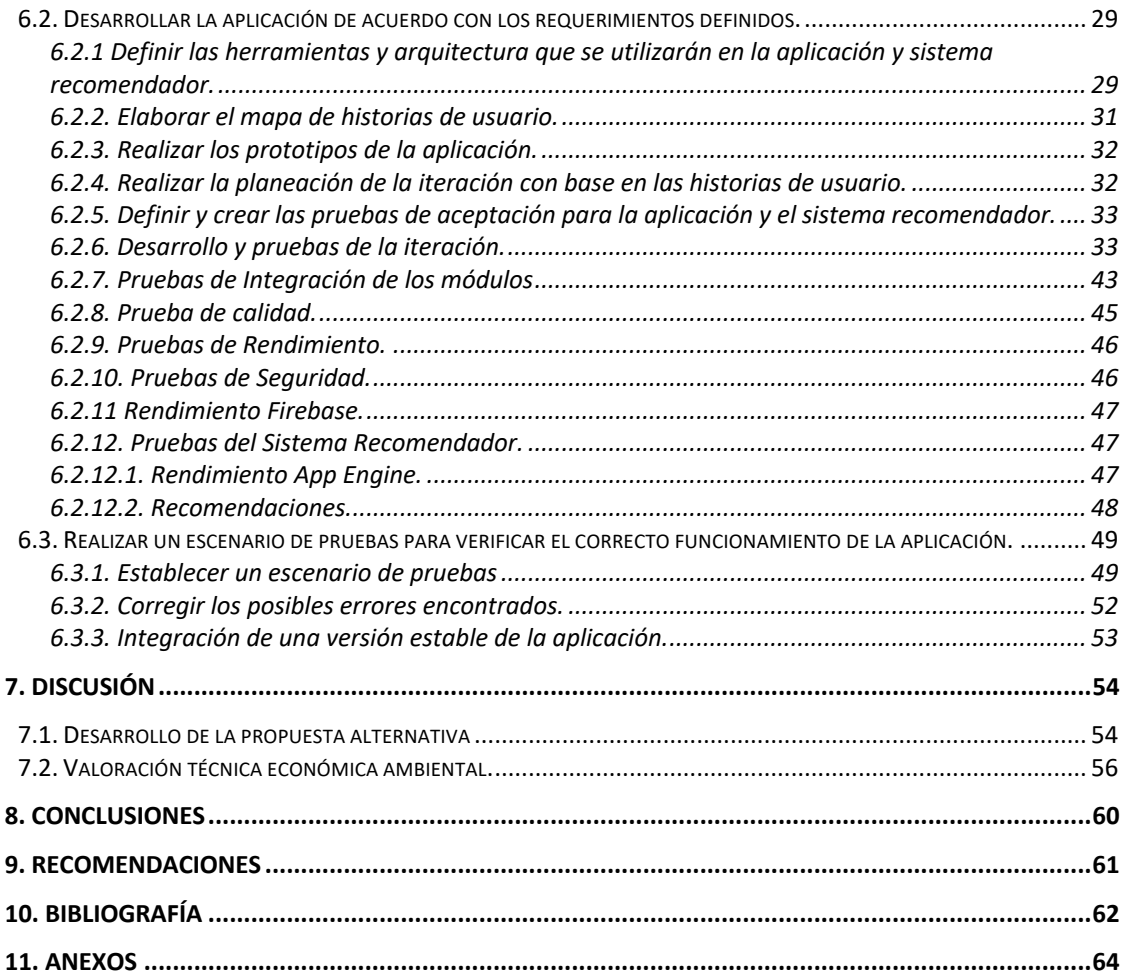

# Índice de Figuras y Diagramas

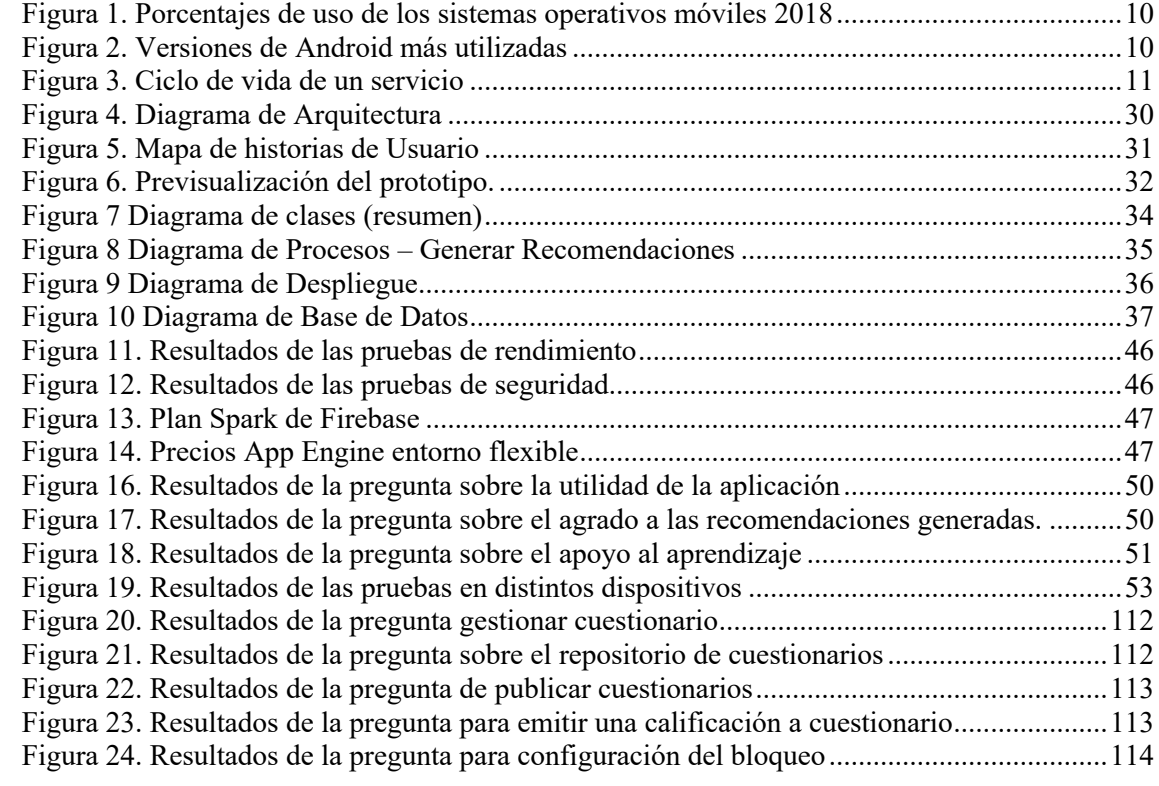

# Índice de Tablas.

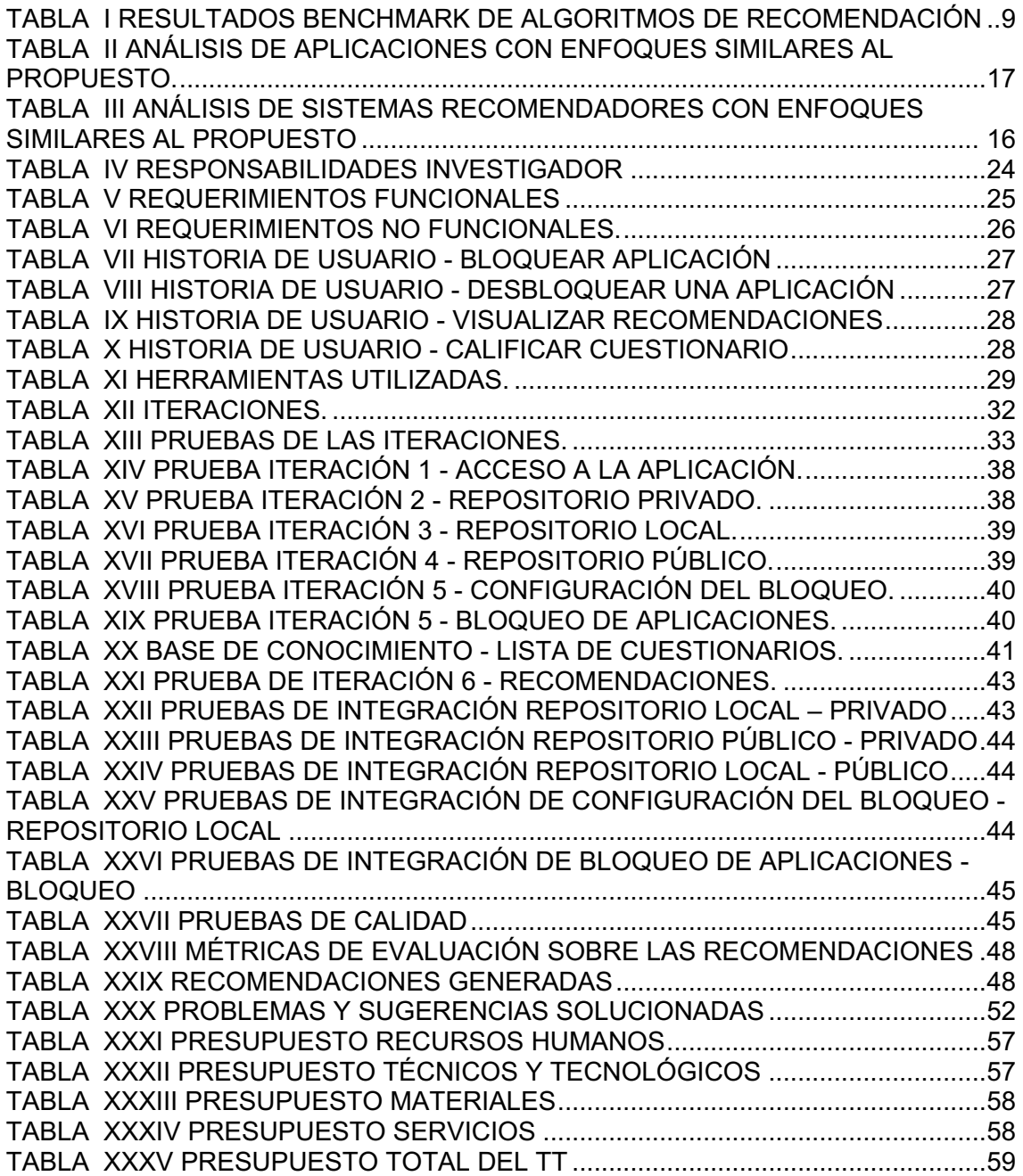

# 1. Título

**SISTEMA RECOMENDADOR DE CUESTIONARIOS PARA APOYO AL APRENDIZAJE MEDIANTE BLOQUEO DE APLICACIONES EN LA PLATAFORMA ANDROID.**

## 2. Resumen

El uso del dispositivo móvil en estudiantes es cada vez más frecuente, llegando a ocasionar distracciones en el ámbito educativo por su uso extendido e inadecuado, que proviene de la utilización de aplicaciones de ocio y entretenimiento como redes sociales, transmisiones de video, juegos entre otras. Por lo tanto, el objetivo de estudio del presente Trabajo de Tesis (TT) es apoyar el aprendizaje mediante la generación de recomendaciones de cuestionarios sobre temas de interés del estudiante, para abordar lo antes mencionado se planteó la siguiente interrogante ¿Cómo implementar un sistema recomendador de cuestionarios para contribuir en el aprendizaje de los estudiantes mediante el bloqueo de aplicaciones móviles?. En consecuencia el presente TT se enfoca en apoyar el aprendizaje por medio de la implementación de una aplicación móvil, que genere recomendaciones de cuestionarios de acuerdo a las preferencias del estudiante y que también permite sobreponer una pantalla sobre la interfaz de una aplicación previamente seleccionada, esta pantalla tiene como finalidad bloquear el acceso e interacción con las aplicaciones instaladas en el dispositivo además, de presentar preguntas de cuestionarios enfocados en los temas de estudio, las cuales tienen que ser contestadas correctamente para permitir el ingreso o deshacer el bloqueo que genera dicha pantalla.

Para tal efecto se definió las funcionalidades del TT, a partir de una encuesta aplicada a 29 estudiantes (muestra no probabilística por conveniencia) de la Carrera de Ingeniería en Sistemas de la Universidad Nacional de Loja (UNL), seguidamente se desarrolló la aplicación móvil y sistema recomendador utilizando Mobile-D, finalmente, se ejecutó un escenario de pruebas en un entorno real con la participación de 17 estudiantes de la Carrera de Ciencias de la Computación (UNL). Como resultado se elaboró las historias de usuario para el desarrollo de la aplicación móvil nativa (Kotlin y Firebase) y recomendador híbrido entre basado en contenido (Similitud de coseno) y filtro colaborativo (SVD), además el escenario de pruebas permitió estabilizar la aplicación resultante. En conclusión, los participantes indicaron que utilizarían la aplicación para apoyar su aprendizaje. Como trabajo futuro, se puede implementar algoritmos de procesamiento de lenguaje natural, para obtener cuestionarios a partir de un documento de texto con oraciones de sentido completo.

# 2.1 Abstract

The use of mobiles in students has become more frequent, leading to distractions while they are in school due to its widespread and innapropiate use, which mostly comes from the use of leasure and entertainment applications such as social networks, youtube, games, among others. Considering this as a problem, the following Thesis aims to support students´ learning through the creation of questionnaires based on topics of student interest. To address the issue the following question was made: How to implement a recommended questionnaire system that contributes to the students´ learning by blocking mobile applications? Consequently, this research work focuses on learning and education through the implementation of a movile device application, which spawns questionnaires and recommendations according to the students´ preferences, and it also allows a screen overlapping the interface of a previously selected application.

The purpose of that screen is to block the interactions installed on the device but presenting questionnaire questions focused on the topics from the different school subjects, the questions must be answered correctly to allow access o rundo the blockage generated by the screen previously mentioned. To carry out this proyect a sample of 29 students from Universidad de Loja (University of Loja) was taken, then the mobile application was developed and the recommended system using Mobile-D, finally, a test scenario was executed in a real environment with the participation of 17 students of the Computer Science Degree from the same university. As a final result, user stories were created to develop the native mobile application (Kotlin and Firebase) and hybrid recommendation between content-based (Cosine similarity) and singular Collaborative filter Value Decomposition (SVD), in addition the test scenario allowed to stabilize the application. In conclusion, the participants claimed that they would use the application to improve their learning. In further studies natural language that process algorithms can be implemented to obtain questionnaires from a text document with meaningful sentences.

# 3. Introducción

El presente Trabajo de Tesis (TT) se enfoca en brindar recomendaciones sobre cuestionarios que pueden ser visualizados en una aplicación móvil, además de poder configurar dichos cuestionarios en una pantalla de bloqueo sobre otras aplicaciones, apoyando al aprendizaje y evitando las distracciones. La aplicación móvil surge a partir de la demanda de tiempo que consumen las aplicaciones de ocio, entretenimiento entre otras, que distraen la atención del estudiante, y que ocasionan problemas en el rendimiento académico.

Para ello se planteó como objetivo principal "Desarrollar un sistema recomendador de cuestionarios para apoyo al aprendizaje mediante bloqueo de aplicaciones en la plataforma Android", y para cumplir con este, se definió 3 objetivos específicos que son: "Definir las funciones de la aplicación móvil y sistema recomendador", "Desarrollar la aplicación móvil" y "Realizar un escenario de pruebas para verificar el correcto funcionamiento de la aplicación".

Para tal efecto se definió las funcionalidades del TT, a partir de una encuesta aplicada a 29 estudiantes (muestra no probabilística por conveniencia) de la Carrera de Ingeniería en Sistemas de la Universidad Nacional de Loja, seguidamente se desarrolló la aplicación móvil y sistema recomendador mediante la ejecución de la metodología Mobile-D , finalmente, se ejecutó un escenario de pruebas en un entorno real con la participación de 17 estudiantes de la Carrera de Ciencias de la Computación de la Universidad Nacional de Loja. Como resultado se elaboró las historias de usuario que fueron agrupadas de acuerdo a sus similitudes y organizadas en 6 iteraciones para el desarrollo de la aplicación móvil nativa codificada en el lenguaje Kotlin y el recomendador híbrido entre basado en contenido (Similitud de coseno) y filtro colaborativo (SVD) codificado en Python, además el escenario de pruebas permitió estabilizar la aplicación resultante a través de una encuesta con preguntas abiertas y cerradas. En conclusión, los participantes indicaron que utilizarían la aplicación para apoyar su aprendizaje. La aplicación resultante del TT, en su primera versión está disponible para Smartphone con sistema operativo Android, quedando como trabajos futuros el desarrollo en otras plataformas y dispositivos. Además, el sistema no almacena resultados de cada una de las preguntas contestadas correcta o incorrectamente, siendo necesarias para presentar estadísticas de uso.

Por otro lado, el documento se encuentra estructurado de la siguiente manera:

En la **primera sección revisión de literatura** ,se encuentra información referente a cuestionarios, tipos de recomendadores como filtro colaborativo, basados en contenido e híbridos, los cuales utilizan algoritmos como similitud basada en coseno, SVD que son medidos en base a métricas de precisión como MAE y RMSE, además se menciona las herramientas utilizadas para la construcción e implementación de la aplicación móvil y sistema recomendador como los componentes de Android, Firebase y App Engine, por último se mencionan los trabajos relacionados en aplicaciones móviles y sistemas recomendadores.

En la **segunda sección materiales y métodos**, se describe el contexto donde se desarrolló el presente TT, seguido de los procesos realizados para cumplir con cada una de las 3 fases propuestas y también se detalla los recursos y participantes que fueron necesarios

En la **tercera sección resultados**, se detalla en profundidad la resolución de cada una de las 3 fases propuestas para dar cumplimiento a los objetivos planteados. Seguidamente en la **cuarta sección discusión**, se describe el aporte del investigador en base a sus resultados frente a la información bibliográfica y trabajos relacionados.

Finalmente, en las **secciones de conclusiones y recomendaciones** se describe los datos más relevantes presentados durante el desarrollo de cada uno de los objetivos , así como también se menciona sugerencias para mejorar el trabajo realizado.

# 4. Revisión Literaria

En la sección 4.1.1, se contemplan temas sobre sistemas recomendadores de filtrado colaborativo y basado en contenido, junto a los algoritmos (Similitud de Coseno y SVD) y métricas de evaluación (MAE y RMSE) necesarios para su implementación, seguidamente en la sección 4.1.2, se describe las tecnologías y herramientas para el desarrollo e implementación de la aplicación móvil nativa (Kotlin, Firebase, Android Studio) y el sistema recomendador (Python, Flask, App Engine), además en la sección 4.1.3 presenta la redacción y elaboración de cuestionarios, finalmente en la sección 4.2 se menciona y compara los trabajos relacionados referentes a las aplicaciones móviles y sistemas recomendadores enfocados en la educación.

## **4.1. Conceptos preliminares con el objeto de estudio**

#### **4.1.1. Sistemas Recomendadores**

Los sistemas recomendadores son una rama que surge de la inteligencia artificial que tiene por tarea sugerir temas, actividades o productos en base a las preferencias de los usuarios [1]. Entonces, podemos decir que son un conjunto de algoritmos que utilizan características de ítems, información de usuarios, o cualquier información relevante que al analizarla se puedan encontrar correlaciones entre ítems y usuarios, de las cuales se abstrae un conjunto de sugerencias sobre las preferencias del usuario hacia un ítem. En el ámbito educativo promete aportar al desarrollo de nuevas técnicas de aprendizaje permitiendo así una masificación y personalización considerando las particularidades y estilo de aprendizaje de cada estudiante [1]. Entre los principales tipos de sistemas recomendadores tenemos:

- **Filtrado Colaborativo,** su objetivo es generar sugerencias de forma automática en base a los intereses de un usuario, analizando los gustos y valoraciones que otros usuarios han emitido sobre un ítem [2].
- **Basado en contenido,** se encargan de analizar características de los ítems valorados por el usuario, con la finalidad de estimar una valoración sobre ítems que contengan características similares, generando recomendaciones en base a sus preferencias [2].
- **Híbridos,** Se basan en la unión de dos enfoques (filtrado colaborativo y basado en contenido) para solventar las desventajas de cada uno y proporcionar recomendaciones más robustas para las cuales se apoyan mutuamente ambos enfoques [2].

Los sistemas de filtrado colaborativo presentan el problema referente a la introducción de un nuevo elemento en la base de conocimiento, el cual no tiene asignada ninguna calificación, sin embargo los sistemas basados en contenido pueden solventar este problema debido a que este analiza las características o propiedades del elemento verificando si es adecuado para algún usuario [2].

#### **4.1.1.1 Algoritmos aplicados a sistemas recomendadores**

Los sistemas recomendadores se basan en el uso de algoritmos que analizan la información, filtran, clasifican con el objetivo de obtener información relevante que será sugerida o recomendada al usuario. Tenemos algunos algoritmos utilizados para generar sistemas recomendadores, los cuales se clasifican en dos grupos: basados en memoria y basados en modelo.

#### Ø **Basados en Memoria**

Son aquellos que usan una base de datos completa de las clasificaciones o rankings que los usuarios han emitido sobre ítems, mediante métodos estadísticos se encuentran relaciones entre usuarios para generar predicciones con la información obtenida de los vecinos más cercanos [2].

#### Ø **Similitud basada en coseno.**

Se considera cada elemento como un vector dentro de un espacio vectorial de m dimensiones y se calcula la similitud como el coseno del ángulo que forman [2].

#### Ø **TF (término de frecuencia) - IDF (frecuencia de datos inversa)**

- **Término Frecuencia (tf),** es la porcentaje de número de veces que la palabra aparece en un documento en comparación con el número total de palabras en ese documento [3].
- **Frecuencia de datos inversos (idf),** se utiliza para calcular el peso de palabras raras en todos los documentos del conjunto de datos. Las palabras que aparecen raramente en el cuerpo tienen una puntuación IDF alta [3].

La fusión de los anteriores conceptos nos permite asignar una puntuación para cada una de las palabras encontradas en un documento.

#### Ø **Basados en Modelo.**

Estos algoritmos primero modelan los votos de los usuarios, siendo rápidos al momento de la consulta y generación de la recomendación, pero requieren una fase previa e intensiva de aprendizaje para poder brindar las recomendaciones adecuadas [2]. Entre los principales algoritmos tenemos:

#### ü **Descomposición en valores singulares (***Singular value descomposition, SVD***).**

Es una técnica de factorización de matrices que permite descomponer una matriz A en tres matrices U, S y V cuyo producto matricial  $U \times S \times V'$  es la propia matriz A. Estas tres matrices nos permiten realizar predicciones sobre ítems, que el usuario aún no ha valorado [4].

$$
A = U \times S \times V'
$$

#### *Ecuación 1. Técnica SVD*

Como se observa en la ecuación 3 [4], tenemos una ecuación equivalente a la técnica SVD, donde A se considera a la matriz de votos de los usuarios (usuarios x ítems) y al reducir a k dimensiones tendremos las matrices S (usuarios x k), V ( ítems x k), en este punto la matriz U tendrá k factores que representan a cada uno de los usuarios y V k factores que representan cada ítems. Mediante los cálculos matemáticos respectivos se obtiene las matrices Ufac (Usuarios x factores) y Ifac (ítems factores). Los factores no se sabe con exactitud a qué característica de los ítems se refiere, pero son determinantes a la hora de seleccionar los ítems a recomendar basado en la importancia de cada factor, que es dado por los valores singulares de la matriz S [4].

#### Ø **Métricas de evaluación para Sistemas recomendadores.**

Para medir la precisión de un sistema recomendador se hace uso de métricas de precisión de ratings como [5]:

- **Error absoluto medio (MAE),** Se considera al error que el sistema recomendador comete al realizar las predicciones.
- **Raíz del Error Cuadrático Medio (RMSE),** Se considera como la desviación estándar de las diferencias entre los valores estimados y los valores reales.

## ü **SVD frente a distintos algoritmos para sistemas recomendadores colaborativos.**

En un benchmarking realizado por el PhD en *Machine Learning* Nicolás Hug, que es el principal desarrollador de "Surprise", una librería especializada en el desarrollo de sistemas recomendadores, en donde se realizó una comparativa entre diversos algoritmos entre ellos se encuentra el SVD, con el conjunto de datos de películas Movilens, como se puede observar en la TABLA I[6].

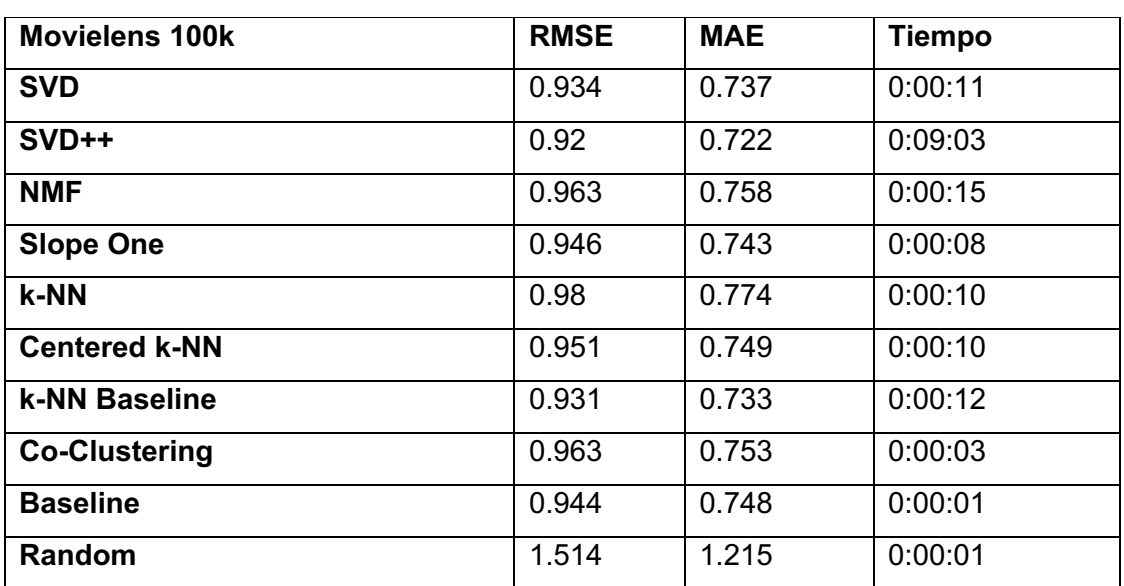

### *RESULTADOS BENCHMARK DE ALGORITMOS DE RECOMENDACIÓN*

*TABLA I*

#### **4.1.2 Tecnologías y herramientas.**

#### **4.1.2.1. Sistema Operativo Android**

Android es un sistema operativo basado en Linux, el cual está desarrollado para ser implementado en dispositivos móviles como Smartphone , Tablet, smartwatch, entre otros [7]. En la actualidad está presente en la mayoría de los dispositivos que se encuentra en el mercado, debido a su popularidad y código open source, el cual permite a los fabricantes de dispositivos móviles como Samsung, Huawei, Sony, etc. modificar e implementar versiones personalizadas a sus productos.

En la Figura 1 [8], podemos observar el mercado que abarca Android en el año 2018 en comparación con otros sistemas operativos móviles, observando que es quien lidera, por ello es una buena opción para el desarrollo de aplicaciones.

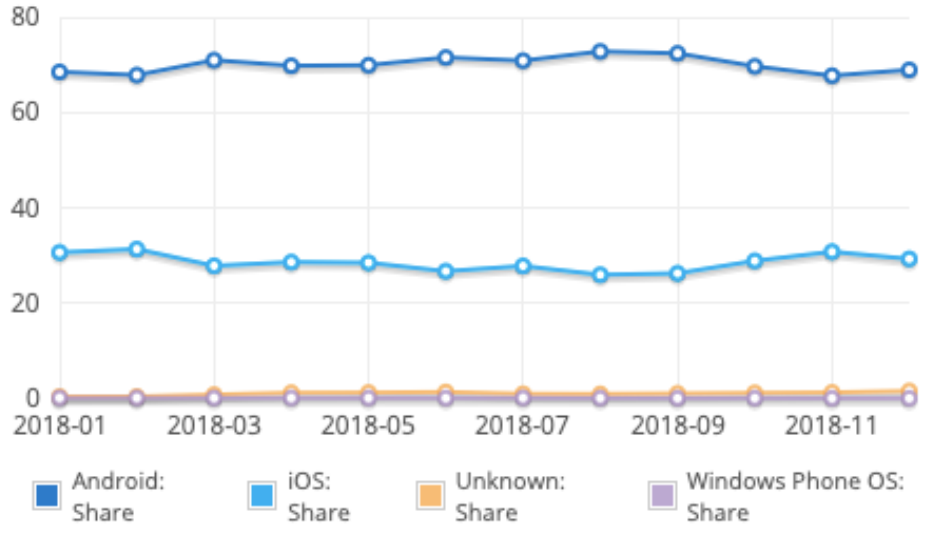

*Figura 1. Porcentajes de uso de los sistemas operativos móviles 2018*

En la Figura 2 [9] , proporcionada por Android en su IDE Android Studio [9] [7], podemos observar los porcentajes de dispositivos existentes en el mercado con cada versión de Android, proporcionando al desarrollador una visión clara de las versiones a las cuales debe orientar el desarrollo de su aplicación.

| <b>ANDROID PLATFORM</b><br><b>VERSION</b> | <b>API LEVEL</b> | <b>CUMULATIVE</b><br><b>DISTRIBUTION</b> |
|-------------------------------------------|------------------|------------------------------------------|
| 4.0 Ice Cream Sandwich                    | 15               |                                          |
| 4.1 Jelly Bean                            | 16               | 99.6%                                    |
| 4.2 Jelly Bean                            | 17               | 98.1%                                    |
| 4.3 Jelly Bean                            | 18               | 95.9%                                    |
| 4.4 KitKat                                | 19               | 95.3%                                    |
| 5.0 Lollipop                              | 21               | 85.0%                                    |
| 5.1 Lollipop                              | 22               | 80.2%                                    |
| 6.0 Marshmallow                           | 23               | 62.6%                                    |
| 7.0 Nougat                                | 24               | 37.1%                                    |
| <b>Z.1 Nougat</b>                         | 25               | 14.2%                                    |
| 8.0 Oreo                                  | 26               | 6.0%                                     |
| 8.1 Oreo                                  | 27               | 1.1%                                     |

Figura 2. Versiones de Android más utilizadas

#### Ø **Componentes de Android.**

Los componentes son parte fundamental, siendo entes individuales y con un rol específico en el comportamiento general de la aplicación. Existe 4 tipos diferentes y cada uno de ellos tiene un ciclo de vida que define cómo se crea y destruye el componente [7].

- **Actividades**, Una actividad representa una interfaz o pantalla donde el usuario puede interactuar con la aplicación.
- **Servicios**, Se ejecuta en segundo plano para realizar operaciones de larga duración o tareas para procesos remotos.
- **Proveedores de Contenido**, Administra un conjunto compartido de datos de la aplicación.
- **Receptores de Mensajes,** Escucha y responde anuncios de mensajes emitidos en todo el sistema.

Los servicios son parte fundamental del TT, por ello en la Figura 3 [10] se puede observar el ciclo de vida de un servicio de acuerdo al tipo invocación o llamado.

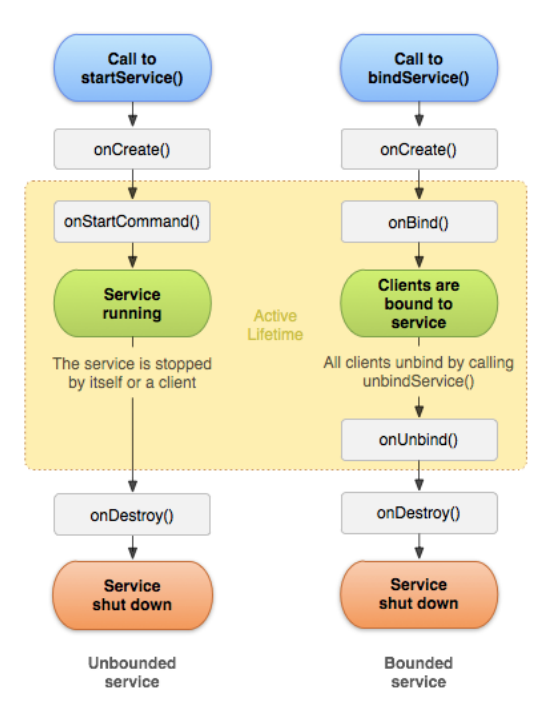

*Figura 3. Ciclo de vida de un servicio*

#### **4.1.2.2. Firebase Bass**

Es un servidor como servicio proporcionado por google, que permite desarrollar rápidamente aplicaciones de alta calidad, aumentar la base de usuarios, además, contiene funciones complementarias que pueden ser combinados y adaptados según las necesidades [11] [12], dentro de sus capacidades se destaca el uso de las siguientes:

- **Cloud Firestore,** Es una base de datos No SQL flexible, escalable y alojada en la nube de google con el fin de almacenar y sincronizar datos para la programación del lado del cliente y servidor.
- **Cloud Functions,** Permite ejecutar de forma automática el código backend en respuesta a eventos activados por las funciones de Firebase o solicitudes https. Todo esto sin necesidad de administrar ni escalar servidores propios.
- **Cloud Storage,** Es un servicio de almacenamiento de objetos potente, simple y rentable construido para la escala de Google.
- **Authentication,** Proporciona servicio de backend, para autenticación con diversos métodos y plataformas aprovechando los estándares de la industria como OAuth 2.0 y OpenID Connect.

### **4.1.2.3. App Engine.**

Plataforma de nube abierta totalmente administrada dejando al margen todo lo relacionado a la infraestructura para centrar exclusivamente en el desarrollo del código, siendo compatible con múltiples lenguajes y frameworks [13]. Se utilizó para el despliegue del servicio web de recomendaciones, debido a que comparte infraestructura con Firebase.

### **4.1.2.4. Lenguajes de Programación.**

Los lenguajes de programación utilizados en el desarrollo e implementación de la aplicación móvil y sistema recomendador son los siguientes:

### Ø **Kotlin.**

Es un lenguaje de programación de multiparadigma que puede ser utilizado para el desarrollo del lado del servidor, cliente Android [14]. A partir del 2017 se declara a Kotlin lenguaje oficial para el desarrollo de aplicaciones móviles [15] [14], debido a muchos factores como su interoperabilidad con Java, recorte de un 40% en el número de líneas de código, Otras características incluyen fundición inteligente, funciones de orden superior, las funciones de extensión y lambdas con receptores proporcionan la capacidad de escribir código expresivo [14].

### Ø **TypeScript.**

Es un lenguaje de programación de código abierto desarrollado por Microsoft con tipado estático y objetos basados en clases que puede ser utilizado tanto para backend como frontend, debido a que el código escrito es convertido a JavaScript [16] [17]. Se utilizó para el desarrollo de las Cloud Functions de Firebase.

#### Ø **Python.**

Es un lenguaje interpretado con tipado dinámico, estructuras de datos de alto nivel eficientes y un enfoque efectivo de la programación orientada a objetos [18] , siendo en la actualidad Python uno de los lenguajes más adecuados para el desarrollo de inteligencia artificial [19]**.**

#### **4.1.2.5. Flask**

Microframework para el desarrollo de código Python del lado del servidor [20]. Se utilizó para el desarrollo del servicio web de recomendaciones.

#### **4.1.3. Cuestionario.**

Según la Real Academia de la Lengua Española, un cuestionario es una "lista de preguntas que se proponen con cualquier fin". Los cuestionarios son un conjunto de preguntas homogéneas sobre temas relacionados, que pueden ser utilizados para aprender, evaluar, recolectar información, entre otras actividades.

En cuestiones educativas, el uso del cuestionario va enfocado a la evaluación del conocimiento que los estudiantes adquieren en el transcurso de su periodo académico. Por ello, los estudiantes en ocasiones hacen uso del cuestionario como instrumento de estudio, para autoevaluar sus conocimientos.

### **4.1.3.1. Objetivos del cuestionario.**

Los principales objetivos del cuestionario en cuestiones educativas son [21]:

- Evaluar conocimientos de individuos.
- Recolección de información referente a un problema
- Propiciar calidad en la información obtenida, entre otros.

### **4.1.3.2. Tipos de Preguntas**

Existen dos tipos de preguntas [21]:

- **Abiertas,** No contienen respuestas pre-establecidas, el individuo debe ingresar toda la respuesta.
- **Cerradas,** Contienen un conjunto de respuestas pre-establecidas, el individuo únicamente debe elegir las correctas.

### **4.1.3.2. Redacción de preguntas.**

Para una buena redacción, a la hora de escribir las preguntas, se debe tomar en consideración lo siguiente [21]:

- Evitar generar preguntas ambiguas, que puedan generar incomprensión en el individuo.
- No formular dos preguntas en una, porque crea confusión en el usuario.
- Utilizar un lenguaje sencillo, de manera que el usuario comprenda todo lo expuesto.

## **4.2. Trabajos relacionados con el objeto de estudio**

#### **4.2.1. Sistemas Recomendadores.**

Los sistemas recomendadores actualmente son muy utilizados para brindar una mejor experiencia de usuario dentro de muchas plataformas ya sea de entretenimiento, educación, medicina entre otras como los siguientes Trabajos:

### • **EmoRemSys.**

Genera recomendaciones colaborativas sobre recursos educativos mediante un análisis sentimental del estudiante, a partir de fotografías tomadas al usuario en el momento de ejecutar una búsqueda de algún ítem educativo, emitiendo así las recomendaciones de acuerdo a los sentimientos, valoraciones y el elemento de búsqueda ingresado [26].

• **Sistema de recomendación de objetos de aprendizaje a través de filtrado colaborativo.**

Brinda recomendaciones colaborativas agrupando estudiantes mediante la combinación de métricas para medir la similitud entre objetos, como la similitud basada en coseno, distancia euclidiana entre otras, con la finalidad de emparejar usuarios mediante características pertenecientes al perfil de usuario (datos personales, intereses y preferencias), siendo los datos mas relevantes para el emparejamiento, el estilo de aprendizaje y nivel académico del estudiante [27].

#### • **Sistemas de recomendación en el comercio,**

"se aborda la implementación del algoritmo de descomposición en valores singulares (SVD) junto con técnicas de reducción de dimensionalidad y de cálculo de mínimos, a partir del enfoque dado por Simon Funk, para la implementación en los sistemas de recomendación en el comercio" [28].

En TABLA II se puede observar los tipos de recomendadores, algoritmos, lenguajes de programación y métricas utilizadas en el desarrollo de sistemas recomendadores.

#### *TABLA II*

#### *ANÁLISIS DE SISTEMAS RECOMENDADORES CON ENFOQUES SIMILARES AL PROPUESTO.*

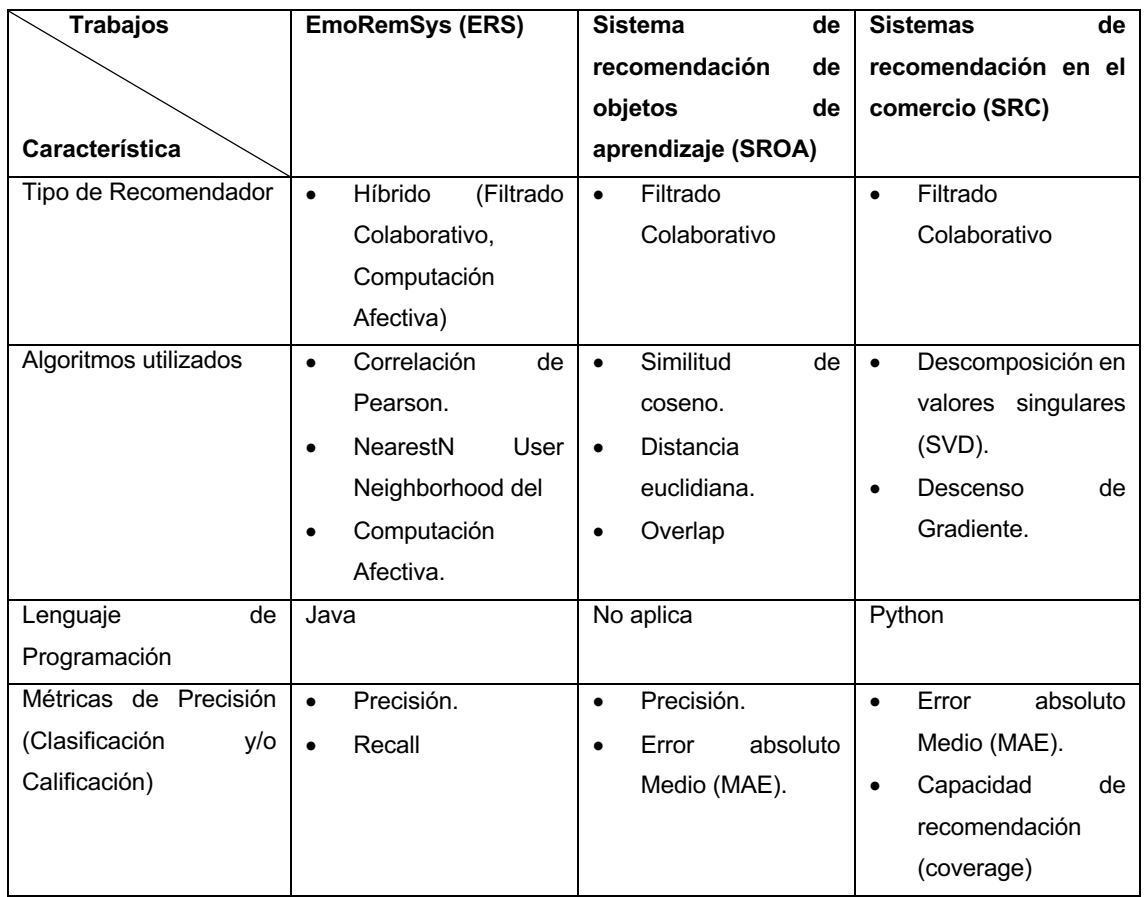

#### **4.2.2. Aplicaciones Móviles**

Existen actualmente aplicaciones que brindan apoyo a la educación mediante el uso de cuestionarios para un aprendizaje, entre las que destacan y se encuentran disponibles en las tiendas oficiales, tenemos:

- **Duolingo,** orientada al aprendizaje de idiomas mediante pequeños cuestionarios interactivos y evaluaciones periódicas, premiando a los usuarios cuando aciertan en las respuestas e insertando al usuario en un entorno divertido [22], [23].
- **Flipd,** permite clasificar, controlar y realizar un seguimiento sobre el tiempo empleado, con el objetivo de mantener enfocado al usuario en las actividades propuestas [24].

• **Stay Focused,** permite autocontrol, productividad y seguimiento de uso de aplicaciones que le ayuda a concentrarse al restringir el uso de aplicaciones bloqueadas o teléfono general basado en un límite configurable de tiempo [25].

En TABLA III, se puede observar las aplicaciones que tienen un enfoque similar al propuesto, además cuentan actualmente con miles de descargas e instalaciones que se pueden evidenciar en las tiendas oficiales (Google Play y App Store).

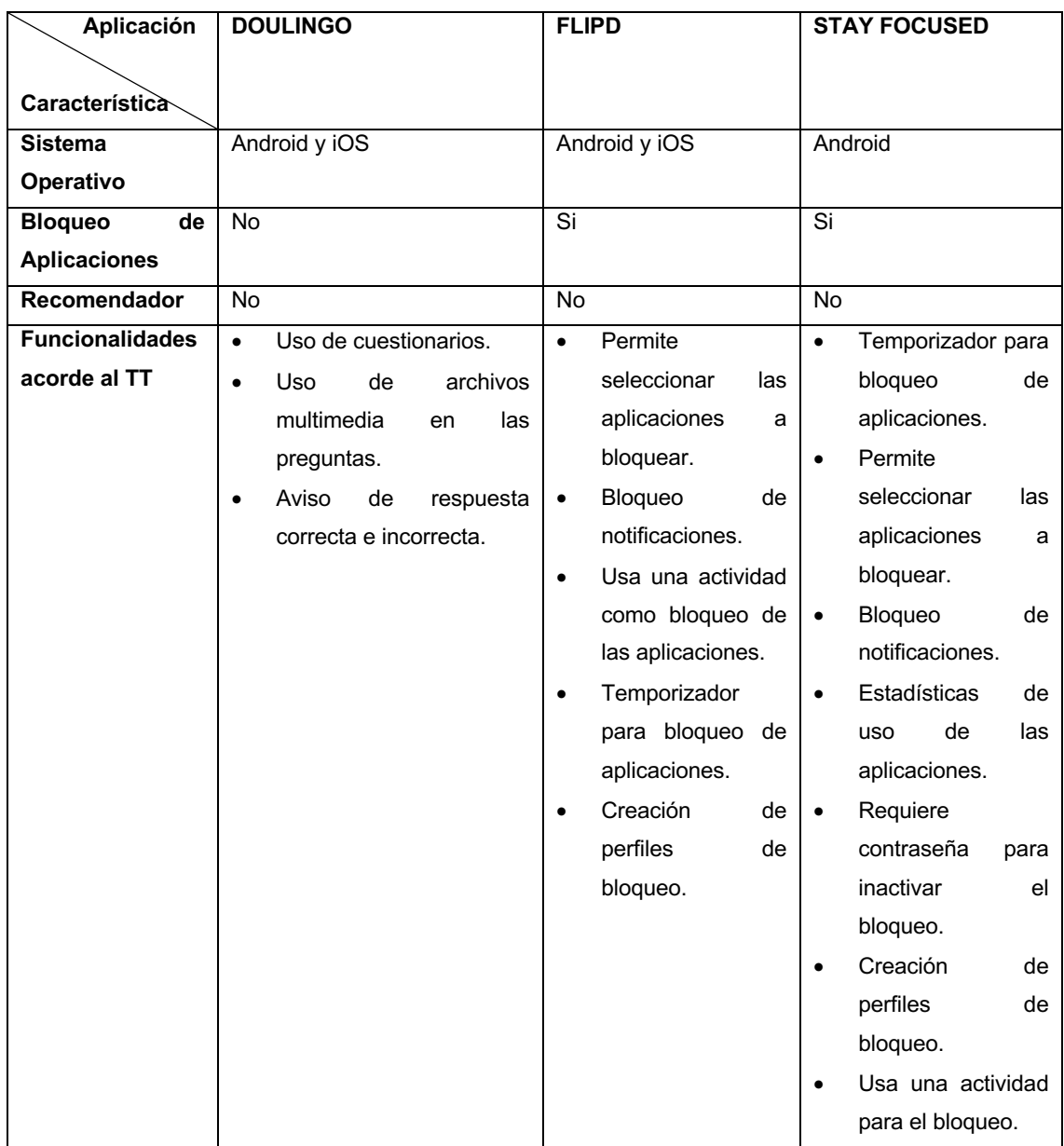

*TABLA III*

#### *ANÁLISIS DE APLICACIONES CON ENFOQUES SIMILARES AL PROPUESTO.*

# 5. Materiales y Métodos

En la sección 5.1, se indica el contexto en donde se llevo acabo el desarrollo del presente TT, seguidamente en la sección 5.2 se describe el proceso de manera secuencial que fue necesario para el desarrollo de la aplicación móvil y sistema recomendador, además en la sección 5.3, se presenta cada uno de los medios o recursos que fueron utilizados y finalmente en la sección 5.4, se menciona cada uno de los involucrados que aportaron sus conocimientos para que fuese posible la culminación y validación del presente TT.

## **5.1. Contexto**

El presente TT se desarrolló completamente en el periodo de Octubre 2017 a Octubre 2018 en la Carrera de Ingeniería en Sistemas y Ciencias de la Computación de la Universidad Nacional de Loja, con el apoyo de los estudiantes de la carrera antes mencionada, obteniendo la información necesaria para dar inicio y por consiguiente la finalización y validación del TT.

## **5.2. Proceso.**

Para el cumplimiento del objetivo general , se desarrolló cada uno de los objetivos específicos , los cuales fueron culminados en base a diversos procesos que permitieron la validación del TT. A continuación, se detalla los procesos realizados respectivamente en cada una de las fases.

#### **Fase 1: Definir las funciones de la aplicación móvil y sistema recomendador**

- 1. Se estableció los involucrados (Anexo 1, Stakeholders).
- 2. Se ejecutó una encuesta a los estudiantes de la Carrera de Ingeniería en Sistemas de la Universidad Nacional de Loja seleccionados a partir de un muestra no probabilística por conveniencia ( Anexo 14, Estudiantes de diversos Ciclos Académicos).
- 3. Se elaboró la lista de funcionalidades del presente TT (Resultados Sección 6.1 TABLA V, Requerimientos funcionales y TABLA VI, Requerimientos no funcionales), en base a los resultados obtenidos de la encuesta (Anexo 15, Resultados de la encuesta de requerimientos).
- 4. Se realizó las historias de usuario en base a la lista de funcionalidades obtenidas anteriormente (Anexo 13, Historias de Usuario).

#### **Fase 2: Desarrollar la aplicación móvil**

- 1. Se definió las herramientas a utilizar para el desarrollo de la aplicación móvil y sistema recomendador (Resultados - Sección 6.1 TABLA XI, Herramientas a utilizar).
- 2. Se elaboró el diagrama de arquitectura de todo el sistema ( Resultados Sección 6.2.1 Figura 4).
- 3. Se realizó el mapa de historias de usuario para definir cada una de las iteraciones (Resultados - Sección 6.2.2 Figura 5).
- 4. Se diseñó los prototipos de la aplicación (Anexo 5, Prototipo de interfaz de usuario) en base a las historias de usuario anteriormente elaboradas.
- 5. Se elaboró una tabla de las iteraciones a desarrollar (Resultados Sección 6.2 TABLA XII), obtenidas a partir de mapa de historias de usuario antes mencionado.
- 6. Se planificó las pruebas unitarias para cada iteración a desarrollar (Resultados Sección 6.2 TABLA XIII, Iteraciones).
- 7. Se elaboró el diagrama de clases (Resultados Sección 6.2.6 Figura 7).
- 8. Se elaboró el diagrama de Procesos (Anexo 2 4, Diagrama de Procesos).
- 9. Se elaboró el diagrama de bloques o despliegue (Resultados Sección 6.2.6 Figura 9).
- 10. Se elaboró el esquema de la base de datos (Resultados Sección 6.2.6 Figura 10)
- 11. Se desarrolló cada una de las iteraciones del sistema y se ejecutó sus respectivas pruebas unitarias (Resultados - Sección 6.1.2.6).
- 12. Se ejecutó las pruebas de integración de todos los módulos del sistema (Resultados – Sección 6.2.7).
- 13. Se ejecutó pruebas de calidad rendimiento y seguridad de la aplicación móvil (Resultados - Sección 6.2.8 – 6.2.11)
- 14. Se ejecutó pruebas al Sistema Recomendador (Resultados Sección 6.2.12)

**Fase 3: Realizar un escenario de pruebas para verificar el correcto funcionamiento de la aplicación.**

- 1. Se elaboró y ejecutó un escenario de pruebas en un entorno real con estudiantes de la carrera de Ciencias de Computación de la Universidad Nacional de Loja seleccionados a partir de un muestreo no probabilístico por conveniencia (Resultados - Sección 6.3.1).
- 2. Se corrigió los problemas encontrados (Resultados Sección 6.3.2) de el escenario ejecutado anteriormente.
- 3. Se desplegó la versión estable de la aplicación móvil en la *Google Play* (Resultados - Sección 6.3.3).

## **5.3. Recursos.**

Para abordar la pregunta de investigación y cumplir los objetivos se usaron los siguientes recursos:

### **5.3.1 Científicos.**

- **Revisión Bibliográfica** [29] **(**Procesos Fase 1 3)**,** permitió localizar aquellos documentos que contiene la información sobre los sistemas recomendadores, aplicaciones nativas Android, entornos de desarrollo, temáticas que están relacionadas directamente con el TT (Revisión Literaria).
- **Encuesta** (Procesos Fase 1)**,** se desarrolló y ejecutó la técnica de recolección de información para la definición de los requisitos funcionales y no funcionales del TT (Anexo 15, Resultados de la encuesta de requerimientos).
- **Muestreo no probabilístico por conveniencia** [30]**,** se ejecutó encuestas a un conjunto de estudiantes fueron seleccionados de acuerdo al contexto del TT:
	- o Para la ejecución del escenario de pruebas en entorno real (Procesos Fase 3), se seleccionó al primer ciclo (Anexo 10, Estudiantes para el escenario real) de la Carrera de Ciencias de la Computación de la Universidad Nacional de Loja.
	- o Para la obtención de los requerimientos funcionales y no funcionales de la aplicación móvil y sistema recomendador (Procesos Fase 1) se encuestó a 29 estudiantes de la Carrera de Ingeniería en Sistema de la Universidad Nacional de Loja (Anexo 14. Estudiantes de diversos ciclo académicos).

### **5.3.2. Académicos.**

• **Cuestionarios** (Procesos Fase 2 y 3), se realizó un cuestionario para la validación de la aplicación móvil y el sistema recomendador (Anexo 9, Banco de Preguntas para pruebas en entorno real), además se elaboró 100 cuestionarios como base de conocimiento (TABLA XX, Base de conocimiento) para el funcionamiento del sistema recomendador los cuales pueden ser evidenciados mediante el uso de la aplicación móvil.

### **5.3.3. Técnicos.**

- **Firebase** (Procesos Fase 2 y 3)**,** servidor como servicio para la gestión y almacenamiento de la información.
- **App Engine** (Procesos Fase 2 y 3)**,** infraestructura como servicio para el despliegue del sistema recomendador.
- **Metodología Mobile-D** (Procesos Fase 1 2)**,** permitió el desarrollo de la aplicación móvil y sistema recomendador mediante la ejecución de sus 5 etapas [31].
- **Cuenta Play Store (**Procesos Fase 2 **-** 3)**,** utilizada para la publicación de la aplicación móvil en la tienda oficial de Android Google Play.
- **Cuenta App Engine (**Procesos Fase 2 **-** 3)**,** utilizada para acceder a las funcionalidades y servicios que proporciona el SDK de App Engine.
- **Cuenta Firebase** (Procesos Fase 2 **-** 3)**,** utilizada para acceder a todas los funcionalidades y servicios que proporciona el SDK de Firebase.
- **Adobe XD** (Procesos Fase 2)**,** utilizada en la elaboración de prototipos para la aplicación móvil [32].

### **5.3.4. Éticos.**

• **Políticas de Privacidad** (Procesos Fase 2)**,** se elaboró las políticas de privacidad para el uso de la aplicación (Anexo 8, Políticas de privacidad), con la finalidad de cumplir con las reglas para la publicación, en la tienda oficial de Android Google Play.

## **5.4. Participantes**

El TT fue desarrollado en su totalidad por Victor Francisco Jumbo Sinchire, con el asesoramiento técnico del Ing. Manuel Alberto Córdova Neira (Procesos Fase 2 y 3), y académico del Ing. Edison Leonardo Coronel Romero (Procesos Fase 1 - 3), además del apoyo de los estudiantes de la Carrera Ciencias de la Computación de la Universidad Nacional de Loja (Procesos 1 y 3).

# 6. Resultados

En la sección 6.1, se indica el proceso realizado para definir las funciones que fueron presentadas como historias de usuario, seguidamente en la sección 6.2, se describe los diagramas, herramientas e iteraciones realizadas para la codificación e implementación de la aplicación móvil y sistema recomendador, finalmente en la sección 6.3, se presenta el escenario de pruebas en un entorno real, llevado acabado con estudiantes de la Universidad Nacional de Loja.

# **6.1. Definir las funciones de la aplicación móvil y sistema recomendador.**

Para completar el primer objetivo se divide en varios puntos claves de acuerdo con la metodología, donde tenemos:

### **6.1.1. Definición de los Involucrados.**

Entre los involucrados de interés del presente TT tenemos:

- Estudiantes de diversos ciclos académicos, para quienes fue dirigido el producto, en esta TT.
- Director del TT (Docente de la Universidad Nacional de Loja) quien brindó asesoría académica para la elaboración y culminación del presente TT.
- Investigador, quien es responsable de desarrollar en su totalidad el presente TT.

Los estudiantes de diversos ciclos académicos, fueron seleccionados a partir de una muestra no probabilistica por conveniencia de las Carreras de Ingeniera en Sistemas y Ciencias de la Computación de la Universidad Nacional de Loja.

En la TABLA IV se puede observar las objetivos, responsabilidades y estrategias del Investigador dentro del presente TT.

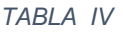

#### *RESPONSABILIDADES INVESTIGADOR.*

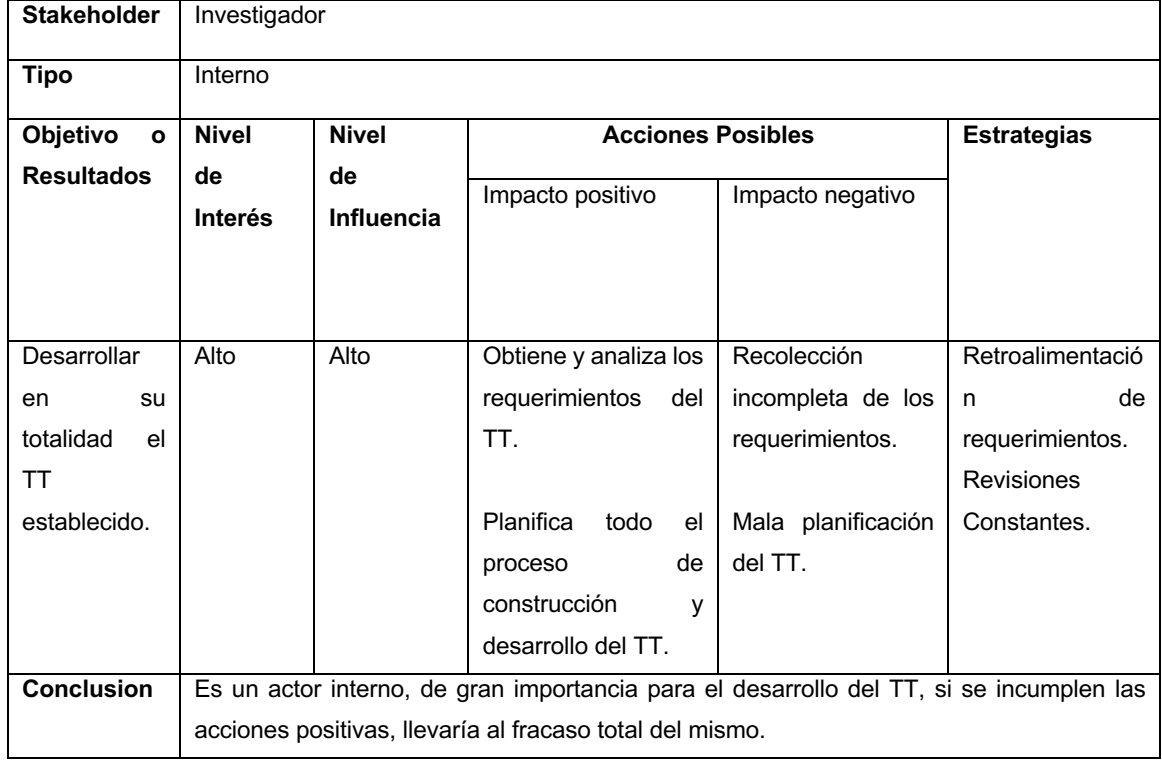

Para entrar mas a detalle sobre las responsabilidades que cumplieron los demás involucrados ver Anexo 1, Stakeholders.

#### **6.1.2. Levantamiento de requerimientos de la aplicación y sistema recomendador.**

Se ejecutó la encuesta a una muestra no probabilística por conveniencia de 29 estudiantes de diversos ciclos académicos de la Carrera de Ingeniería en Sistemas de la Universidad Nacional de Loja (Anexo 14, Estudiantes de diversos ciclos académicos), utilizando una herramienta para formularios online "Formularios Google", de la cual se obtuvo los requerimientos para el desarrollo de la Aplicación Móvil y Sistema Recomendador.

De los resultados de la encuesta (Anexo 15, Resultados de la Encuesta de Requerimientos) se definió e infirió un conjunto de requerimientos funcionales y no funcionales como se observa en la TABLA V y TABLA VI.

#### *TABLA V*

#### *REQUERIMIENTOS FUNCIONALES*

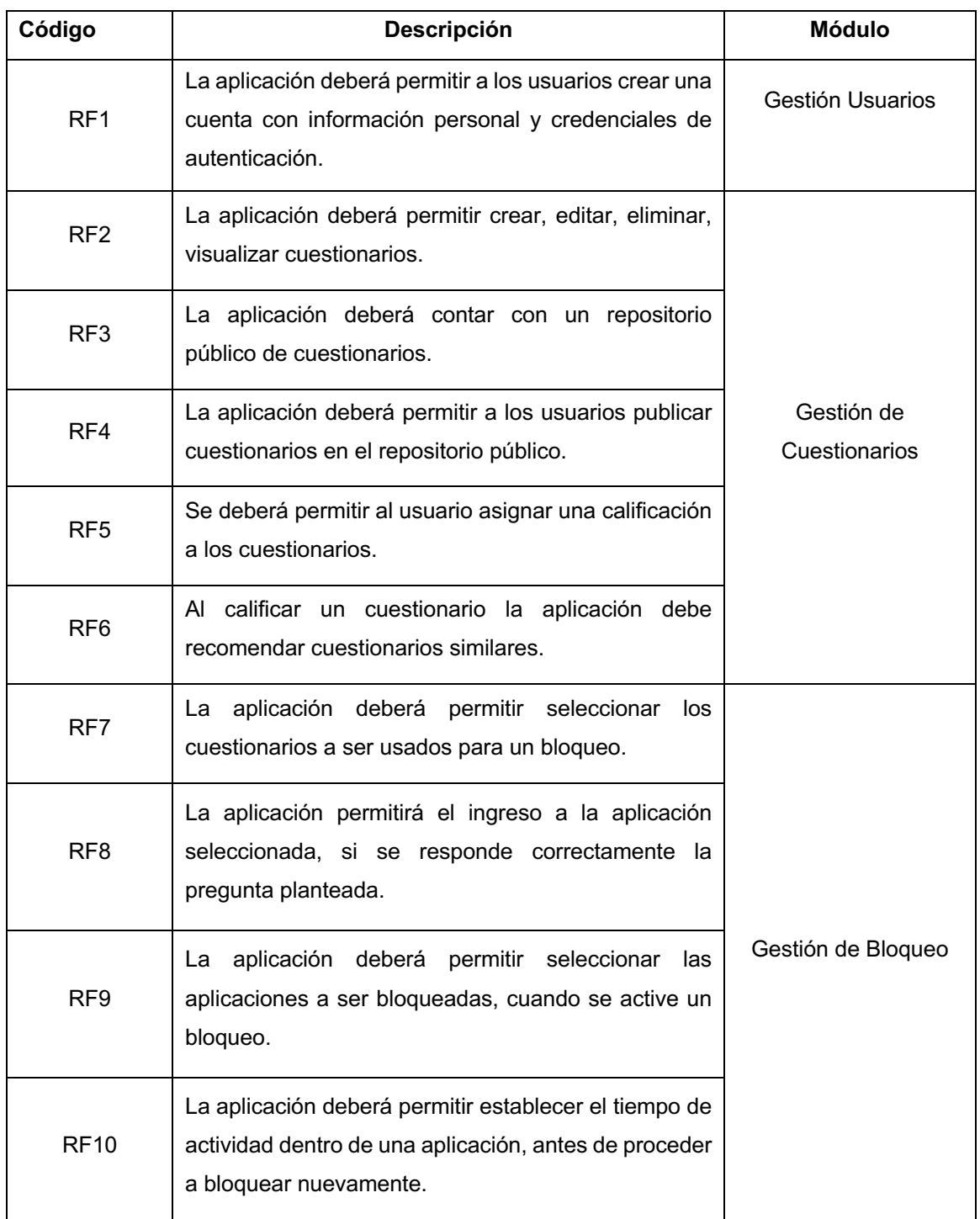

#### *TABLA VI.*

#### *REQUERIMIENTOS NO FUNCIONALES*

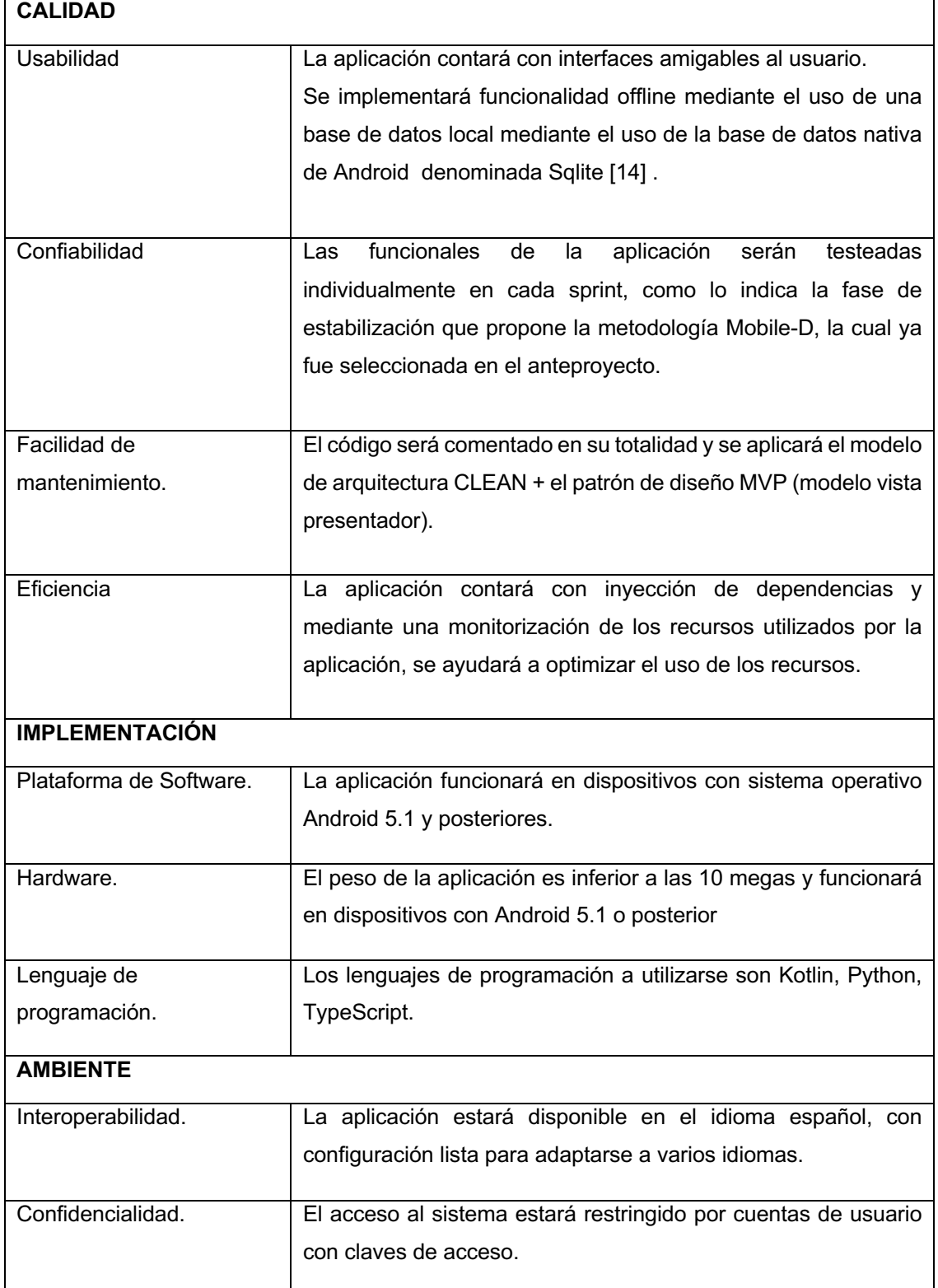
# **6.1.2.3. Elaboración de historias de usuario.**

A partir de los requerimientos definidos, se elaboró las historias de usuario como se observa desde la TABLA VII a la TABLA X, donde se mencionan datos relevantes como descripción, criterios de aceptación, observaciones entre otros, pertenecientes a los requerimientos principales como son el bloqueo de aplicaciones y la generación de recomendaciones (Para visualizar todas las historias de usuarios ver Anexo 11, Historias de Usuario).

#### *TABLA VII*

#### *HISTORIA DE USUARIO - BLOQUEAR APLICACION*

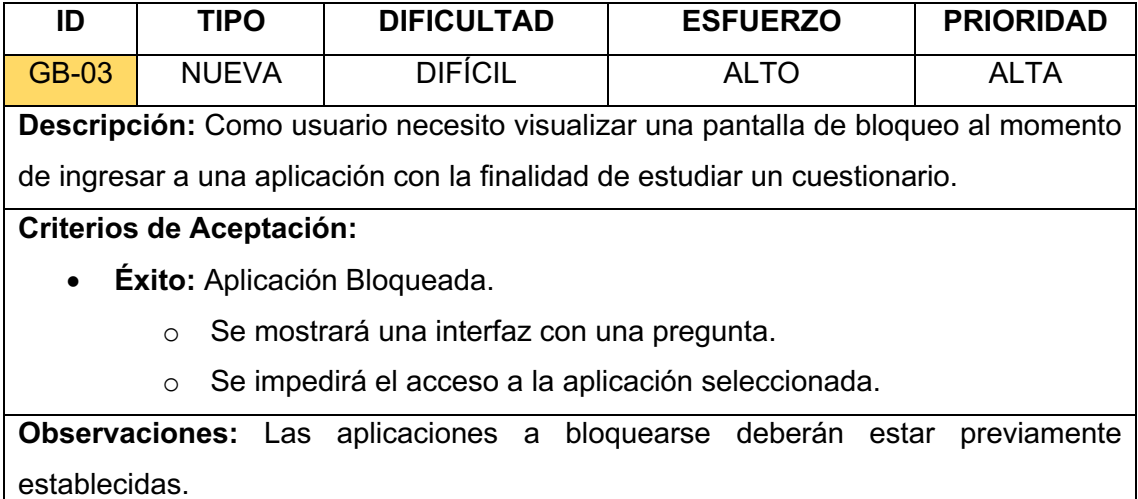

#### *TABLA VIII*

#### *HISTORIA DE USUARIO - DESBLOQUEAR UNA APLICACIÓN*

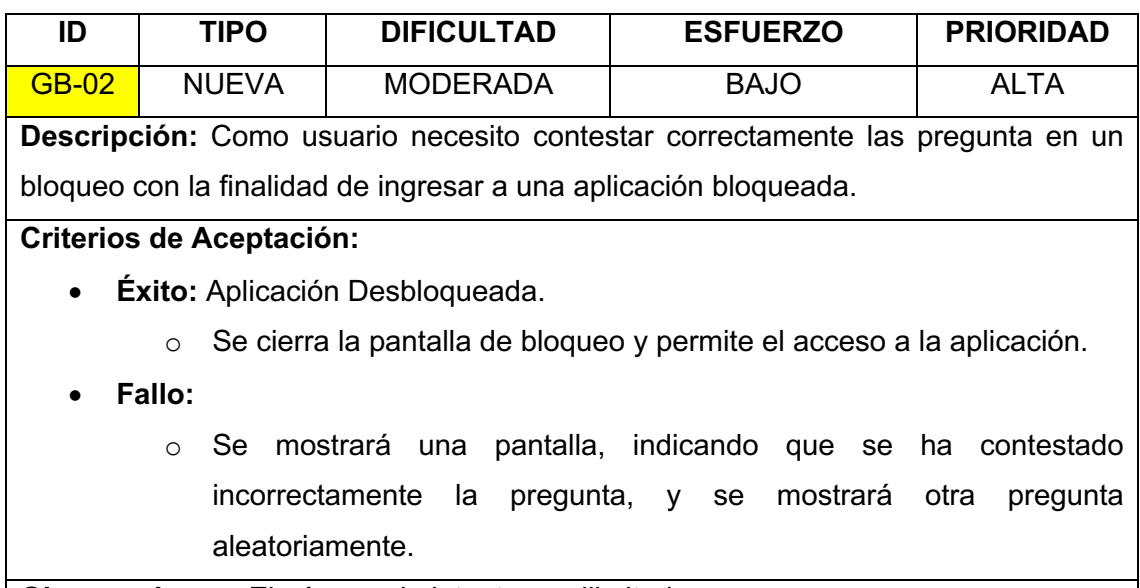

**Observaciones:** El número de intentos es ilimitado.

#### *TABLA IX*

#### *Historia DE USUARIO - VISUALIZAR RECOMENDACIONES*

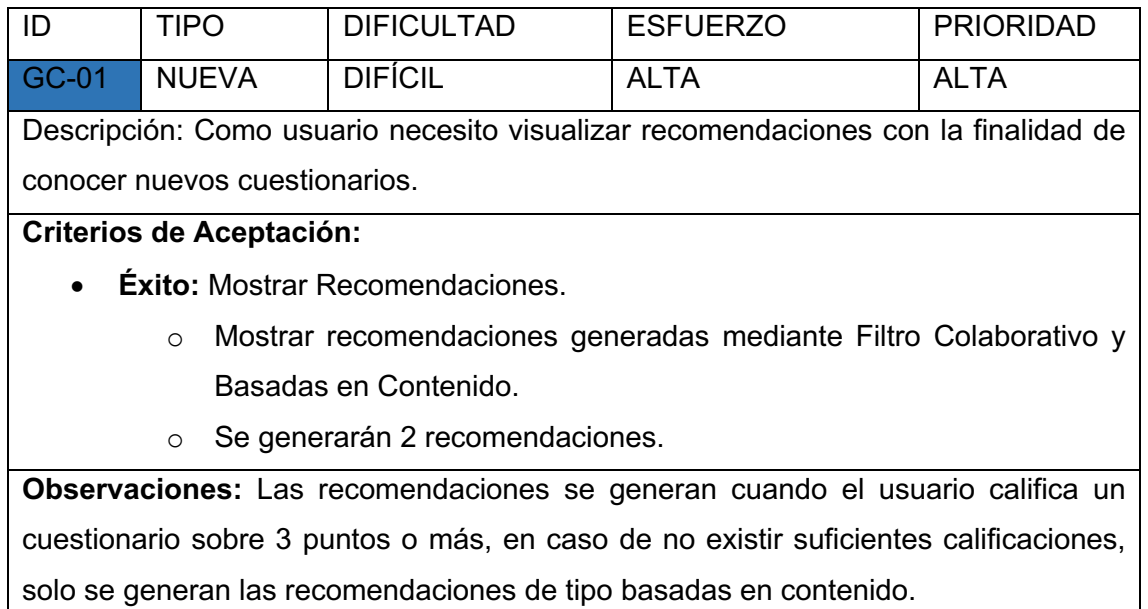

#### *TABLA X*

#### *HISTORIA DE USUARIO - CALIFICAR CUESTIONARIO*

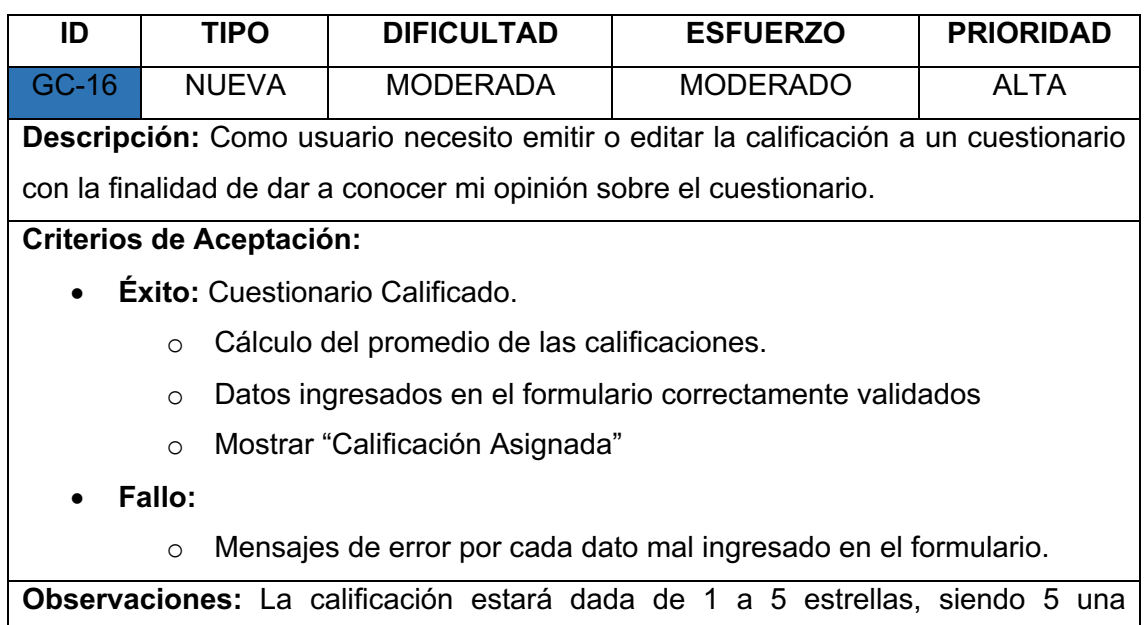

calificación excelente y el ingreso de un comentario es de carácter opcional.

# **6.2. Desarrollar la aplicación de acuerdo con los requerimientos definidos.**

# **6.2.1 Definir las herramientas y arquitectura que se utilizarán en la aplicación y sistema recomendador.**

Se puede evidenciar en la TABLA XI el uso de Firebase, el cual es ideal debido a que cuenta con un SDK para Android con soporte de una gran comunidad de desarrolladores y por ser un producto estrella de la empresa Google para el desarrollo de aplicación móviles [33], además de contar con un plan gratuito, con capacidades suficientes para desplegar una aplicación de gran escala [34].

Sin embargo, debido a una limitante de 9 minutos en la ejecución de procesos de largo duración, se decidió usar App Engine para el despliegue de los algoritmos para los sistemas recomendadores. ya que al ser ambos productos de google, comparten soporte e infraestructura [35]. Para conocer detalladamente las tecnologías y herramientas utilizadas ver anexo 9.

#### *TABLA XI.*

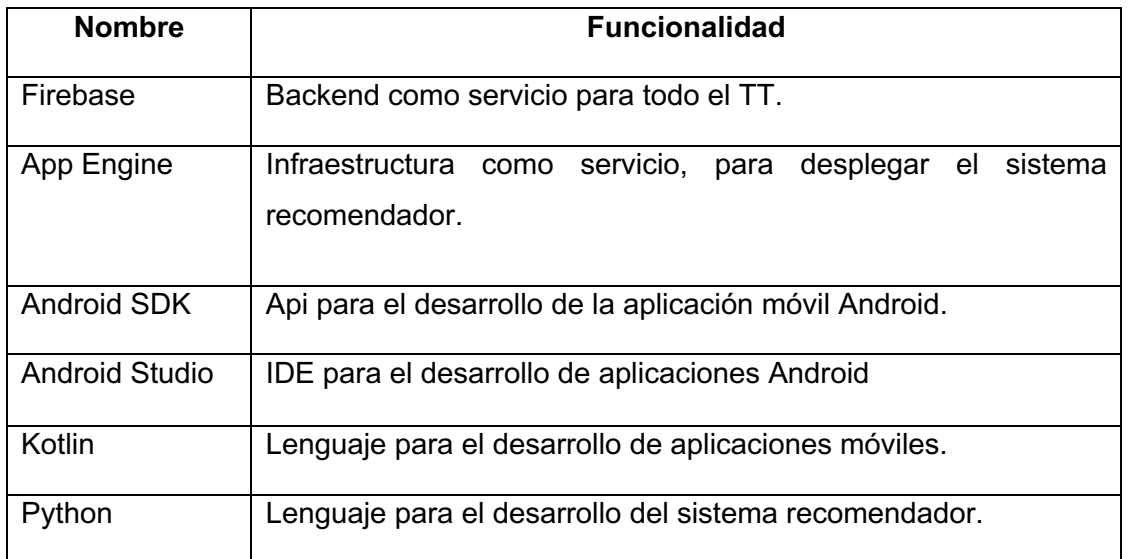

#### *HERRAMIENTAS UTILIZADAS*

Seguidamente se elaboró el diagrama de arquitectura que se muestra en la Figura 4, donde se describe el **Cliente Android Nativo** (desarrollado con Kotlin y una arquitectura MPV-CLEAN), y también los servidores divididos en **Servidor de recomendaciones** (desarrollado en Flask con Python y desplegado en App Engine) y **Firebase**. El cliente y el servidor de recomendaciones se comunican mediante un servicio web, utilizando el método POST a la ruta "/" (raíz), por otro lado, la comunicación con Firebase se realizó utilizando los SDK oficiales para cada plataforma.

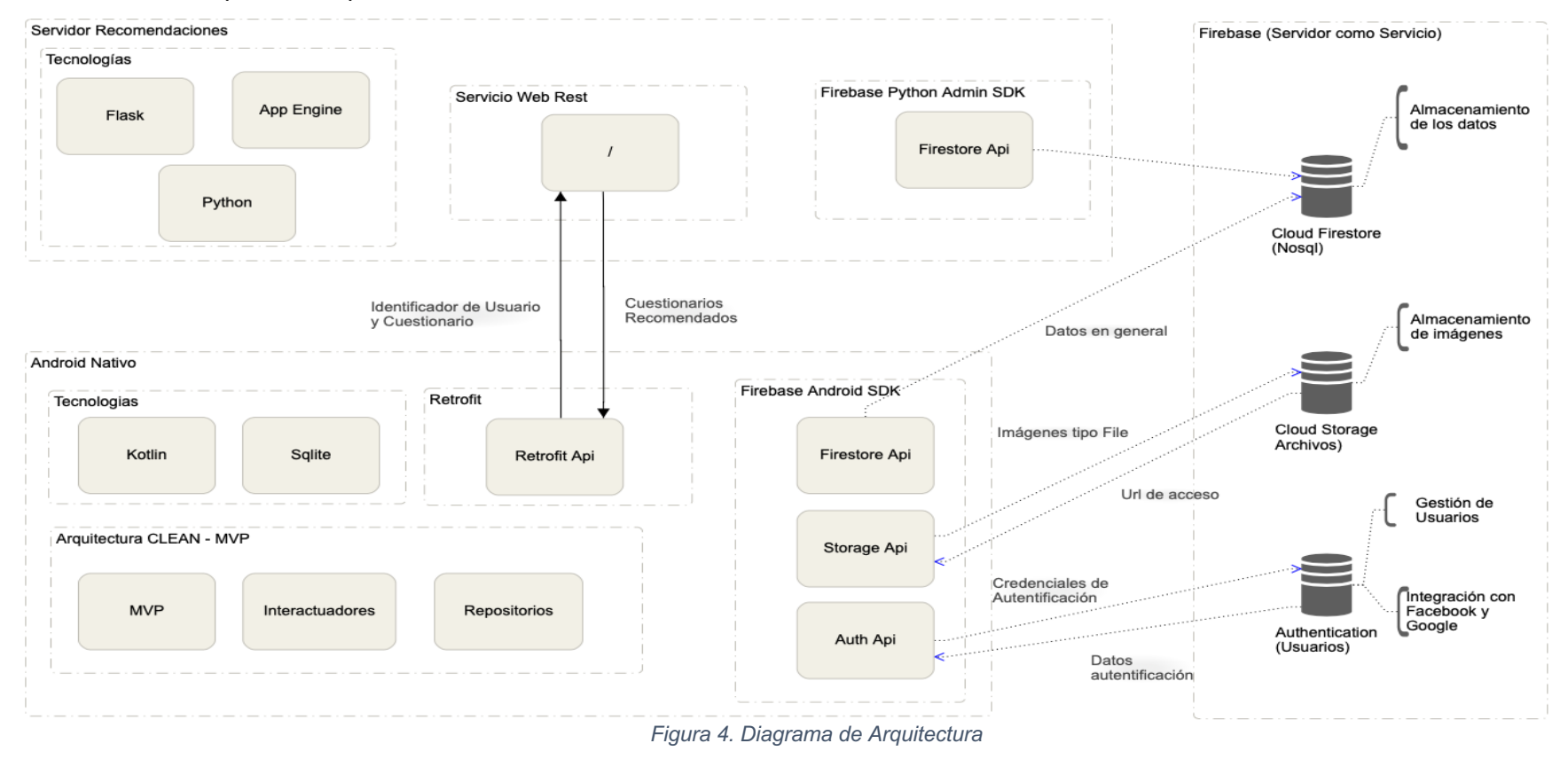

# **6.2.2. Elaborar el mapa de historias de usuario.**

Se elaboró un mapa de historias de usuario para definir las iteraciones y módulos a desarrollar para el presente TT. En la Figura 5 observamos el mapa de historias de usuario del cual definimos las siguientes iteraciones:

- Gestión de Usuario
- Repositorio Privado
- Repositorio Local
- Repositorio Público
- Gestión del bloqueo
- Recomendaciones.

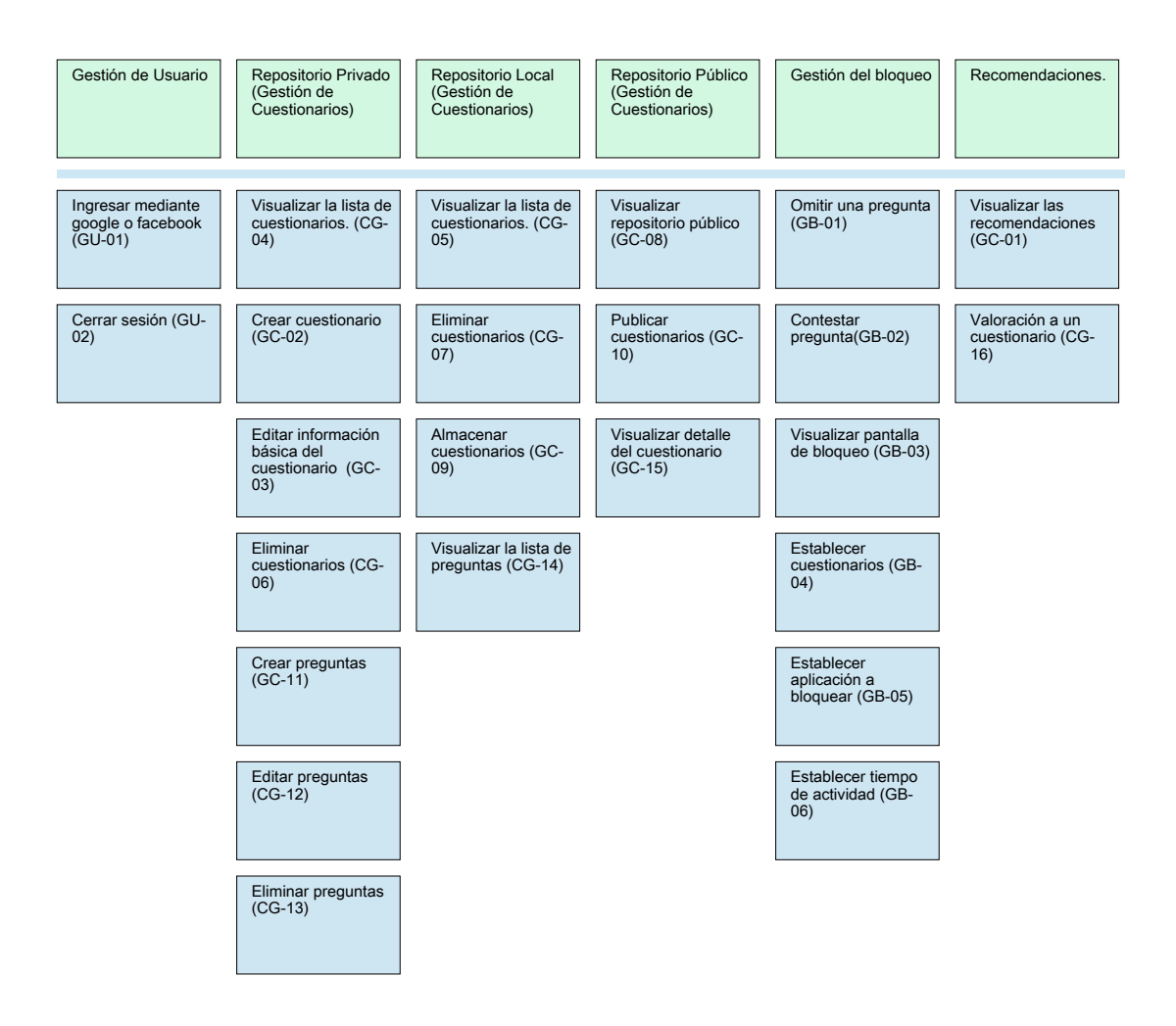

*Figura 5. Mapa de historias de Usuario*

# **6.2.3. Realizar los prototipos de la aplicación.**

Ya definida las iteraciones, se realizó los prototipos de la aplicación, utilizando la herramienta de diseño de prototipos "Adobe XD", obteniendo como resultado las interfaces y colores utilizados. En la Figura 6 se visualiza la interfaz utilizada, junto a su diseño y colores usados en la aplicación (Para ver todo el diseño de la interfaz ver Anexo 5, Prototipos de interfaz de usuario).

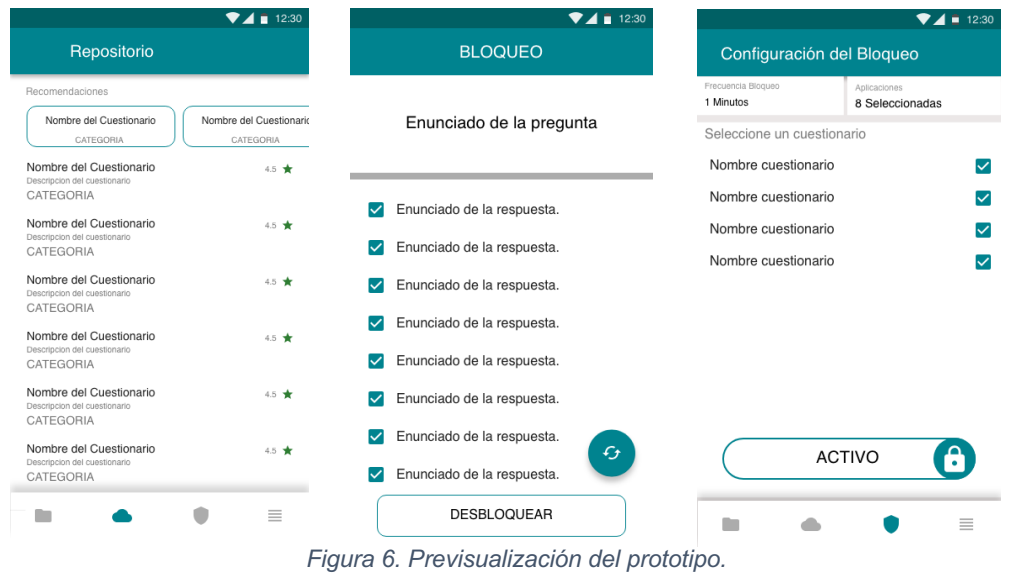

# **6.2.4. Realizar la planeación de la iteración con base en las historias de usuario.**

En base al mapa de historias de usuario (Figura 5), se realizó la planeación de las iteraciones (TABLA XII) para el desarrollo de cada una de las funcionalidades de la aplicación, tomando como referencia los prototipos realizados.

#### *TABLA XII.*

#### *ITERACIONES*

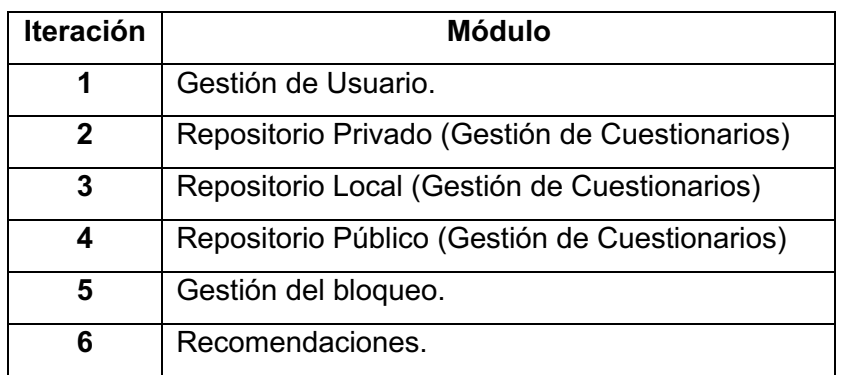

# **6.2.5. Definir y crear las pruebas de aceptación para la aplicación y el sistema recomendador.**

En este apartado se definió́ una prueba por cada iteración, para lo cual se hace uso de una lista de verificación para probar cada una de las funcionalidades resultantes del desarrollo de cada iteración como se observa en la TABLA XIII.

#### *TABLA XIII.*

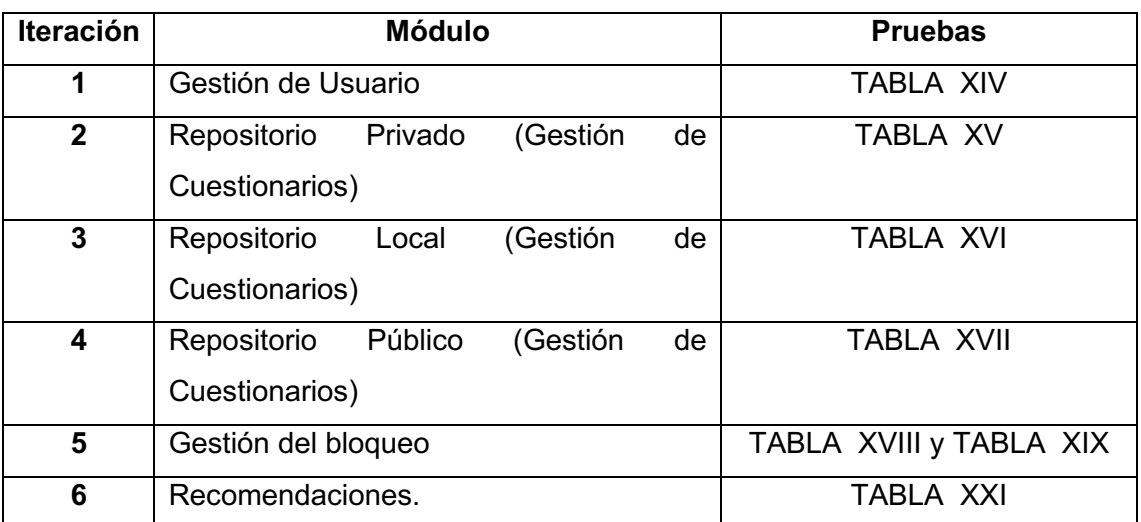

#### *PRUEBAS DE LAS ITERACIONES*

# **6.2.6. Desarrollo y pruebas de la iteración.**

Antes de iniciar el desarrollo de la aplicación móvil y sistema recomendador, se elaboró artefactos como diagrama de clases, procesos, bloques y base de datos necesarios para la codificación.

En la Figura 7 se puede observar el **diagrama de clases** elaborado, donde se evidencian las entidades, relaciones, atributos y métodos utilizados.

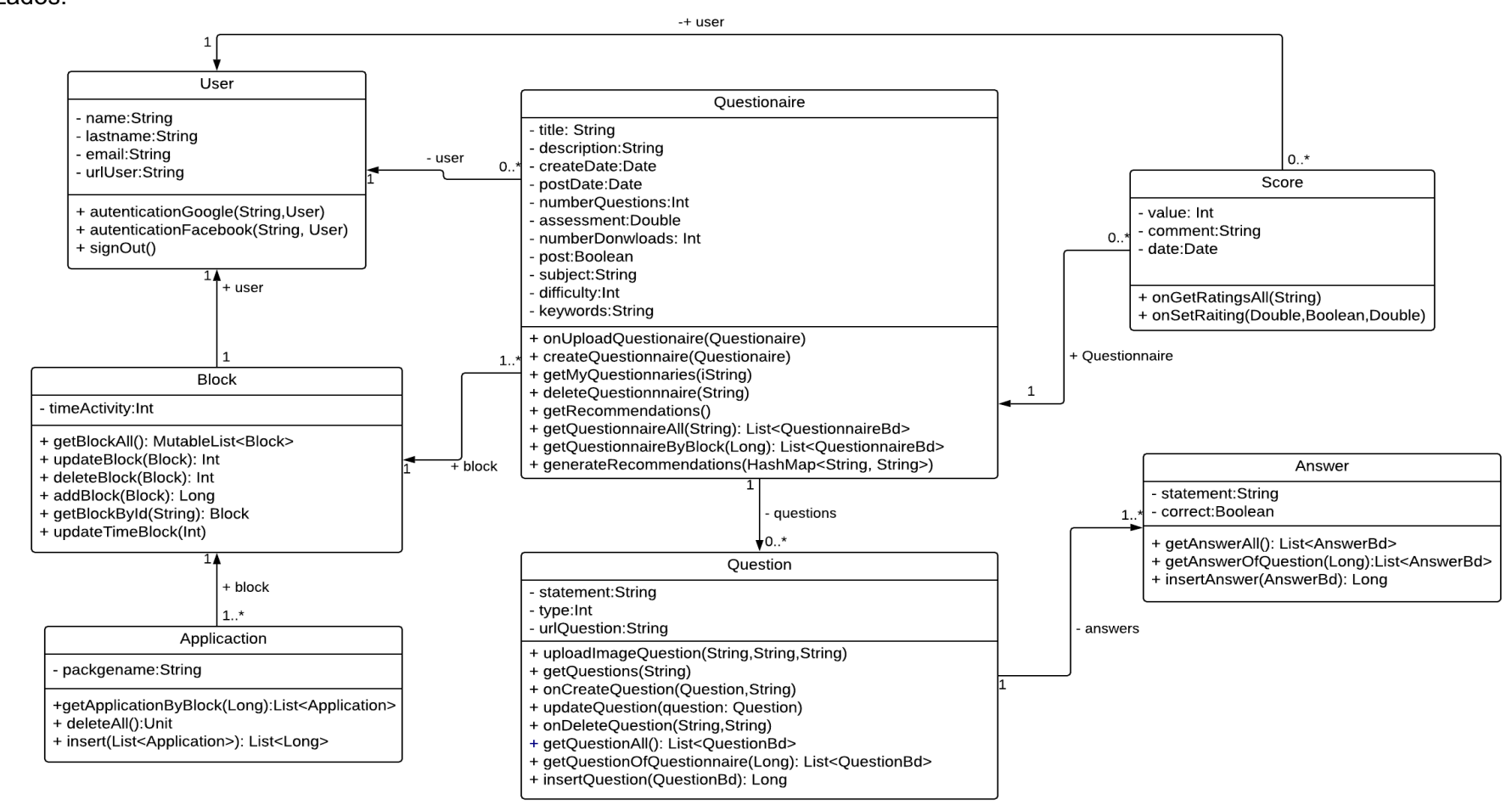

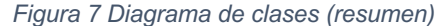

En la Figura 8 se observa el **diagrama de proceso** referente a generar recomendaciones, donde se evidencia el proceso realizado para generar las recomendaciones hibridas. Para visualizar todos los diagramas de procesos elaborados ver Anexo 2-4 que corresponden a los procesos de Configuración del Bloqueo, Bloqueo de Aplicaciones y Generar Recomendaciones respectivamente.

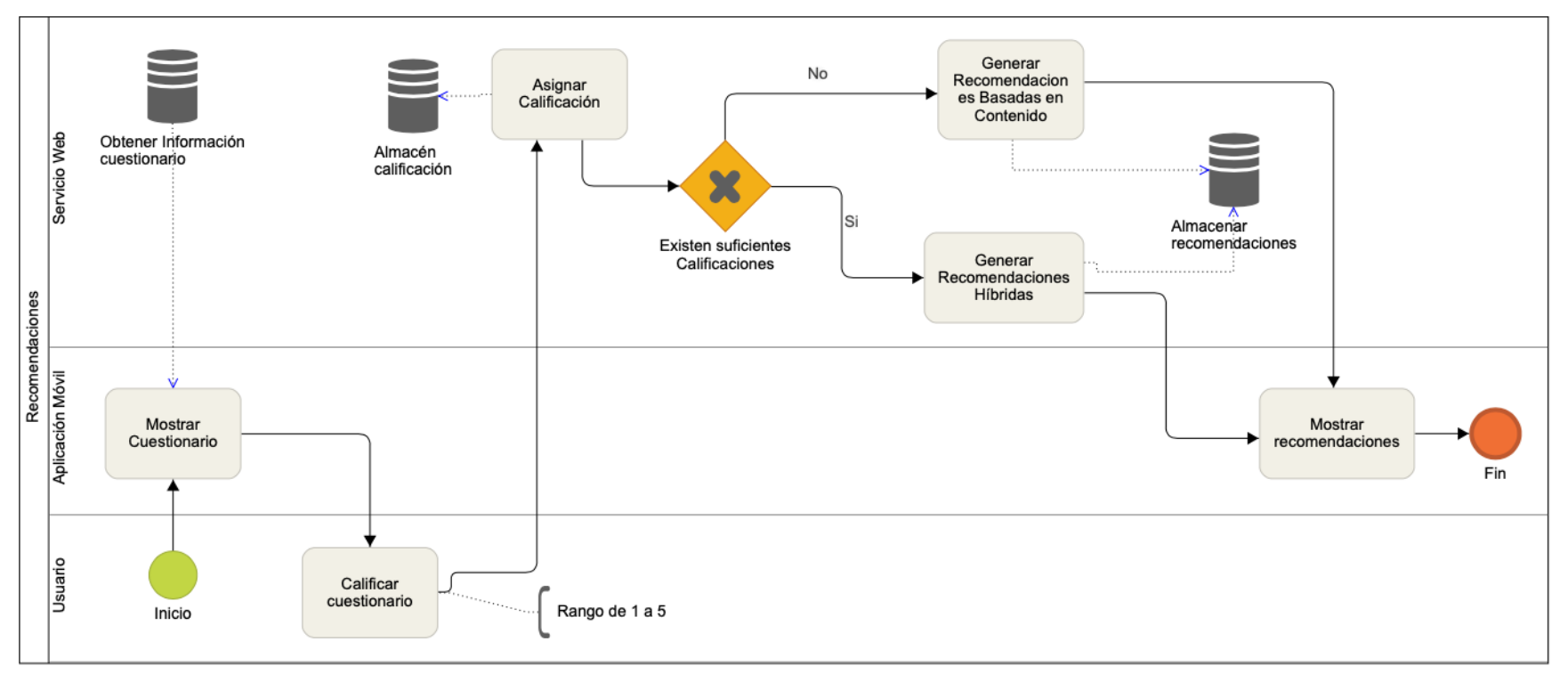

*Figura 8 Diagrama de Procesos – Generar Recomendaciones*

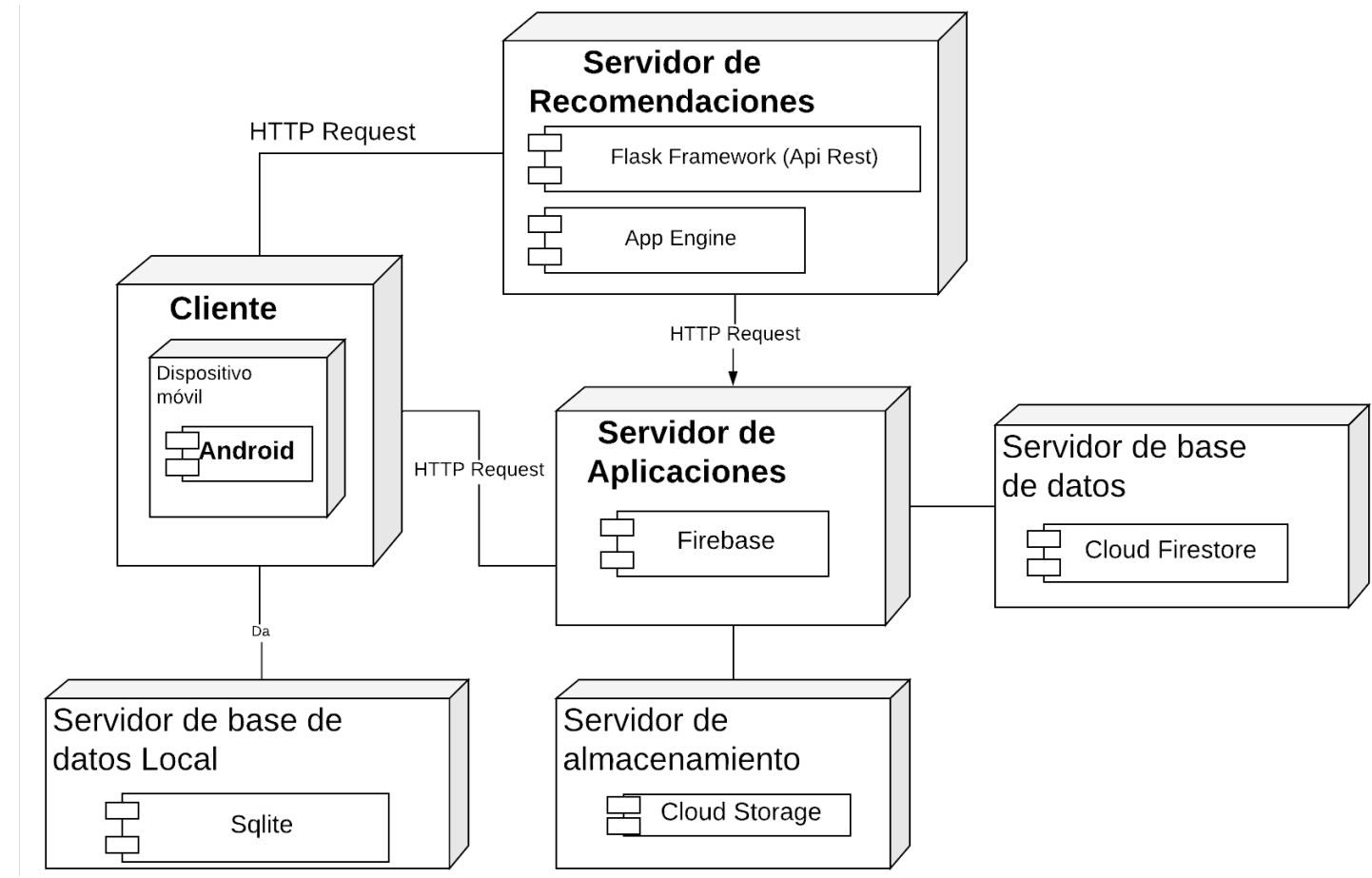

En la Figura 9 se **diagrama de despliegue** elaborado, donde se evidencia como se encuentra desplegado el sistema.

*Figura 9 Diagrama de Despliegue*

En la Figura 10 se observa el esquema utilizado para almacenar en la **base de datos**, cabe mencionar que se utilizó una base de datos documental donde existen colecciones (entidades o tablas) y documentos (registros) respectivamente.

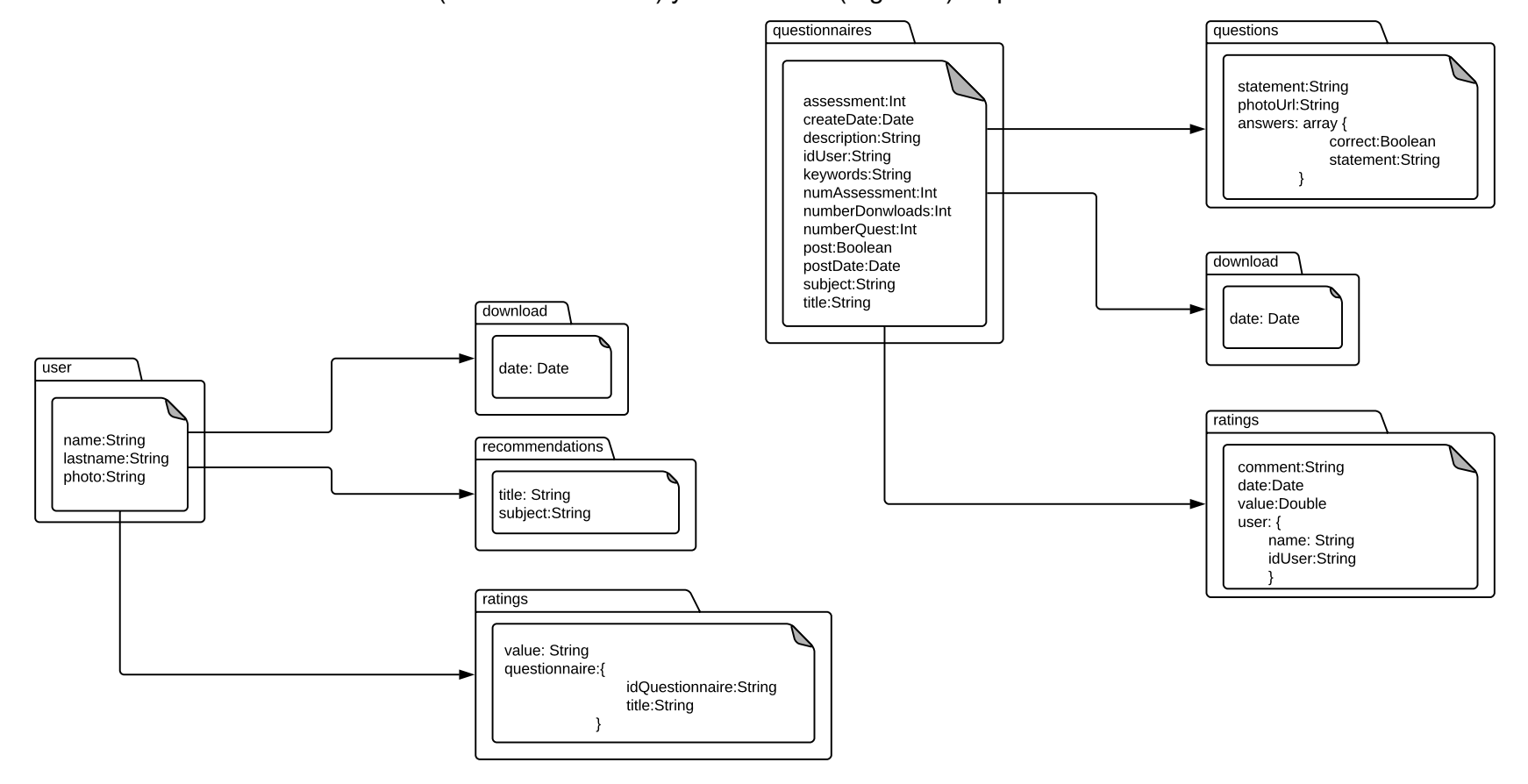

*Figura 10 Diagrama de Base de Datos*

Mediante los artefactos antes mencionados se inició el desarrollo de todas las interacciones como se describe a continuación:

**Iteración 1,** Para el desarrollo de la gestión de los usuarios, se utilizó el Api de inicio de sesión con las plataformas Google y Facebook, integrado con la gestión de usuarios de Firebase. En la TABLA XIV se representa las pruebas unitarias realizadas a esta iteración, con las siguientes observaciones a resolver:

• Cerrar sesión en cada plataforma (Google o Facebook).

#### *TABLA XIV.*

#### *PRUEBA ITERACIÓN 1 - ACCESO A LA APLICACIÓN*

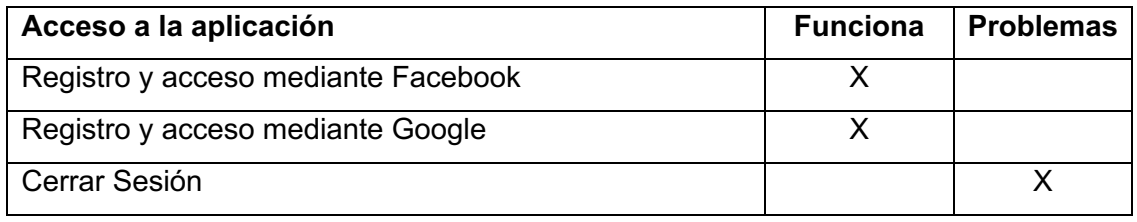

**Iteración 2,** Para el desarrollo del repositorio privado, el cual gestiona los cuestionarios almacenados en Cloud Firestore, se utilizó un esquema de base de datos (Figura 10). En la TABLA XV se representa las pruebas unitarias realizadas a esta iteración, con las siguientes observaciones a resolver:

- Los cuestionarios deben mostrarse en orden alfabética.
- La descripción del cuestionario debe ser opcional.
- Mostrar la asignatura en los cuestionarios.
- Agregar mensajes de confirmación para eliminar cuestionario o pregunta.

*TABLA XV.*

#### *PRUEBA ITERACIÓN 2 - REPOSITORIO PRIVADO*

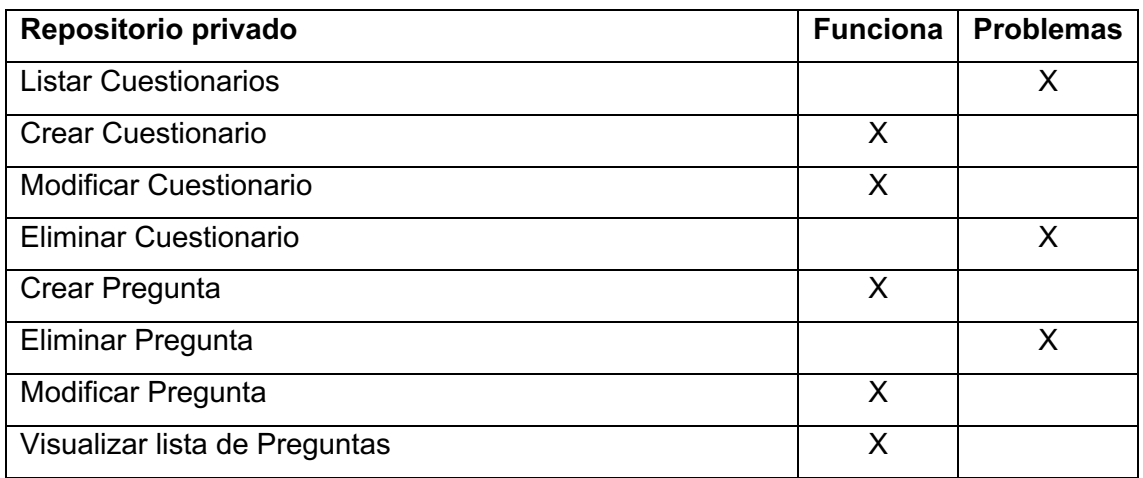

**Iteración 3,** Para el desarrollo del repositorio local, donde se almacena los cuestionarios localmente en el dispositivo móvil, se puede destacar el uso de *Room Persistence Library* para la gestión de Sqlite como base de datos local. En la TABLA XVI se representa las pruebas unitarias realizadas a esta iteración.

### *TABLA XVI.*

#### *PRUEBA ITERACIÓN 3 - REPOSITORIO LOCAL*

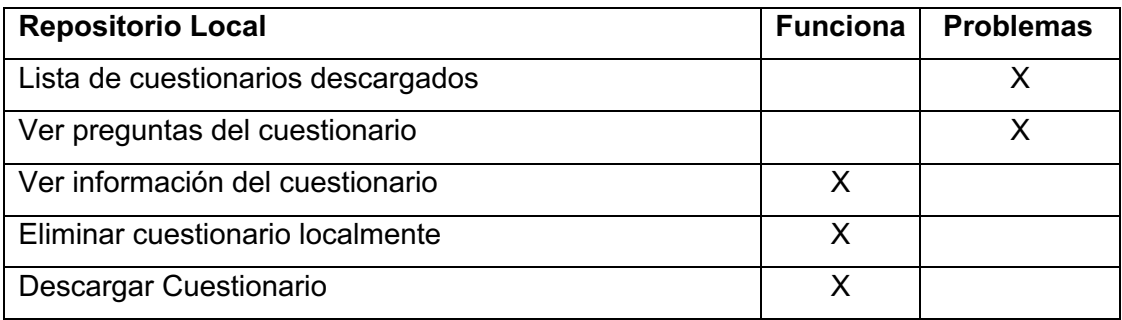

Las siguientes observaciones fueron resueltas:

- Los cuestionarios deben mostrarse alfabéticamente.
- Los cuestionarios solo deben estar disponible para el usuario que inició sesión.
- Cuando el enunciado de la pregunta es demasiado extenso, no se visualiza completa.

**Iteración 4,** Para el desarrollo del repositorio público, se utilizó la base datos remota Cloud Firestore, consultando únicamente los cuestionarios que se encuentran en estado público o publicados y que no sean propiedad del usuario. En la TABLA XVII, se representa las pruebas unitarias realizadas a esta iteración.

#### *TABLA XVII.*

#### *PRUEBA ITERACIÓN 4 - REPOSITORIO PÚBLICO*

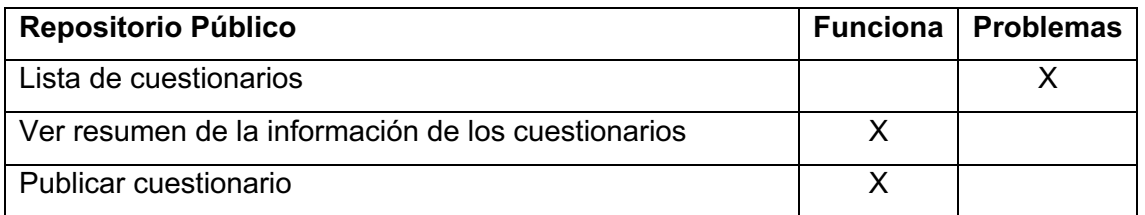

Las siguientes observaciones fueron resueltas:

- Los cuestionarios deben mostrarse alfabéticamente.
- Los cuestionarios deben mostrar su asignatura.

**Iteración 5**, Para el desarrollo de la gestión de bloqueo, se ve involucrado el uso de un permiso para poder conocer qué aplicaciones se encuentran ejecutando en primer plano y otro para permitir el uso de pantallas superpuestas sobre otras aplicaciones, además debido a que se debe realizar un escaneo constante para identificar qué aplicación fue seleccionada para poder ser bloqueada, se utilizó el componente denominado servicio que nos brinda Android para procesos en segundo plano. Toda la configuración del bloqueo como frecuencia de bloqueo, aplicaciones a bloquear, son almacenadas localmente. En la TABLA XVIII y TABLA XIX se representan las pruebas unitarias realizadas a esta iteración.

#### *TABLA XVIII.*

#### *PRUEBA ITERACIÓN 5 - CONFIGURACIÓN DEL BLOQUEO*

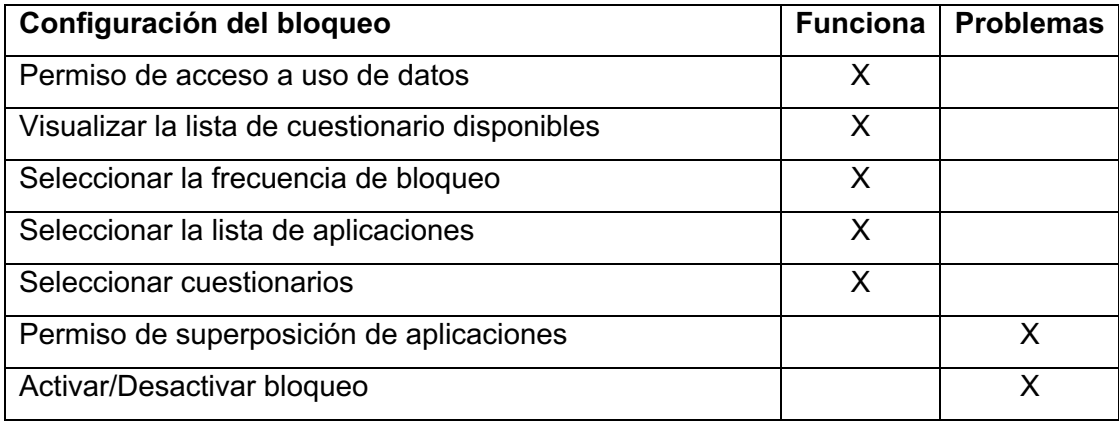

#### *TABLA XIX.*

#### *PRUEBA ITERACIÓN 5 - BLOQUEO DE APLICACIONES*

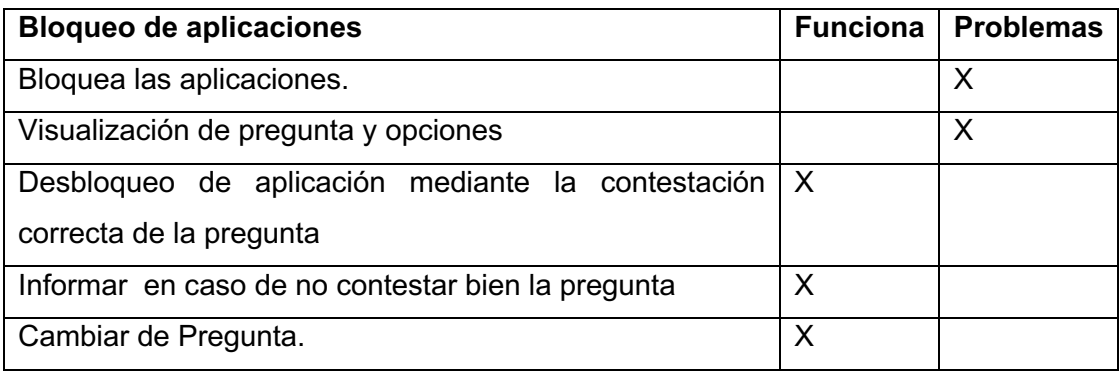

Las siguientes observaciones fueron resueltas:

- Algunos dispositivos no conceden automáticamente el permiso de superposición.
- Activar el bloqueo sin haber dado permiso de acceso a datos causa problemas al bloquear aplicaciones.
- Cuando el enunciado de la pregunta es demasiado extenso, no se visualiza completo.
- Al deslizar la barra de notificaciones, se desbloquean las aplicaciones.
- En dispositivos con sistema operativo Android 8, el servicio que se ejecutada en según plano es eliminado por el sistema. Este problema fue resuelto mediante la implementación de una notificación para que el servicio pase a ejecutarse en primer plano, evitando así que sea destruido por el sistema operativo.
- El servicio consumen demasiado CPU, que fue evidenciado mediante la herramienta Monitor disponible en Android Studio. Este problema fue resuelto mediante la implementación de un descanso de aproximadamente 300 ms a los hilos donde se ejecuta el escaneo de aplicaciones, liberando constantemente la CPU.

**Iteración 6,** Para el desarrollo de recomendaciones híbridas, como primer punto se realiza 100 cuestionarios divididos en categorías como se visualiza en la TABLA XX.

# *TABLA XX.*

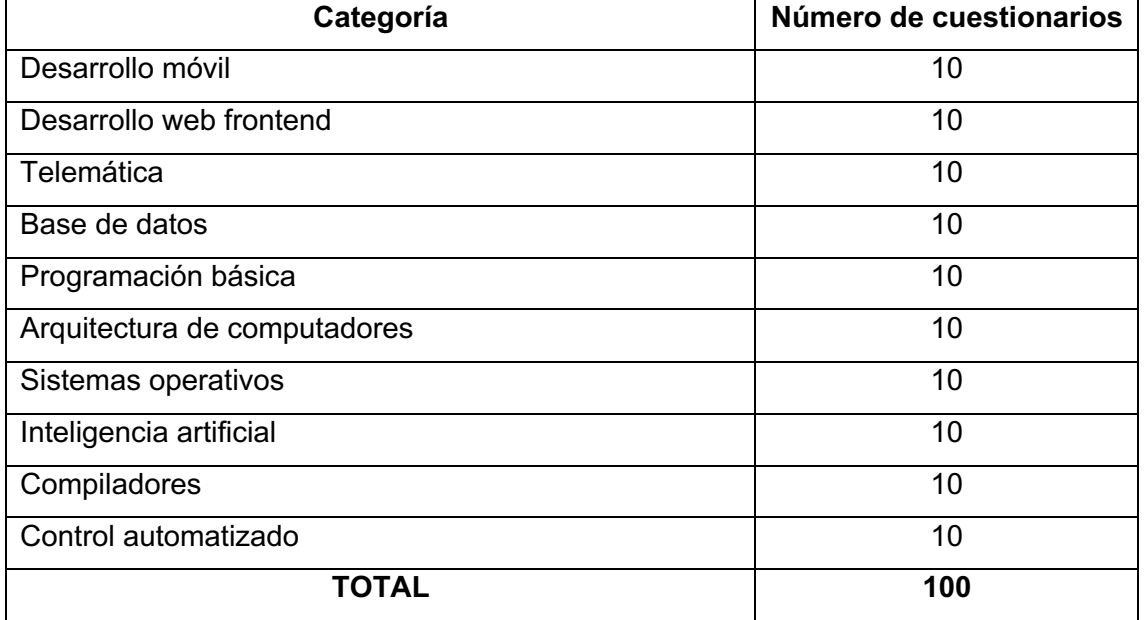

# *BASE DE CONOCIMIENTO - LISTA DE CUESTIONARIOS.*

Una vez lista la base de conocimiento, se procedió a definir las características de los cuestionarios que usan los recomendadores para brindar resultados.

**Recomendador basado en contenido.** Se tomó en cuenta características del cuestionario como título, descripción, categoría, palabras claves, que fueron utilizadas para calcular el **período de frecuencia - inversa documento frecuencia (tf-idf)** para cada cuestionario, que nos dio como resultado una matriz donde cada fila representa una palabra frente a cada columna que representa un cuestionario, obteniendo la puntuación tf-idf (frecuencia de la palabra / número de cuestionarios donde se encontró la palabra), todo este cálculo se realiza con el uso de scikit-learn, un sistema incorporado en la clase TfIdfVectorizer que produce la matriz en un par de líneas de código.

Sobre la matriz resultante de utilizar tf-idf se puede calcular las puntuaciones de **similitud basada en coseno** mediante un producto escalar, encontrando así cuestionarios que compartan palabras similares, de tal forma que si se elige un cuestionario el recomendador a su vez selecciona las similitudes con otros.

**Recomendador de filtro colaborativo.** Se toma en cuenta las calificaciones de cada cuestionario, para ello se hace uso del algoritmo de descomposición de valores singulares (SVD), el cual fue seleccionado a partir del Benchmarking en base a métricas de evaluación y tiempo. Para la preparación del algoritmo se utilizó la técnica de **validación cruzada (cross-validation)** con 5 iteraciones (folds) para el entrenamiento y obtener un resultado más preciso.

**Recomendador híbrido,** Para obtener las recomendaciones híbridas, se aplica un método en cascada, para ello se envía los resultados obtenidos del recomendador basado en contenido al filtro colaborativo para ser procesado y encontrar similitudes con otros cuestionarios, dando como resultado las recomendaciones que serán enviadas al usuario.

Las recomendaciones se generan cuando el usuario emite una calificación a un cuestionario, la totalidad del recomendador se desarrolló con el lenguaje Python. En la TABLA XXI. representa las pruebas unitarias realizadas a esta iteración.

#### *TABLA XXI.*

#### *PRUEBA DE ITERACIÓN 6 - RECOMENDACIONES*

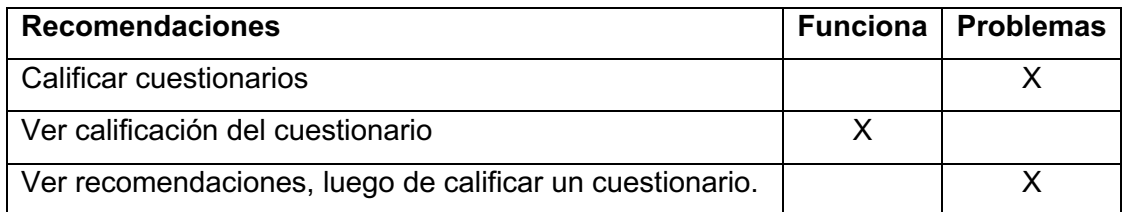

Las siguientes observaciones fueron resultas:

- El campo comentario al calificar un cuestionario debe ser opcional.
- Agregar categoría o asignatura a la lista de recomendaciones.
- Generar recomendaciones a partir de una calificación mayor o igual a 3.
- No recomendar cuestionarios propios o ya recomendados.

# **6.2.7. Pruebas de Integración de los módulos**

Los módulos fueron integrados progresivamente, por lo que se elaboró una lista de comprobación para verificar el funcionamiento conjunto de los módulos. De la TABLA XXII a la TABLA XXVI se puede observar las pruebas de integración ejecutadas por el autor, donde no se presentó ningún inconveniente u observación.

#### *TABLA XXII*

#### *PRUEBAS DE INTEGRACIÓN REPOSITORIO LOCAL – PRIVADO*

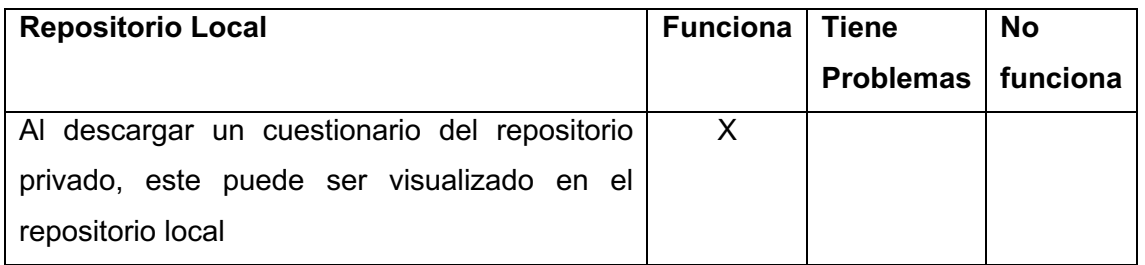

#### *TABLA XXIII*

#### *PRUEBAS DE INTEGRACIÓN REPOSITORIO PÚBLICO - PRIVADO*

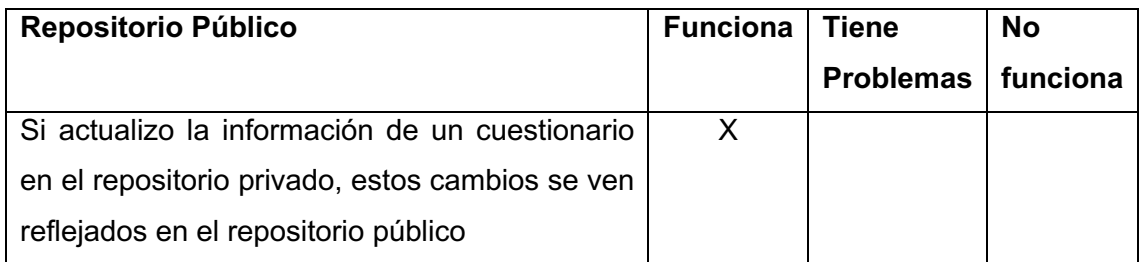

#### *TABLA XXIV*

#### *PRUEBAS DE INTEGRACIÓN REPOSITORIO LOCAL - PÚBLICO*

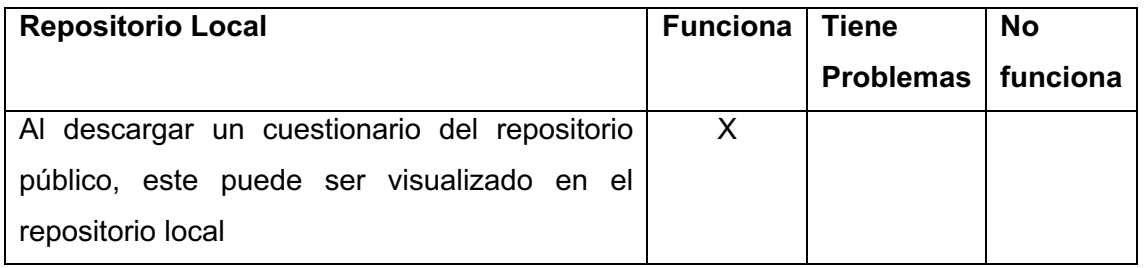

# *TABLA XXV*

#### *PRUEBAS DE INTEGRACIÓN DE CONFIGURACIÓN DEL BLOQUEO - REPOSITORIO LOCAL*

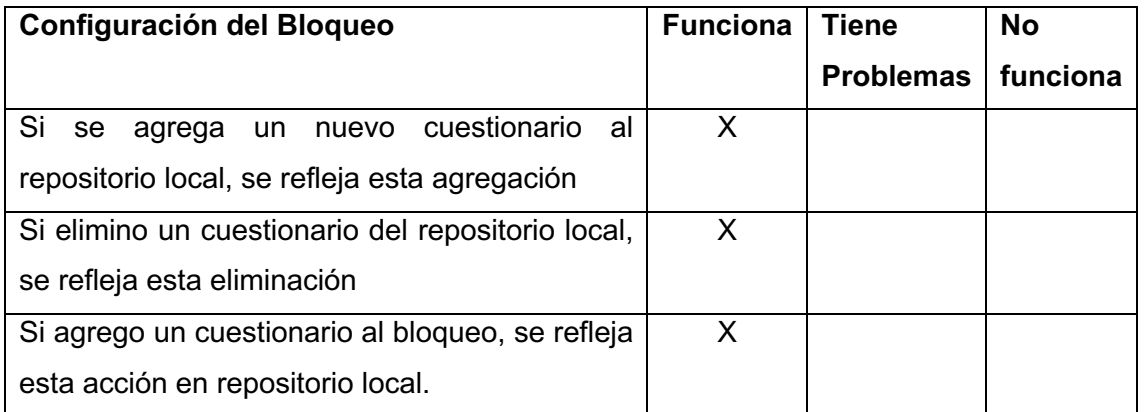

#### *TABLA XXVI*

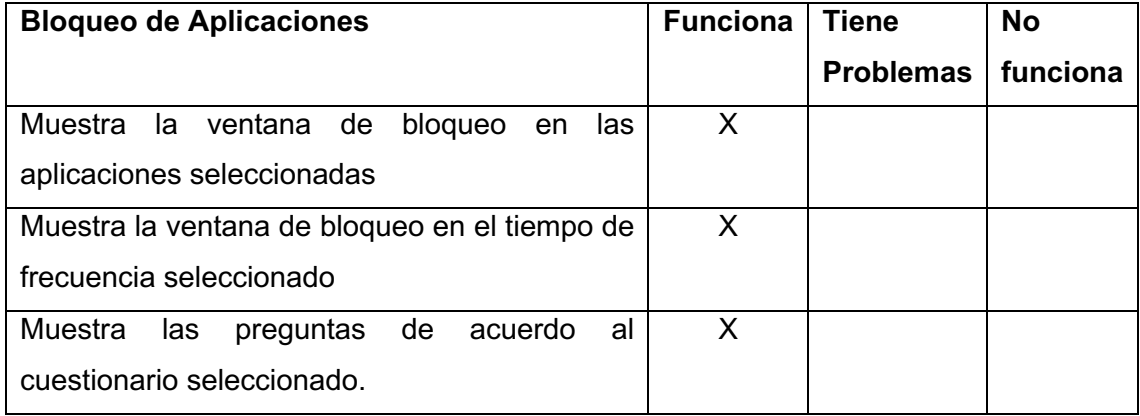

#### *PRUEBAS DE INTEGRACIÓN DE BLOQUEO DE APLICACIONES - BLOQUEO*

# **6.2.8. Prueba de calidad.**

Se ejecutó pruebas de calidad a la aplicación móvil, utilizando los parámetros mencionados en la página oficial de Android [39], como se observa en la TABLA XXVII donde se menciona si cumple o no con los parámetros de Diseño estándar, para visualizar todos los resultados de las pruebas ver Anexo 16, Pruebas de Calidad.

# *TABLA XXVII*

#### *PRUEBAS DE CALIDAD*

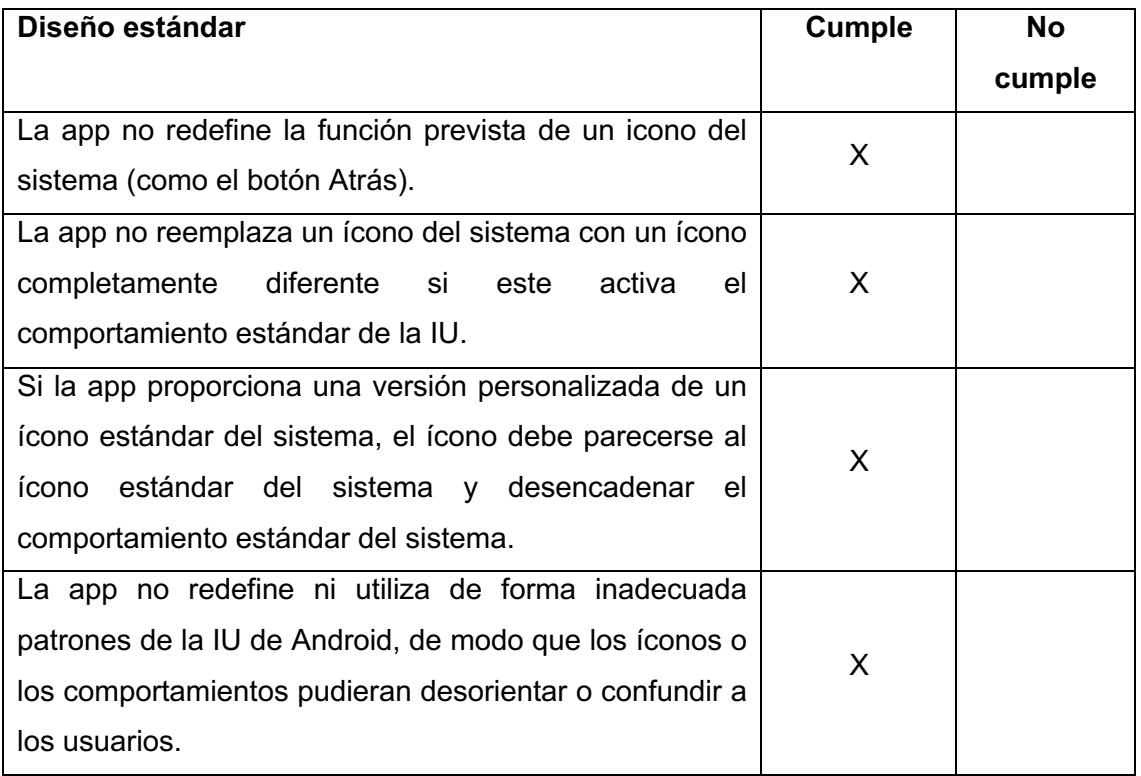

#### **6.2.9. Pruebas de Rendimiento.**

Se realizaron las pruebas de CPU, red, memoria y tiempos en distintos dispositivos con diferentes características, tanto en software como en hardware en las herramientas de informes de fallos y reportes previos al lanzamiento de la Google Play [36]. Como se observa en la Figura 11 [36], se emite resultados positivos para un conjunto de dispositivos tanto físicos como virtuales obtenidos desde las herramientas de la Google Play.

| CPU<br>Red enviada<br>Red recibida<br>Memoria<br>Tiempo de<br>promedio<br>Modelo del dispositivo<br>promedio<br>promedio<br>promedio<br>inicio (ms)<br>(porcentaje)<br>(bytes/s) (?)<br>$(bytes/s)$ $(?)$<br>(bytes) (?)<br>$\circledR$<br>$\circledcirc$<br>$\bullet$<br>Mate $9$ (i)<br>1.7K<br>7.38%<br>1.5K<br>75,129 k<br>263<br>$\checkmark$<br>$\bm{\mathcal{Q}}$<br>Galaxy J7(2016) (i)<br>7.30%<br>1.3K<br>1.6K<br>79,753 k<br>626<br>$\checkmark$<br>Ø<br>$LG G6$ (i)<br>11.46%<br>1.2K<br>1.2K<br>106,109 k<br>474<br>$\checkmark$<br>Ø<br>Pixel $\bigcirc$<br>12.38%<br>1.4K<br>1.5K<br>92,735 k<br>336<br>$\checkmark$<br>Ø<br>Moto G4 Play (i)<br>1.2K<br>948<br>14.18%<br>1.2K<br>69,648 k<br>$\checkmark$<br>Ø<br>Galaxy J1 Ace (i)<br>1 K<br>10.76%<br>901<br>42,568 k<br>$\checkmark$<br>$\overline{a}$<br>Ø<br>Pixel $2 \cap$<br>1.5K<br>1.7K<br>5.22%<br>100,419 k<br>$\checkmark$<br>$\blacksquare$<br>Ø<br>Pixel $(i)$<br>1.4K<br>1.6K<br>11.97%<br>78,353 k<br>446<br>$\checkmark$<br>Ø<br>Galaxy S7 edge (i)<br>1.1K<br>1.1K<br>5.46%<br>119,903 k<br>694<br>$\checkmark$ |  |  |  |  |
|----------------------------------------------------------------------------------------------------|--|--|--|--|
|                                                                                                    |  |  |  |  |
|                                                                                                    |  |  |  |  |
|                                                                                                    |  |  |  |  |
|                                                                                                    |  |  |  |  |
|                                                                                                    |  |  |  |  |
|                                                                                                    |  |  |  |  |
|                                                                                                    |  |  |  |  |
|                                                                                                    |  |  |  |  |
|                                                                                                    |  |  |  |  |
|                                                                                                    |  |  |  |  |

*Figura 11. Resultados de las pruebas de rendimiento*

# **6.2.10. Pruebas de Seguridad.**

Mediante las herramientas de informes de fallos y reportes previos al lanzamiento de la Google Play [36], se analizó el archivo de instalación (Apk) de la aplicación en busca de vulnerabilidades. Como se observa en la Figura 12 [36], se emite una alerta positiva sobre la seguridad de la aplicación.

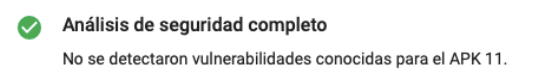

*Figura 12. Resultados de las pruebas de seguridad*

# **6.2.11 Rendimiento Firebase.**

Al trabajar con Firebase se hace mención de sus recursos, en este caso se utilizó el plan Spark o gratuito. En la Figura 13 [34] se observa los recursos brindados por Firebase, que fueron suficientes para el desarrollo del presente TT.

| <b>Cloud Firestore</b>       |                  |  |  |  |
|------------------------------|------------------|--|--|--|
| Stored data                  | 1 GB total       |  |  |  |
| Bandwidth                    | 10GB/month       |  |  |  |
| Document writes              | 20,000/día       |  |  |  |
| Document reads               | 50.000/día       |  |  |  |
| Document deletes             | 20,000/día       |  |  |  |
| Storage 2                    |                  |  |  |  |
| GB almacenados               | 5 GB             |  |  |  |
| GB descargados               | 1 GB/día         |  |  |  |
| Operaciones de carga         | 20,000/día       |  |  |  |
| Operaciones de descarga      | 50,000/día       |  |  |  |
| Multiple buckets per project | $\times$         |  |  |  |
| <b>Cloud Functions</b>       |                  |  |  |  |
| Invocaciones                 | 125,000/mes      |  |  |  |
| GB-segundo                   | 40,000/mes       |  |  |  |
| CPU-segundo                  | 40,000/mes       |  |  |  |
| Redes de salida              | Solo para Google |  |  |  |

*Figura 13. Plan Spark de Firebase*

# **6.2.12. Pruebas del Sistema Recomendador.**

# **6.2.12.1. Rendimiento App Engine.**

Para desplegar el sistema recomendador se utilizó App Engine, debido a las limitaciones que presenta Firebase Cloud Functions. En la Figura 14 [37] podemos observar los recursos brindados por un entorno flexible. Al ser un servicio cobrado se hace uso de un periodo de prueba gratuito que fue suficiente para el desarrollo del presente TT.

| Recurso           | Unidad              | Costo por unidad |
|-------------------|---------------------|------------------|
| CPU virtual       | por núcleo por hora | \$0.0526         |
| Memoria           | por GB por hora     | \$0.0071         |
| Disco persistente | por GB por mes      | \$0.0400         |

*Figura 14. Precios App Engine entorno flexible*

# **6.2.12.2. Recomendaciones.**

Se evalúa el sistema recomendador de acuerdo con las métricas MAE, RMSE con 104 calificaciones. En la TABLA XXVIII, se visualiza la media de las métricas MAE Y RMSE, resultado de aplicar validación cruzada con 5 folds, obteniendo un valor de 0.9001 en la métrica MAE y 1.0700 en la métrica RMSE, siendo resultados favorables por su aproximación a 0.

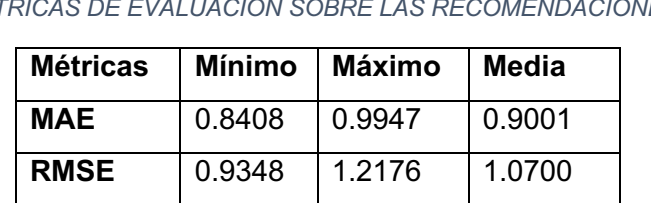

#### *MÉTRICAS DE EVALUACIÓN SOBRE LAS RECOMENDACIONES*

*TABLA XXVIII.*

En la TABLA XXIX, se visualizan las recomendaciones generadas a partir de 3 cuestionarios seleccionados, donde podemos observar la calificación real del cuestionario frente a la calificación estimada por el sistema recomendador.

#### *TABLA XXIX.*

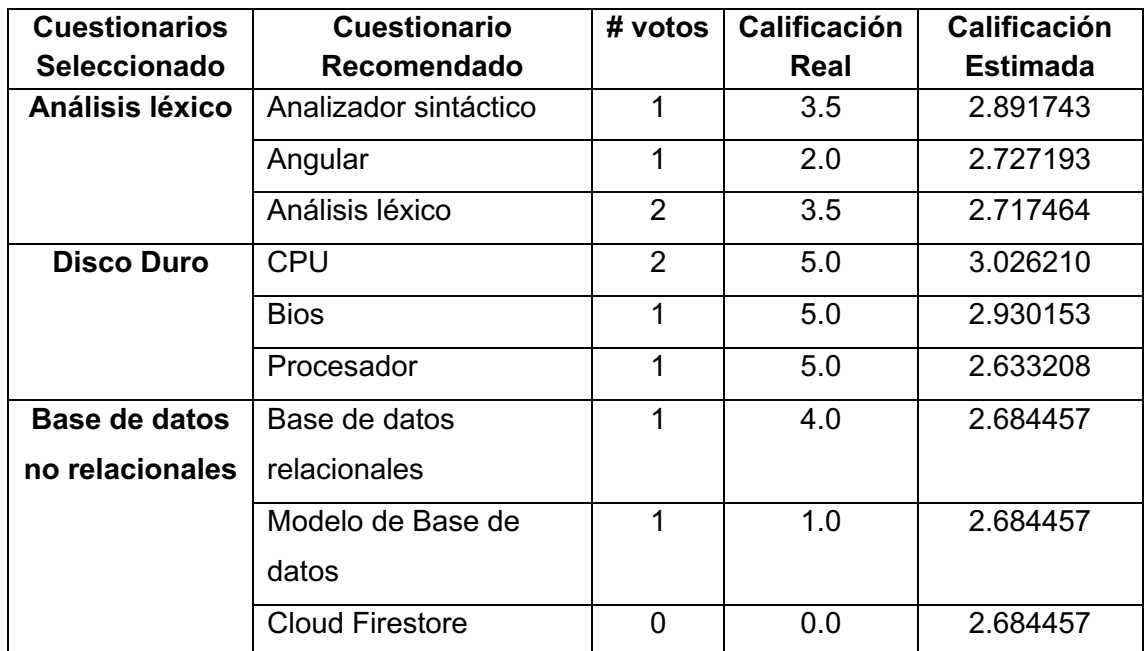

#### *RECOMENDACIONES GENERADAS*

# **6.3. Realizar un escenario de pruebas para verificar el correcto funcionamiento de la aplicación.**

# **6.3.1. Establecer un escenario de pruebas**

Se planteó un escenario de prueba que fue ejecutado los días 17 y 19 de octubre 2018 para el 23 % (n=17 observaciones) de los estudiantes de primer Ciclo de la Carrera de Ciencias de la computación de la Universidad Nacional de Loja, seleccionados a partir de un muestreo no probabilístico por conveniencia, quienes utilizaron las principales funciones de la aplicación, además de ejecutar una prueba de diagnóstico para corroborar el apoyo al aprendizaje.

Se inició mediante una exposición de la funcionalidad de la aplicación con ayuda del manual de usuario (ver Anexo 7, Manual de Usuario), se dio a conocer a los estudiantes las funcionalidades de la aplicación. Inmediatamente se explicó en detalle cómo fue ejecutado el escenario.

El escenario consistió en usar la aplicación para:

- Descargar un cuestionario en específico (ver Anexo 9, Banco de preguntas para escenario en entorno real).
- Visualizar el cuestionario.
- Emitir una calificación al cuestionario.
- Configurar un bloqueo con parámetros de calificación de:
	- o Frecuencia de bloqueo igual o mayor a 1 minuto.
	- o Seleccionar como mínimo 1 aplicación para ser bloqueada.
	- o Añadir al bloqueo el cuestionario antes descargado.
- Mantener activo el bloqueo 24 horas.

Luego de 24 horas de uso de la aplicación, se procedió a evaluar a los estudiantes sobre el cuestionario (ver Anexo 9, Banco de preguntas para escenario en entorno real) configurado en el bloqueo, dicha evaluación constó de 5 preguntas del cuestionario antes mencionado sobre una puntuación máxima de 10 puntos. Donde el promedio general es de 7.4/10 obtenido los 17 estudiantes participantes, obteniendo un resultado positivo, tomando en cuenta que la evaluación rendida era opcional y se solicitó que solo estudien mediante el uso de los bloqueos de la aplicación.

Además, con el objetivo de recolectar calificaciones más reales se solicitó a los participantes, que seleccionen la cantidad de 5 cuestionarios y emitan una calificación superior o igual a 3 puntos. Para que posteriormente revisen las recomendaciones generadas de acuerdo a su selección.

Se concluyó el escenario mediante una encuesta a los estudiantes participantes para validar el presente TT, además de recolectar observaciones y posibles problemas. De la ejecución de la encuesta (preguntas cerradas y abiertas) se obtuvo los siguientes resultados.

# **Pregunta 1. ¿Le parece útil la aplicación al momento de estudiar?**

La Figura 15 indica que el 100% de los encuestados confirma que es útil la aplicación al momento de estudiar.

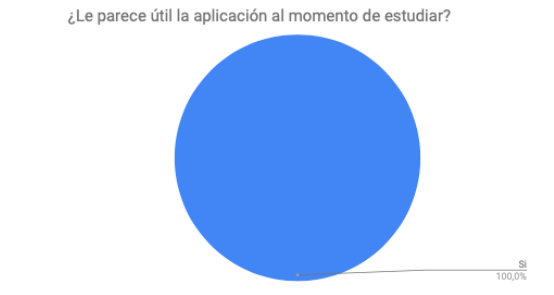

*Figura 15. Resultados de la pregunta sobre la utilidad de la aplicación*

# **Pregunta 2. ¿Las recomendaciones generadas por la aplicación fueron de su agrado?**

La Figura 16 indica que el 71,4% de los encuestados les agrado las recomendaciones que se generaron.

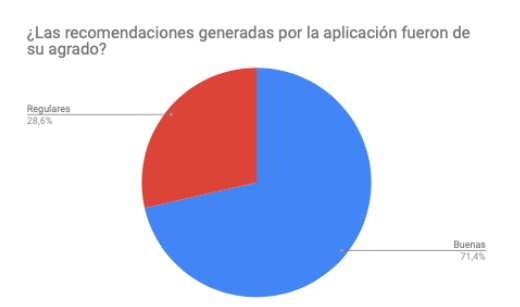

*Figura 16. Resultados de la pregunta sobre el agrado a las recomendaciones generadas.*

# **Pregunta 3. ¿Utilizaría la aplicación como apoyo para su aprendizaje?**

La Figura 17 indica que el 100% de los encuestados utilizarían la aplicación como apoyo a su aprendizaje.

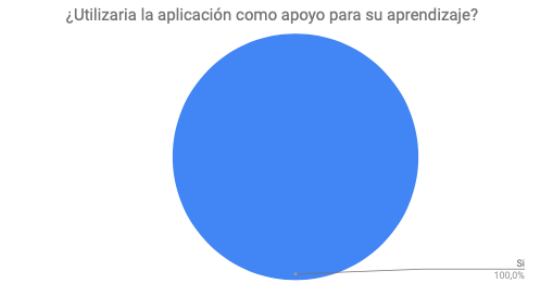

*Figura 17. Resultados de la pregunta sobre el apoyo al aprendizaje*

# **Pregunta 4. Describa si encontró́ algún problema en el funcionamiento de la aplicación.**

Los encuestados indicaron que encontraron los siguientes problemas:

- Problemas con la frecuencia de bloqueo, no se desbloquea la aplicación al contestar correctamente.
- Faltas ortográficas "Iniciar sessión"
- Problemas al registrarse con facebook.
- Mejorar la recomendaciones.
- Quitar botones innecesarios en la parte de bloqueo.

# **Pregunta 5. Tiene sugerencias u observaciones para mejorar la aplicación.**

Los encuestados indicaron que encontraron las siguientes sugerencias u observaciones:

- Implementar un buscador de cuestionarios.
- Las respuestas al momento del bloqueo, cambien el orden aleatoriamente.
- Implementar una función tipo examen con preguntas aleatorias.
- Mostrar la respuesta correcta al contestar mal una pregunta en la pantalla de bloqueo.
- Mostrar más información acerca de la pregunta contestada.
- Incrementar el soporte para dispositivos superiores a Android 5.1
- Buscar cuestionarios por la toda la web y en distintos idiomas.
- Admisión de preguntas ilimitadas en los cuestionarios.
- Control de resultados sobre la contestación de preguntas en el bloqueo.
- Subir más cuestionarios.

# **6.3.2. Corregir los posibles errores encontrados.**

De la ejecución del escenario de pruebas, se procedió a solucionar a los errores, además de implementar algunas sugerencias o recomendaciones como se muestra en la TABLA XXX.

#### *TABLA XXX.*

#### *PROBLEMAS Y SUGERENCIAS SOLUCIONADAS*

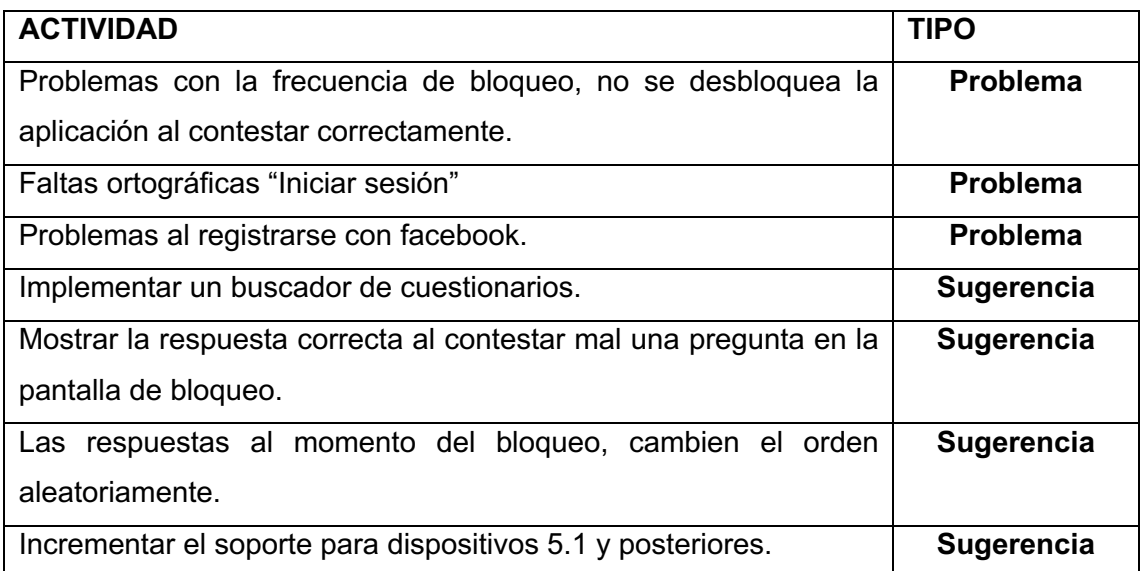

### **6.3.3. Integración de una versión estable de la aplicación.**

Luego de la corrección de los errores encontrados se procede a realizar pruebas en diferentes dispositivos obteniendo los siguientes resultados. En la Figura 18 podemos observar un resumen general emitido por laboratorio de testeo de aplicaciones de la Google Play [36], el cual confirma la inexistencia de errores, dando como resultado una versión estable de la aplicación.

| በ        | Dispositivos con problemas | Dispositivos sin problemas<br>9 |                          | Dispositivos probados<br>9 |                          |
|----------|----------------------------|---------------------------------|--------------------------|----------------------------|--------------------------|
|          | Nombre del modelo          | Versión de Android              | País                     |                            | Descripción              |
|          | Mate 9                     | Android 7.0                     | Español                  |                            | —                        |
| $\omega$ | Galaxy J7(2016)            | Android 6.0                     | Español                  |                            |                          |
| Ō        | LG G6                      | Android 7.0                     | Español                  |                            | $\overline{\phantom{0}}$ |
|          | Pixel                      | Android 7.1                     | Español (España)         |                            |                          |
| M        | Moto G4 Play               | Android 6.0                     | Español (Estados Unidos) |                            | $\overline{\phantom{0}}$ |
| lv.      | Galaxy J1 Ace              | Android 5.1                     | Español (Estados Unidos) |                            | —                        |
|          | Pixel 2                    | Android 9                       | Español (Estados Unidos) |                            | $\overline{\phantom{0}}$ |
|          | Pixel                      | Android 8.0                     | Español                  |                            |                          |
|          | Galaxy S7 edge             | Android 6.0                     | Español (España)         |                            |                          |
|          |                            |                                 |                          |                            | Página 1 de 1            |

*Figura 18. Resultados de las pruebas en distintos dispositivos*

# 7. Discusión

En la sección 7.1, se evaluó los resultados obtenidos en cada objetivo específico frente a la revisión de literatura y los trabajos relacionados, por otro lado, en la sección 7.2, se indica el presupuesto real en comparación al estimado en el anteproyecto.

# **7.1. Desarrollo de la propuesta alternativa**

# **Fase 1, Definir las funciones de la aplicación móvil y sistema recomendador.**

Fue necesario inferir requerimientos tomando como referencia las funciones más destacables (Bloqueo de notificaciones – Flipd, Temporizador de bloqueo – Flipd y Stay Focus y Uso de imágenes en las preguntas - Duolingo) de las aplicaciones populares con enfoques similares al propuesto como se observa en la Revisión Literaria – Sección 4.2.1 TABLA III , en consecuencia se implementó un sistema recomendador de cuestionarios, un repositorio público para compartirlos, un procedimiento para calificarlos sobre 5 puntos , además de permitir descargarlos para tener soporte fuera de línea como se observa en Resultados – Sección 6.1.2 TABLA V, estas funcionalidades están ausentes en las aplicaciones similares.

# **Fase 2. Desarrollar la aplicación móvil.**

Se estableció la arquitectura de todo el sistema (Resultados – Sección 6.2.1 Figura 4), donde intervino el cliente (Aplicación Android), un servicio web para procesar las recomendaciones (desarrollado en Python) y la fuente de datos donde se almacena la base de conocimiento, esta arquitectura se diseñó de acuerdo a los trabajos relacionados (ERS, SROA,SRC), quienes implementaron su propio servicio web y gestor de base de datos, no obstante en el presente TT se seleccionó Firebase (Servidor como servicio) que cuenta con un plan gratuito que brinda los recursos necesarios para la implementación de la aplicación móvil y sistema recomendador. Además, en los trabajos relacionados utilizan distintos tipos de recomendadores (hibrido – ERS, colaborativo – ERS – SROA - SRC), lenguajes (Python – SRC, Java - ERS) y algoritmos para el desarrollo de un sistema recomendador (Correlación de Pearson – ERS, Similitud de Coseno – SROA , Descomposición en valores singulares - SRC) como se observa en Revisión Literaria – Sección 4.2.2 TABLA II.

Para generar las recomendaciones los trabajos relacionados consideran el perfil de usuario y nivel académico de los estudiantes (SROA) para emitir recomendaciones, mientras que en este TT se utilizó un recomendador híbrido entre filtrado colaborativo y basado en contenido (Resultados – Sección 6.2.6. Iteración 6), debido a las características que presentan los cuestionarios, como son: título, descripción, categoría, y palabras claves, por otra parte, es necesario subrayar que la base de conocimiento utilizada contiene materias referentes a las Carreras de Ingeniera en Sistemas y Ciencias de la Computación de la Universidad Nacional de Loja (Resultados – Sección 6.2.5 TABLA XX.), por consiguiente para el desarrollo del recomendador basado en contenido se utilizó el algoritmo de similitud de coseno en combinación de tf-idf, donde el procedimiento a realizar es una previa limpieza de palabras vacías al cuestionario, para buscar la similitud en base a palabras relevantes y no vacías. De la misma forma para el desarrollo del recomendador de filtro colaborativo se obtuvo la base de conocimiento almacenada en Cloud Firestore y fue procesada para el cálculo de las predicciones mediante el algoritmo SVD seleccionado a partir de un benchmarking en base a tiempo de ejecución y métricas de evaluación frente a algoritmos como K-NN, NMF, BASELINE como se observa en la Revisión Literaria – Sección 4.1.1.2 TABLA I. Para simplificar, en este trabajo se generan las recomendaciones solo cuando el usuario emite una calificación igual o superior a 3 puntos (considerado que fue de su agrado), a diferencia de otros trabajos donde toman la decisión de recomendar en base a las emociones del usuario o búsquedas de un ítem (ERS).

Concluido el desarrollo, se procedió a parametrizar la aplicación móvil mediante las directrices de calidad de Android (ver Anexo 12, Pruebas de Calidad), y el recomendador a través de métricas de precisión que fueron utilizadas en los distintos trabajos (Precisión – ERS – SRC, Mae – SROA, SRC) , donde se evaluó el sistema recomendador y se obtuvo resultados en RMSE de 1.070 y MAE de 0.9001 como se observa en Resultados – Sección 6.2.12.2 TABLA XXVIII, en comparativa al benchmarking donde RMSE es 0.943 y MAE 0.737 (Revisión Literaria – Sección 4.1.1.2.1 TABLA I), en consecuencia, se evidencia buenos resultados por la aproximación y considerando que la base de conocimiento utilizada en el presente TT solo contiene 100 cuestionarios y 107 calificaciones.

55

# **Objetivo específico 3. Realizar un escenario de pruebas para verificar el correcto funcionamiento de la aplicación.**

Se ejecutó un escenario de pruebas en un entorno real con estudiantes de la Carrera de Ciencias de la Computación de la Universidad Nacional de Loja, quienes hicieron uso de las funcionalidades, y también rindieron una prueba de diagnóstico sobre el cuestionario, obteniendo una calificación de 7/10 tomando en cuenta que solo estudiaron mediante el uso de aplicación, corroborando académicamente que la aplicación apoya al aprendizaje, además cabe mencionar que la aplicación resultante está enfocada en apoyar al aprendizaje mediante el bloqueo de aplicaciones y recomendaciones sobre cuestionarios de preferencia de los usuarios, es decir la aplicación cuenta con funcionalidades para permitir al usuario estudiar mientras utiliza las aplicaciones de su dispositivo, por otro lado, los trabajos relacionados están enfocados en educar (Duolingo) completamente al usuario o evitar que el usuario se distraiga al usar las aplicaciones (Stay Focused, Flipd).

# **7.2. Valoración técnica económica ambiental.**

El TT está realizado con los conocimientos adquiridos durante el transcurso de la carrera de Ingeniería en Sistemas como análisis, desarrollo de aplicaciones y en brindar soluciones óptimas, en este caso enfocado en las aplicaciones móviles para apoyar al aprendizaje mediante recomendaciones o bloqueo de otras aplicaciones que generan distracción al momento de estudiar.

La aplicación brinda funcionalidades y recursos para estudiar mediante dispositivos móviles, lo que permite reutilizar los dispositivos que la mayoría de los estudiantes tienen a su disposición, reduciendo costos en la compra de este.

Para cumplir con los objetivos que se han planteado en este Trabajo de Tesis, fue necesaria la inversión en recursos como bienes, servicios, imprevistos y talento humano, los cuales son detallados a continuación.

# **7.2.1. Recursos Humanos**

En recursos humanos se presupuestó un valor de \$ 5.020 (Anteproyecto), como resultado de la estimación de 6 meses para el desarrollo del presente TT, sin embargo, el tiempo real fue de 12 meses, ocasionando un incremento en el valor presupuestado llegando a un total \$ 6.000 como se detalla en la TABLA XXXI.

# *TABLA XXXI.*

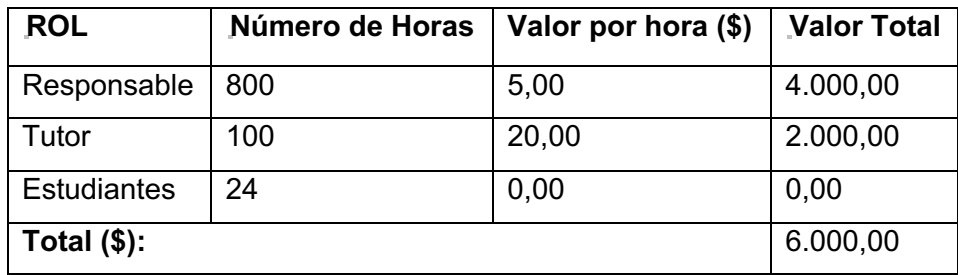

#### *PRESUPUESTO RECURSOS HUMANOS*

# **7.2.2. Técnicos y Tecnológicos**

Se presupuestó un valor de \$1.879 (Anteproyecto), sin embargo, el valor real es de \$1.911 como se detalla en la TABLA XXXII.

*TABLA XXXII.*

#### *PRESUPUESTO TÉCNICOS Y TECNOLÓGICOS*

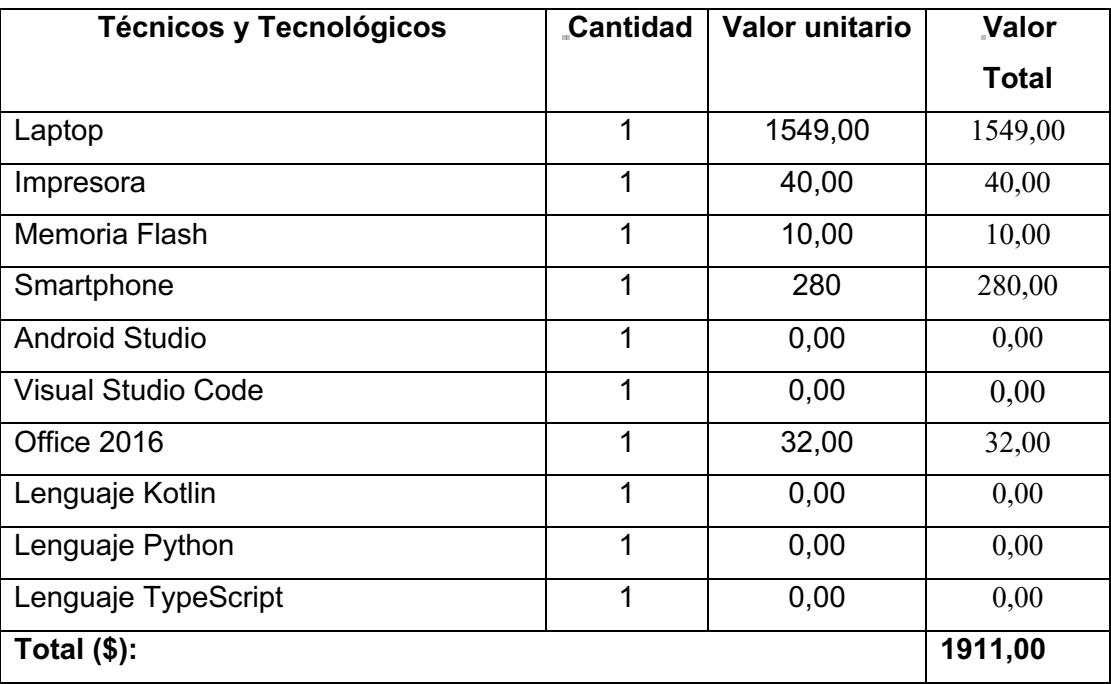

# **7.2.3. Materiales y Servicios**

Se presupuestó un valor de \$226 (Anteproyecto), sin embargo, el valor real es de \$331 como se detalla en la TABLA XXXIII y TABLA XXXIV respectivamente.

# *TABLA XXXIII.*

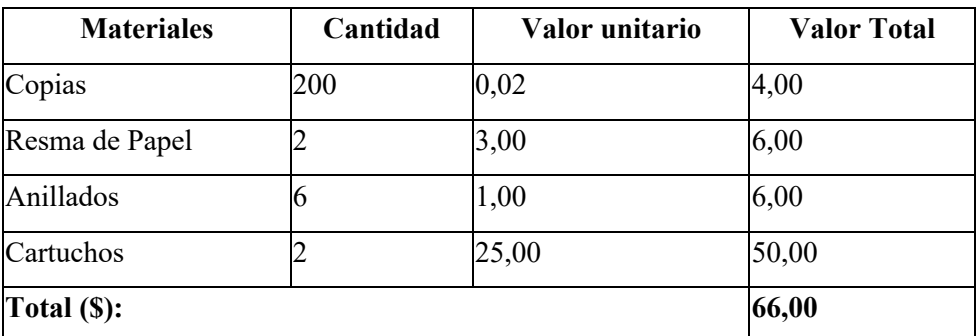

#### *PRESUPUESTO MATERIALES*

#### *TABLA XXXIV.*

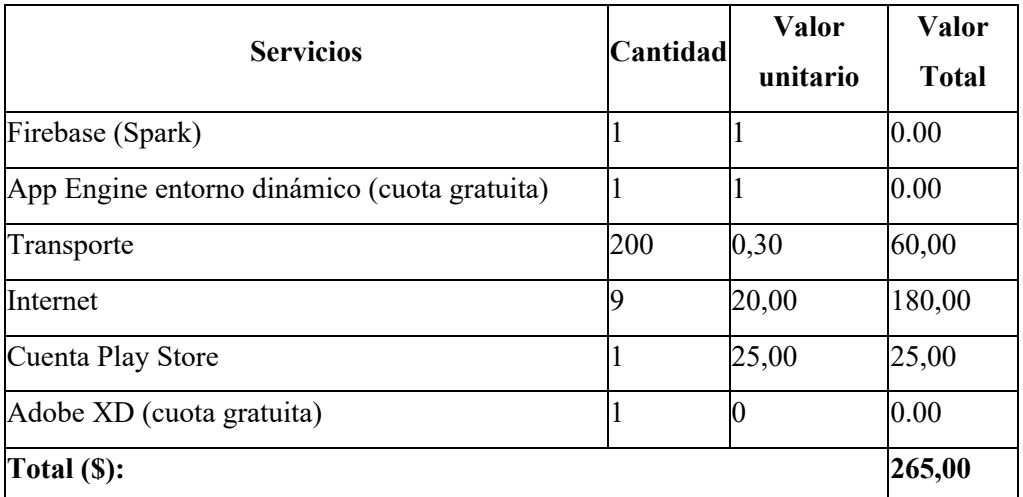

#### *PRESUPUESTO SERVICIOS*

# **7.2.4. Presupuesto Total**

Se presupuestó un valor total de \$7,837,50 (Anteproyecto) para todo el TT, sin embargo, el valor real es de \$8.242 como se detalla en la TABLA XXXV.

#### *TABLA XXXV.*

# **RECURSO** SUBTOTAL Recursos Humanos 6.000,00 Técnicos y Tecnológicos 1.911,00 Materiales y Servicios 331,00 **Total (\$):** 8.242,00

#### *PRESUPUESTO TOTAL DEL TT*

# 8. Conclusiones

En esta sección se describe los sucesos más relevantes presentes en el TT, entre ellos tenemos:

- La aplicación de una encuesta a una muestra no probabilística por conveniencia de 29 estudiantes de la Carrera de Ingeniera en Sistemas de la Universidad Nacional de Loja y la revisión de trabajos similares al enfoque propuesto, permitió definir e inferir las funcionalidades de interés, que fueron descritas en 34 historias de usuarios y se organizaron de acuerdo a sus similitudes en 3 módulos, de usuario, recomendaciones y bloqueo respectivamente, facilitando así la compresión de las funciones que brinda actualmente la aplicación móvil.
- El recomendador requiere que el usuario indique la preferencia o interés hacia un cuestionario, valorándolo con una puntuación superior a 2 puntos, para generar recomendaciones de temas similares al cuestionario valorado y que sean de interés del estudiante.
- El uso de los servicios de autentificación, gestión de datos (Cloud Firestore) y almacenamiento de archivos disponibles en Firebase (servidor como servicio), permitieron centrarse en el desarrollo de la Aplicación móvil y sistema recomendador, debido a que el SDK de Firebase encapsula los procesos involucrados en la comunicación de servicios y gestión de datos.
- El uso de la aplicación por parte de una muestra no probabilística de 17 de estudiantes de la Carrera de Ciencias de la Computación, permitió solucionar errores en la frecuencia de bloqueo e implementar sugerencias como de mostrar al usuario la respuesta correcta al errar en la contestación de una pregunta, detalles que no fueron percibidos en etapas de desarrollo.
- La aplicación APRENDIENDO para su distribución en la tienda oficial Google Play, requirió redactar políticas de privacidad, debido a que requiere permisos especiales para el acceso al uso de datos y superposición de pantallas en los dispositivos móviles, utilizados en el bloqueo de aplicaciones.

# 9. Recomendaciones

En esta sección se expone sugerencias, líneas o trabajos futuros derivados del presente trabajo.

- Para generar recomendaciones basadas en contenido, es necesario eliminar de un ítem las palabras vacías o sin significado como artículos, pronombres, preposiciones, etc, que no aportan contenido relevante para la búsqueda de similitudes con otros ítems.
- Utilizar herramientas de pruebas como Android Monitor (Android Studio) y laboratorios de pruebas en dispositivos físicos o virtuales (Google Play Console), con la finalidad de observar el uso de recursos como memoria RAM, CPU, uso de red, entre otros, con la finalidad de optimizar el uso de estos.
- Replicar la aplicación móvil en el sistema operativo iOS y ampliar el soporte para dispositivos como computadores, relojes inteligentes, tabletas y televisores inteligentes.
- Determinar algoritmos de procesamiento de lenguaje natural, para obtener cuestionarios con preguntas cerradas a partir de un documento de texto conformado por oraciones con sentido completo.

# 10. Bibliografía

- [1] E. A. Cingolani, "Evaluación de Sistemas Recomendadores de Contenidos Educativos a través de Estudios de Usuarios," pp. 1–75, 2014.
- [2] H. L. Reyes Pupo, O. Montes De Oca Rodriguez, L. I. Araujo Pérez, Á. Alberto, V. Sánchez, and R. C. Medina, "Sistema Recomendador Híbrido: Una Herramienta De Apoyo Al Proceso De Enseñanza-Aprendizaje Recommender System Hybrid: a Support Tool To the Process of Learning," no. January 2013, 2013.
- [3] B. Trstenjak, S. Mikac, and D. Donko, "KNN with TF-IDF Based Framework for Text Categorization," *Procedia Eng.*, vol. 69, pp. 1356–1364, 2014.
- [4] R. M. García, "Svd aplicado a sistemas de recomendación basados en filtrado colaborativo," p. 78, 2013.
- [5] N. Hug, H. Prade, and G. Richard, "Experimenting Analogical Reasoning in Recommendation," in *Foundations of Intelligent Systems*, 2015, pp. 69–78.
- [6] N. Hug, "Surprise · A Python scikit for recommender systems.," *GitHub*, 2015. [Online]. Available: https://github.com/NicolasHug/Surprise. [Accessed: 27- Mar-2019].
- [7] N. Benbourahala, F. J. Piqueres Juan, and A. Oncins Rodríguez, *Android 7 : principios del desarrollo de aplicaciones Java*. ENI, 2017.
- [8] Net Marketshare, "Operating system market share," 2017. [Online]. Available: https://www.netmarketshare.com/operating-system-marketshare.aspx?id=platformsMobile. [Accessed: 27-Mar-2019].
- [9] Google Developers, "Android Studio and SDK tools," 2019. [Online]. Available: https://developer.android.com/studio/?hl=ko. [Accessed: 27-Mar-2019].
- [10] Google Developers, "Servicios | Android Developers." [Online]. Available: https://developer.android.com/guide/components/services?hl=es-419. [Accessed: 14-Jun-2019].
- [11] B. Stonehem, *Google Android Firebase: Learning the Basics*. CreateSpace Independent Publishing Platform, 2016.
- [12] L. Moroney, *The Definitive Guide to Firebase*. Berkeley, CA: Apress, 2017.
- [13] S. P. T. Krishnan and J. L. U. Gonzalez, "Google App Engine," in *Building Your Next Big Thing with Google Cloud Platform*, Berkeley, CA: Apress, 2015, pp. 83–122.
- [14] E. A. Obugyei and N. Raman, *Learning Kotlin by building Android Applications: Explore the fundamentals of Kotlin by building real-world Android applications*. Packt Publishing, 2018.
- [15] Mike Cleron, "Android Developers Blog: Android Announces Support for Kotlin," *Android Developers Blog*, 2017. [Online]. Available: https://androiddevelopers.googleblog.com/2017/05/android-announces-support-for-kotlin.html. [Accessed: 27-Mar-2019].
- [16] S. Fenton, *Pro TypeScript: Application-Scale JavaScript Development*. Apress, 2017.
- [17] A. K. S, *Mastering Firebase for Android Development: Build real-time, scalable, and cloud-enabled Android apps with Firebase*. Packt Publishing, 2018.
- [18] S. Chazallet, *Python 3 : los fundamentos del lenguaje*. Ediciones ENI, 2016.
- [19] D. Martin Tinaquero, "Detector predictivo de conexiones fraudulentas," Jun. 2018.
- [20] M. Grinberg, *Flask Web Development: Developing Web Applications with Python*. O'Reilly Media, 2018.
- [21] J. M. Argimón and J. Jiménez, *Diseño de cuestionarios*, vol. 4. 2013.
- [22] Duolingo, "Duolingo: Aprende inglés, español y otros idiomas de manera gratuita." [Online]. Available: https://es.duolingo.com/. [Accessed: 12-Jun-2019].
- [23] B. Settles, C. Brust, E. Gustafson, M. Hagiwara, and N. Madnani, "Second Language Acquisition Modeling," 2018.
- [24] Flidp, "Flipd La compañía de bienestar digital." [Online]. Available: https://www.flipdapp.co/. [Accessed: 14-Jun-2019].
- [25] Innoxapps, "Mantente enfocado Bloqueo de aplicaciones." [Online]. Available: https://innoxapps.com/stay-focused/. [Accessed: 14-Jun-2019].
- [26] M. B. López, A. Job, H. Montes, and R. V. Ramírez, "EmoRemSys : Sistema de recomendación de recursos educativos basado en detección de emociones," pp. 80–95, 2016.
- [27] S. Manizales and M. La Nubia, "Sistema de recomendación de objetos de aprendizaje a través de filtrado colaborativo," vol. 16, pp. 85–94, 2016.
- [28] A. Svd, "Algoritmo SVD aplicado a los sistemas de recomendación en el comercio," 2018.
- [29] R. H. Sampieri, *Metodología de la investigación: las rutas cuantitativa, cualitativa y mixta*. McGraw Hill Mexico, 2018.
- [30] T. Otzen and C. Manterola, "Técnicas de Muestreo sobre una Población a Estudio," *Int. J. Morphol.*, vol. 35, no. 1, pp. 227–232, Mar. 2017.
- [31] L. R. Hidalgo Toctaguano and M. G. Iza Quizhpe, "Análisis Comparativo De Las Metodologías De Desarrollo Móvil: Hybrid Methodology Desing Y Mobile- D, Caso Práctico Implementación De Una Aplicación De Visita Virtual a La Casa De Los Marqueses De Miraflores En La Cuidad De Latacunga Durante El Periodo 201," p. 147, 2016.
- [32] J. Smith and C. Smith, *Adobe Creative Cloud All-in-One For Dummies*. Wiley, 2017.
- [33] Google Developers, "Firebase," 2018. [Online]. Available: https://firebase.google.com/. [Accessed: 27-Mar-2019].
- [34] Google Developers, "Firebase Precios," 2019. [Online]. Available: https://firebase.google.com/pricing/?hl=es-419. [Accessed: 27-Mar-2019].
- [35] Google Developers, "Crea una aplicación Android con Firebase y el entorno flexible de App Engine | Solutions | Google Cloud," 2019. [Online]. Available: https://cloud.google.com/solutions/mobile/mobile-firebase-app-engine-flexible. [Accessed: 27-Mar-2019].
- [36] Google Developers, "Usa los informes de fallos y reportes previos al lanzamiento | Android Developers," 2019. [Online]. Available: https://developer.android.com/distribute/best-practices/launch/pre-launch-crashreports?hl=ES. [Accessed: 01-Apr-2019].
- [37] Google Developers, "Precios de App Engine | App Engine Documentation | Google Cloud," 2019. [Online]. Available: https://cloud.google.com/appengine/pricing?hl=es-419. [Accessed: 27-Mar-2019].

# 11. Anexos

# **Anexo 1: Stakeholders**

### *Tabla I.*

#### *Investigador*

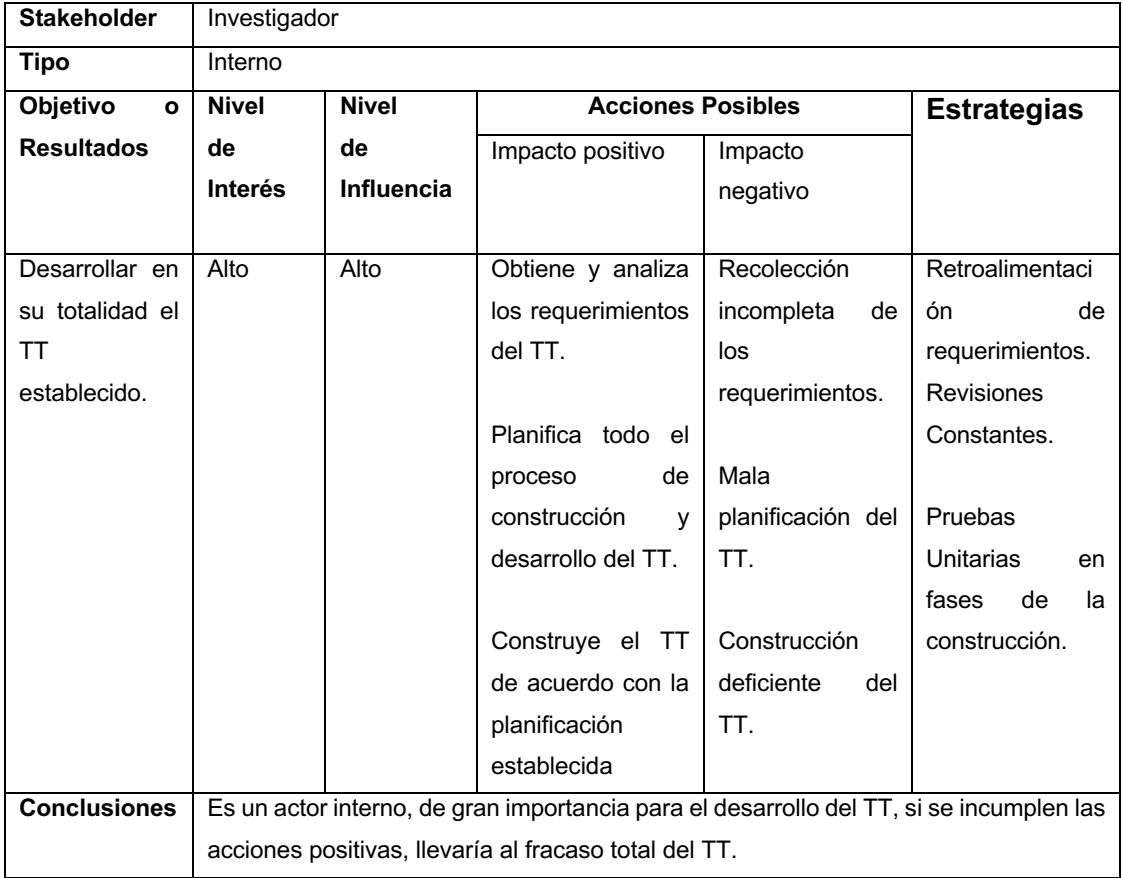

#### *Tabla II.*

#### *Estudiantes*

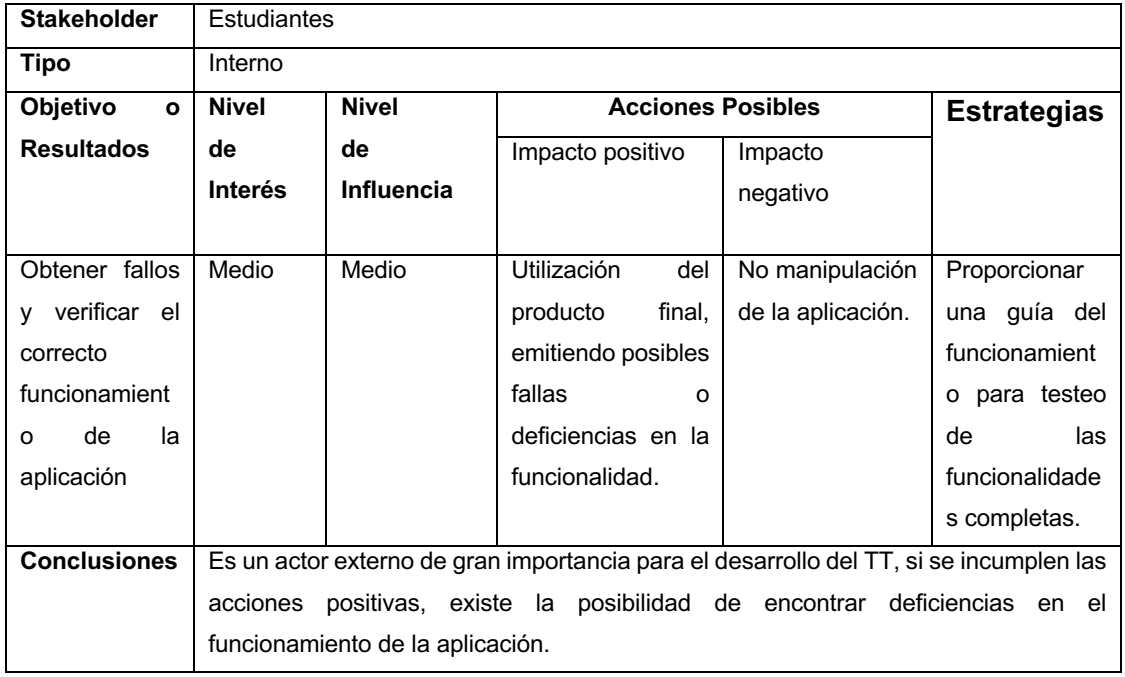

### *Tabla III.*

### *Director del TT*

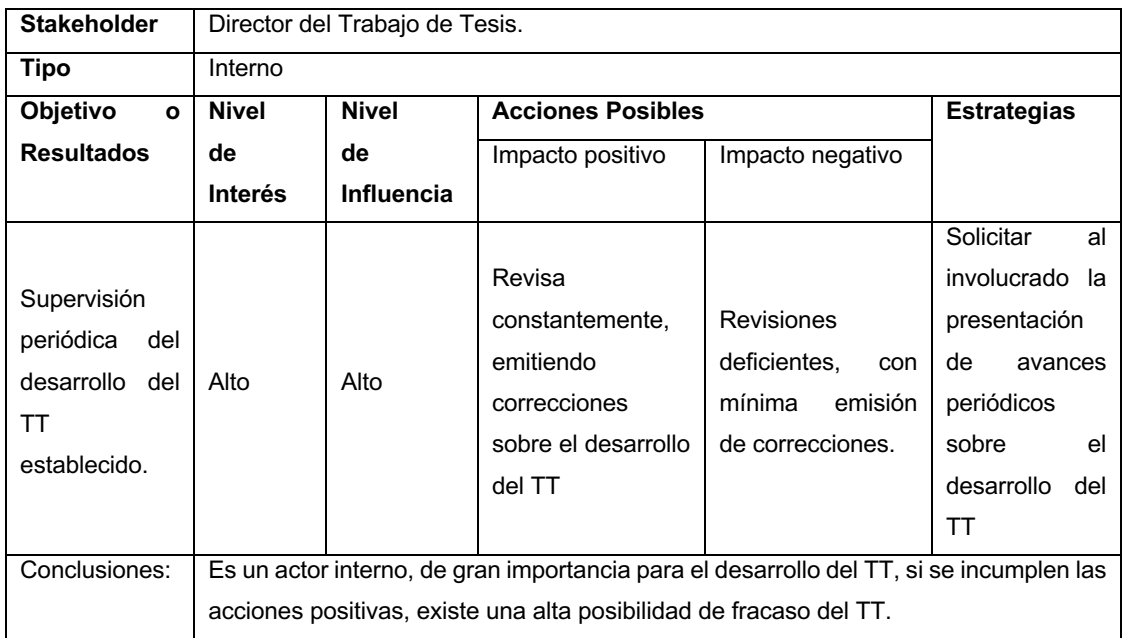

# **Anexo 2: Diagrama de Procesos (Configuración del bloqueo)**

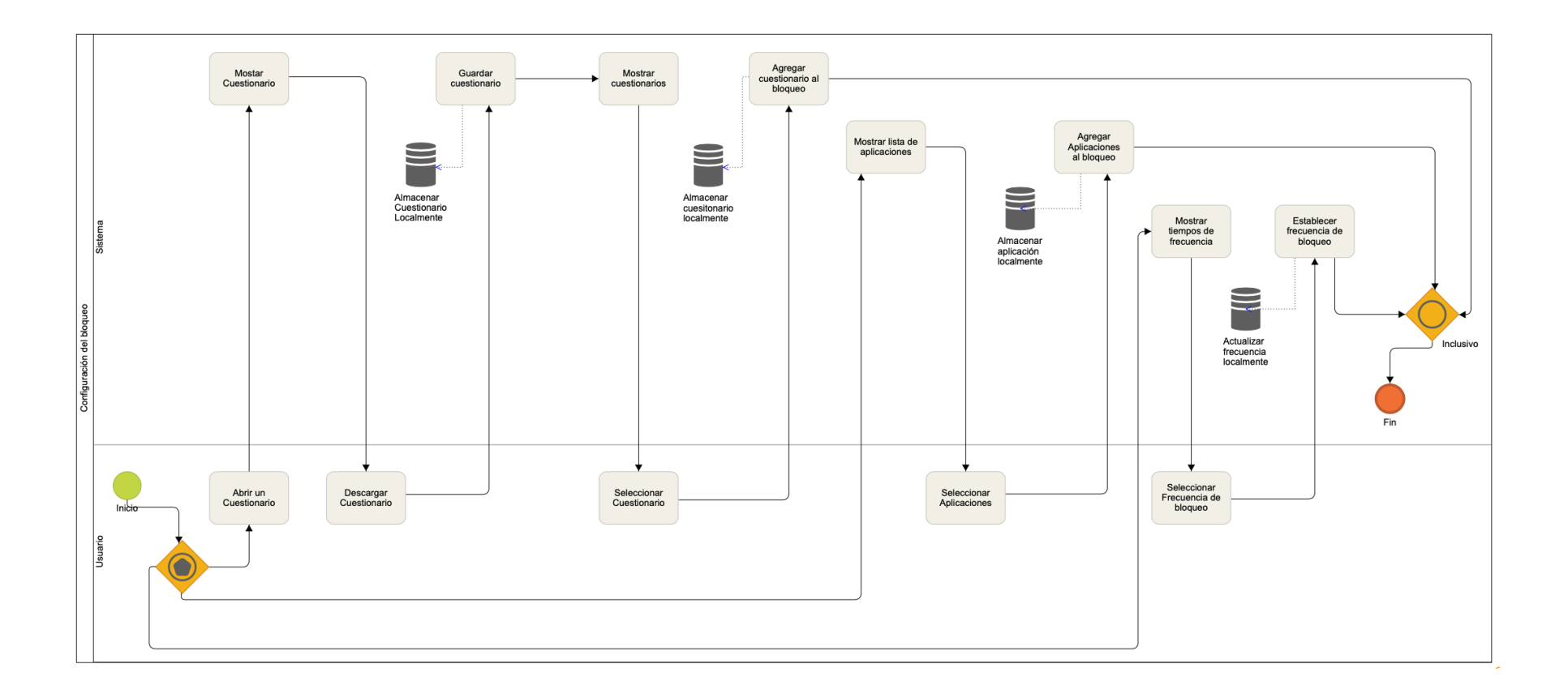

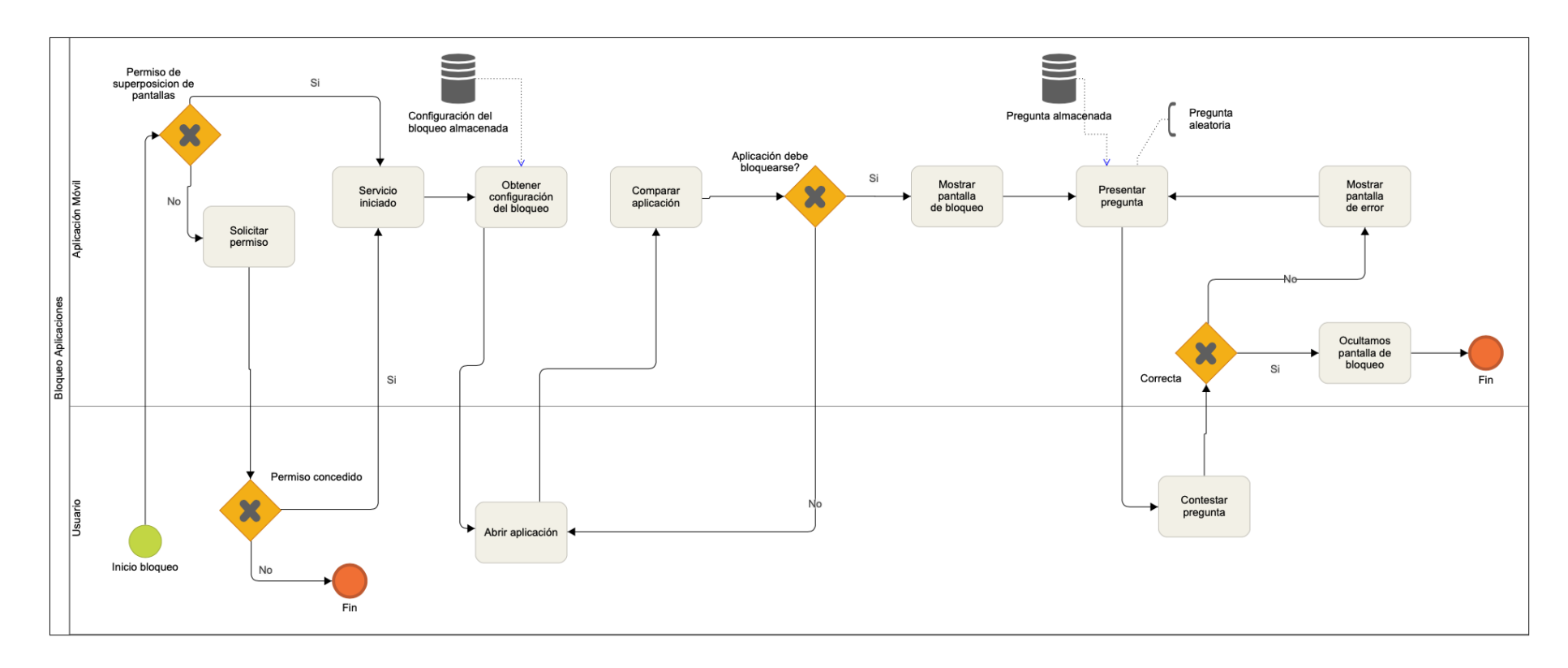

# **Anexo 3: Diagrama de Procesos (Bloqueo de Aplicaciones)**

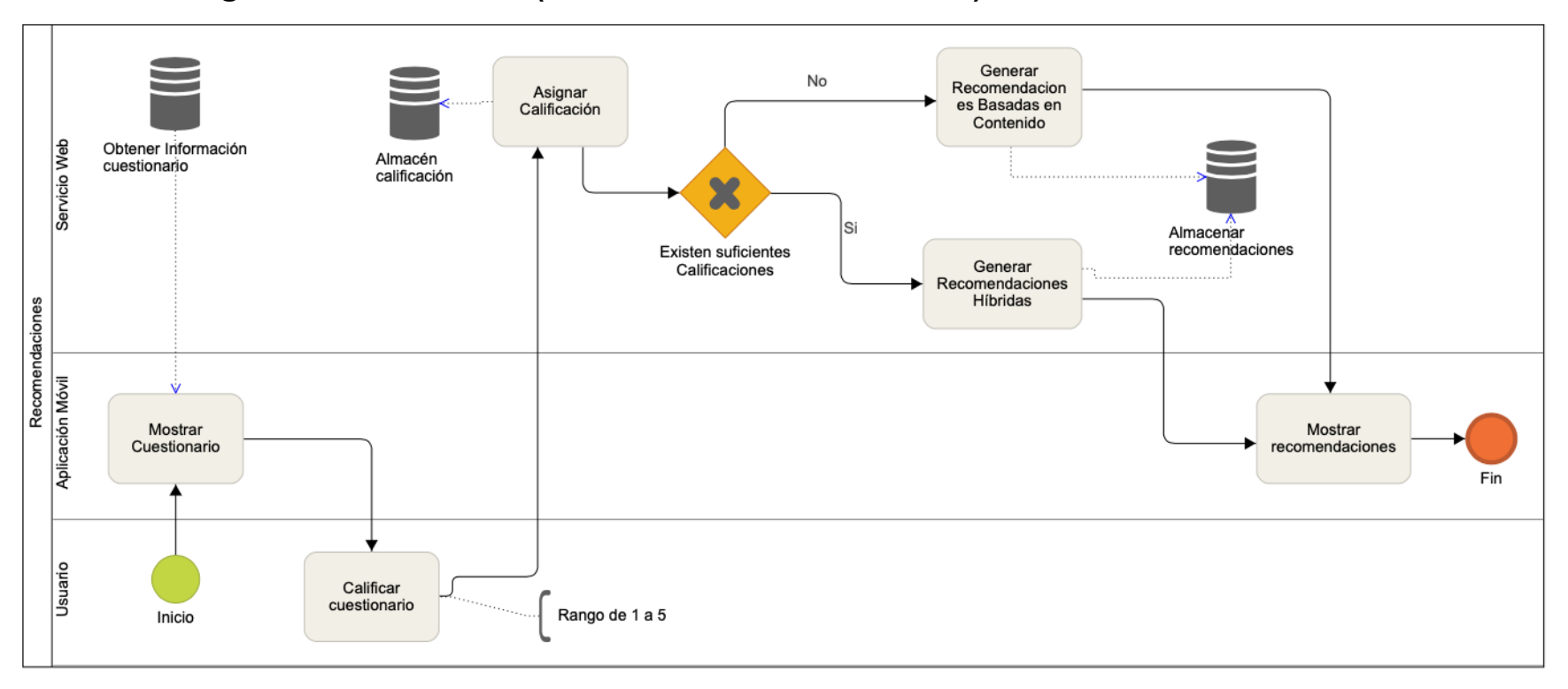

# **Anexo 4: Diagrama de Procesos (Generar Recomendaciones)**

# **Anexo 5: Prototipo de interfaz de usuario**

# **Prototipo de interfaz de usuario**

Este documento contiene detalles sobre las interfaces desarrolladas en la herramienta Adobe XD, que fueron guía para el desarrollo del presente TT.

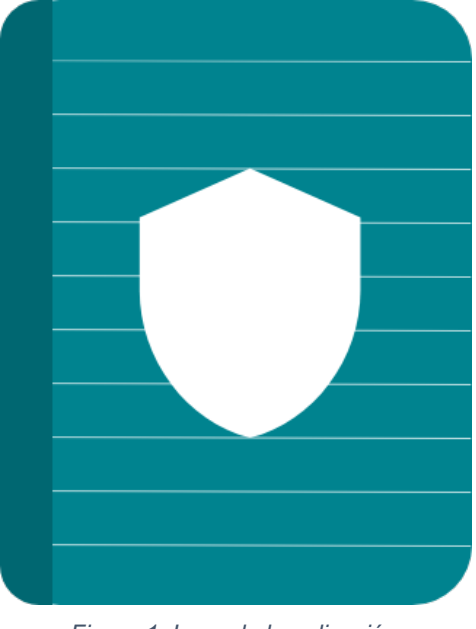

*Figura 1. Logo de la aplicación*

### **Los colores utilizados son los siguientes:**

- Primario: #00838F
- Primario Oscuro: #006064
- Acentuado: #FFFFFF

# **Las interfaces desarrolladas son las siguientes:**

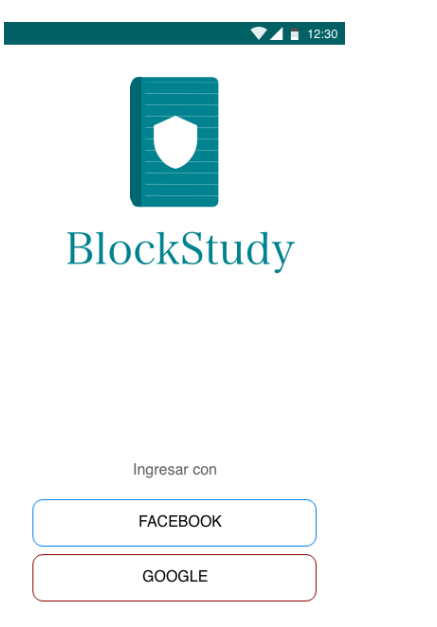

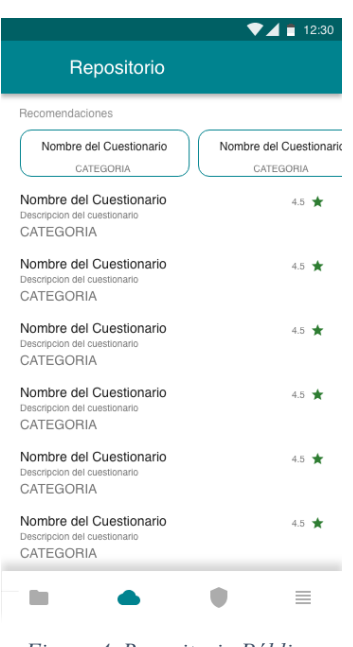

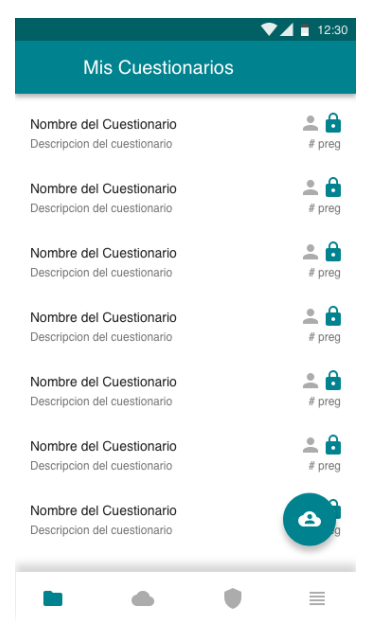

*Figura 2. Inicio de Sesión Figura 3. Mis Cuestionarios*

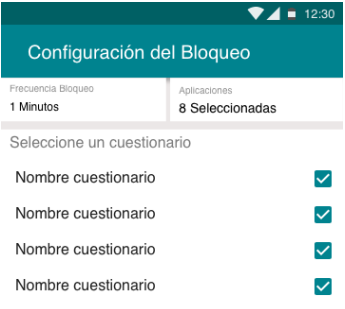

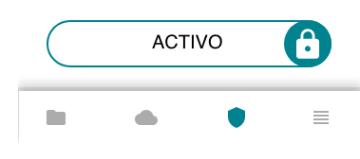

*Figura 4. Repositorio Público Figura 5. Configuración de bloqueo*

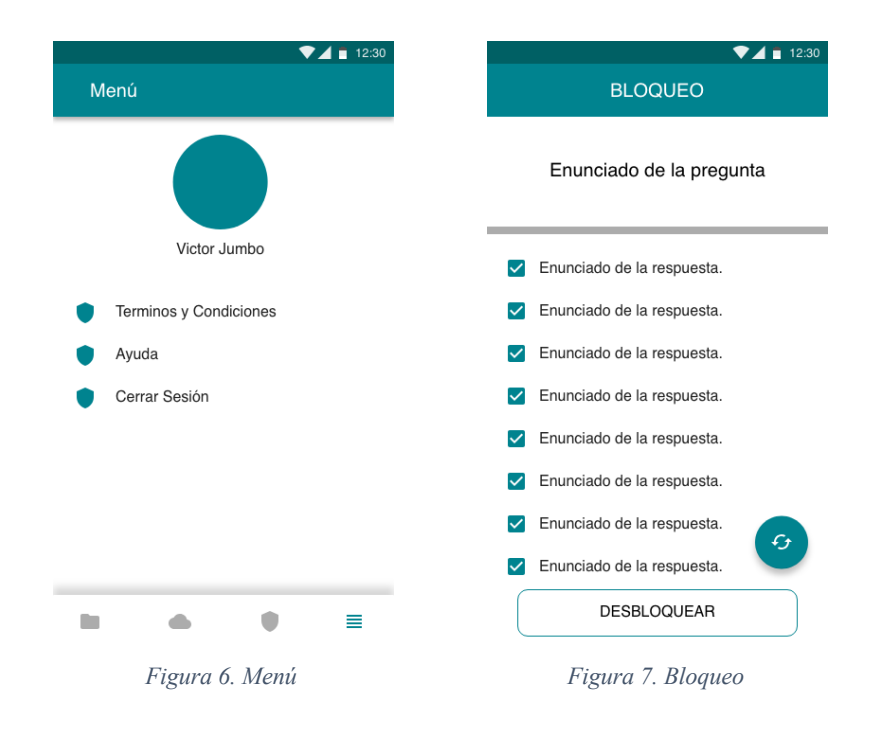

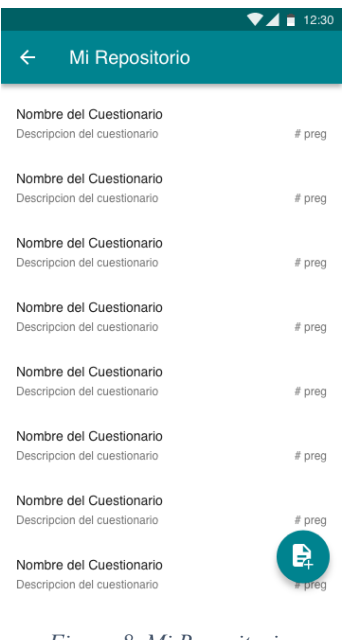

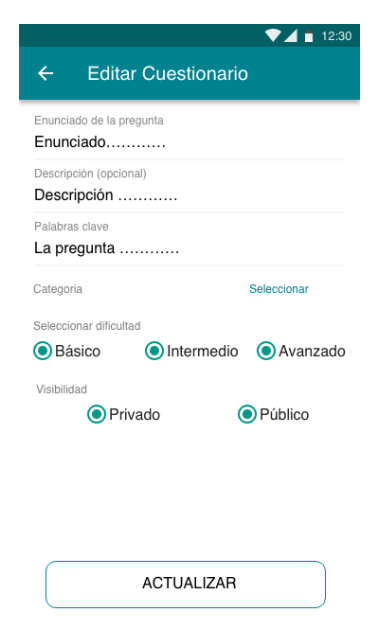

*Figura 8. Mi Repositorio Figura 9. Editar Cuestionario*

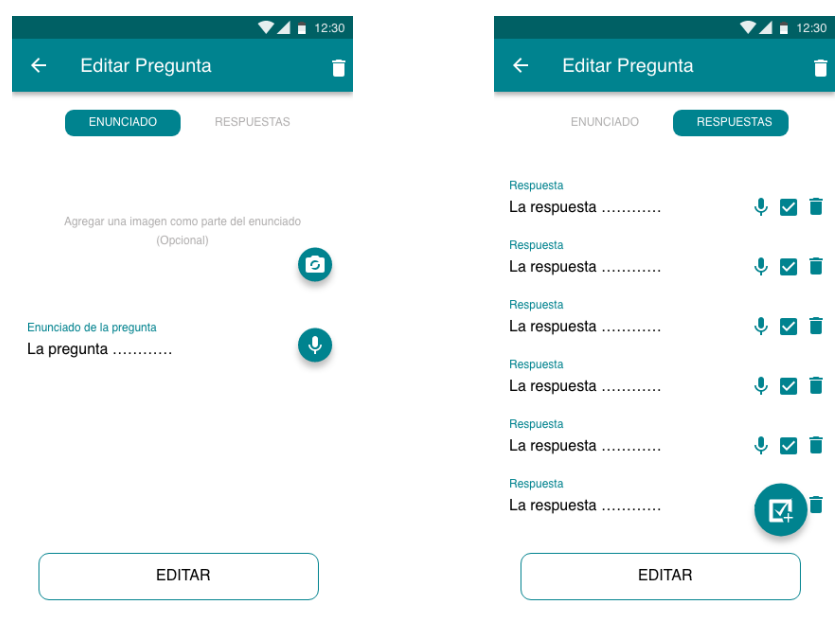

*Figura 10. Editar Pregunta (Enunciado) Figura 11. Editar Pregunta (Respuestas)*

|                            | $-12:30$ |
|----------------------------|----------|
| $\leftarrow$               | ◚        |
| Título                     |          |
| <b>Titulo cuestionario</b> |          |
| <b>Descripcion</b>         |          |
| Descripción cuestionario   |          |
|                            |          |
| Nombre del Cuestionario    | # preg   |
| Nombre del Cuestionario    | $#$ preg |
| Nombre del Cuestionario    | $#$ preg |
| Nombre del Cuestionario    | $#$ preg |
| Nombre del Cuestionario    | # preg   |
| Nombre del Cuestionario    | # preg   |
| Nombre del Cuestionario    | # preg   |
| Nombre del Cuestionario    | # preg   |
| Nombre del Cuestionario    |          |
|                            |          |

| ■ 12:30<br><b>Resumen Cuestionario</b><br>$\leftarrow$ |                                |                               |
|--------------------------------------------------------|--------------------------------|-------------------------------|
| Uictor Jumbo<br>4.5                                    | Titulo del Cuestionario<br>160 | CATEGORIA<br><b>DESCARGAR</b> |
| Valoración<br>Descripción                              | Preguntas                      |                               |
| La descripción                                         |                                |                               |
| Enunciado pregunta<br>Enunciado pregunta               |                                | $#$ preg<br>$#$ preg          |
| Enunciado pregunta<br>Enunciado pregunta               |                                | $#$ preg<br>$#$ preg          |
| Enunciado pregunta                                     |                                | # preg                        |
| Enunciado pregunta<br>Número de calificaciones         |                                | $#$ preg                      |

*Figura 12. Gestionar Cuestionario Figura 13. Resumen de Cuestionario*

# **Anexo 6: Manual del programador**

# **MANUAL DE PROGRAMADOR**

## **Índice**

- Introducción
- Especificaciones Técnicas.
- Requisitos de hardware (Aplicación Móvil)
- Requisitos de hardware (Sistema Recomendador)
- Requisitos de software (Aplicación Móvil)
- Requisitos de software (Sistema Recomendador)
- Instalación de las herramientas utilizadas.
- Estructura del TT.
- Repositorio del TT.

## **Introducción**

Este manual contiene información necesaria sobre los requerimientos de hardware y software necesarios para el desarrollo del presente TT.

# **Especificaciones técnicas.**

# **Requisitos de hardware (Aplicación Móvil).**

- Dispositivo móvil (Smartphone) con arquitectura para sistema operativo Android.
- 1 GB de memoria RAM o superior.
- Procesador 1Ghz o superior.
- 1 GB de memoria interna o superior.

### **Requisitos de hardware (Sistema Recomendador)**

- 512 de memoria RAM o superior.
- Tamaño de disco 10 GB o superior.
- Procesador 1 GHZ o superior.

## **Requisitos de software (Aplicación móvil).**

- Kotlin, versión 1.2.60
- Android Studio, versión 3.1.4
- Sistema operativo Android, versión 5.2 o superior
- Android Studio, versión 3.4 o superior.
- Firebase SDK
	- o Cloud Firestore, versión 15.0.0
	- o Cloud Functions, versión 16.0.1
	- o Authentication, versión 15.0.0
	- o Cloud Storage, versión 15.0.0
- Android SDK, versión 27
- Otros
	- o Dagger, versión 2.13
	- o Glide, versión 4.6.1
	- o Retrofit, versión 2.4.0
	- o Login facebook, versión 4.33.0
	- o Play services auth, versión 15.0.1.
	- o Gradle, versión 3.1.4
	- o Google services, versión 4.0.0

## **Requisitos de software (Sistema Recomendador).**

- Python, versión 2.7
- Visual Studio Code, versión 1.27.7
- Flask, versión 0.12.2
- Gunicorn, versión 19.7.1
- scipy, versión 1.1.0
- pandas, versión 0.22.0
- scikit-learn, versión 0.19.2
- scikit-surprise, versión 1.0.6
- google-cloud, versión 0.34.0
- google-cloud-Firestore, versión 0.29.0
- stop-words, versión 2018.7.23
- requests, versión 2.18.4

## **Instalación de las herramientas utilizadas.**

La mayoría de las herramientas utilizadas tiene su propia documentación para instalación por ello, simplemente se incluirá un enlace a su documentación.

- Android Studio + Android SDK , https://developer.android.com/studio/install?hl=es-419.
- Firebase, https://firebase.google.com/docs/android/setup?authuser=0.
- Facebook Login, https://developers.facebook.com/docs/facebook-login/android.
- Play services Auth, https://firebase.google.com/docs/auth/android/googlesignin?authuser=0.
- App Engine, https://cloud.google.com/appengine/docs/flexible/python/quickstart

# **Estructura del TT.**

La aplicación móvil está estructurada de acuerdo al modelo de arquitectura de desarrollo clean, conjuntamente a la estructura estándar para el desarrollo de Android nativo. Además, el presente TT se divide en tres secciones:

- **Aplicación Móvil,** constan toda la aplicación Android nativa realizada con Kotlin.
- **Sistema recomendador,** Constan todo el sistema recomendador híbrido, desarrollo con Python y desplegado en un entorno flexible de App Engine.
- **Funciones en la Nube,** Módulo de Firebase Cloud Functions, elaborado en TypeScript y encargado de la descarga de cuestionarios.

# **Repositorio del TT.**

El TT cuenta con un repositorio para control de versiones alojado en la plataforma.

- **Aplicación Móvil:** https://github.com/vpanchojs/Tesis.git
- **Sistema Recomendador:**
- **Cloud Functions:** https://github.com/vpanchojs/CloudFunctionsTesis

# **Anexo 7: Manual de Usuario.**

## **MANUAL DE USUARIO.**

## **Introducción**

El manual presenta una guía detallada de los pasos que tiene que realizar el usuario final para utilizar las funcionalidades de la aplicación móvil, cuyo tema es "Sistema recomendador de cuestionarios para apoyo al aprendizaje mediante bloqueo de aplicaciones en la plataforma Android" denominado "Aprendiendo".

La aplicación móvil permite a los estudiantes subir cuestionarios para que puedan estudiar aleatoriamente las preguntas incluidas en los mismos, además la aplicación permite bloquear varias aplicaciones de uso diario en un tiempo específico, también realiza recomendaciones de cuestionario de acuerdo a las preferencias de cada usuario. A continuación, se muestra como se encuentra estructurado el documento; primeramente, consta de los requisitos para el uso de la aplicación, segundo la instalación del sistema operativo Android, por último, la descripción de sus funcionalidades de dicho módulo.

# **Requerimientos Técnicos.**

- Dispositivo Android 5.1 (Lollipop) o superior
- Conexión a Internet.
- 1 Gb de memoria RAM.
- 10 megas o más de espacio en memoria interna.

### **Instalación**

La instalación de la aplicación se ejecuta mediante la tienda de aplicaciones oficiales de Android (Play Store), desde el siguiente enlace Aprendiendo Play Store.

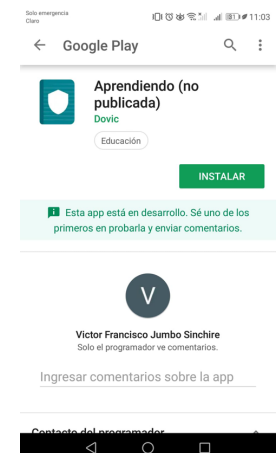

### **Funcionamiento**

### **Inicio de Sesión.**

Para iniciar sesión tenemos dos opciones.

- Ingreso con Facebook.
- Ingreso con Google.

Al dar clic a cualquiera de las dos opciones, se creará su cuenta y podrá acceder a la aplicación.

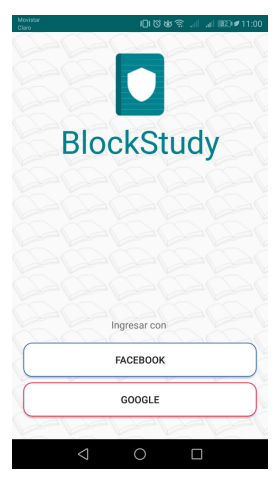

### **Mis Cuestionarios**

Se puede visualizar la lista de cuestionarios almacenados en el dispositivo (memoria interna), los cuales se obtiene de descargar un cuestionario desde "Mi repositorio" o "Repositorio público"

Como se observa en la figura, tenemos las siguientes acciones:

- Lista de cuestionarios, al presionar un ítem, se navega a "Lista de Preguntas".
- Botón e se navega a "Mi repositorio"

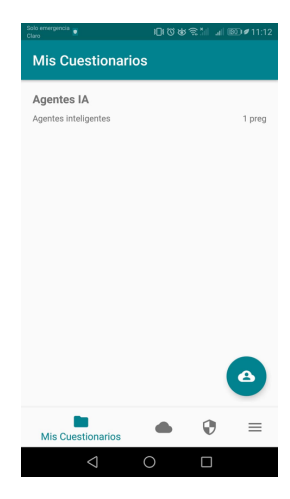

### **Lista de Preguntas.**

Se puede visualizar pregunta por pregunta del cuestionario previamente seleccionado desde "Mis Cuestionarios".

Como se observa en la figura, tenemos las siguientes acciones.

- El botón , se muestra la información del cuestionario.
- Botón **i** elimina el cuestionario locamente.
- Barra  $\bullet$  second paragraphs in a vegación por preguntas.

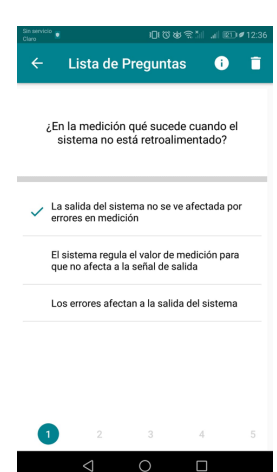

# **Mi Repositorio.**

Se puede visualizar la lista de cuestionarios almacenados en la nube (servidores de Aprendiendo), estos cuestionarios son de acceso privado, es decir solo el propietario de los cuestionarios podrá visualizarlos.

Como se observa en la figura, tenemos las siguientes acciones:

- Lista de cuestionarios, al presionar un ítem podremos navegar hacia la interfaz para poder gestionar nuestro cuestionario.
- Botón **se navega a "Nuevo Cuestionario".**

### **Nuevo Cuestionario.**

Se puede visualizar un formulario que permite la creación de un nuevo cuestionario que será almacenado en la nube y podrá ser visualizado desde "Mi Repositorio".

Como se observa en la figura tenemos las siguientes acciones:

• Formulario para nuevo cuestionario, al presionar el botón "crear", previo llenado del formulario, se creará un nuevo cuestionario, y se navegará hacia "Gestionar Cuestionario".

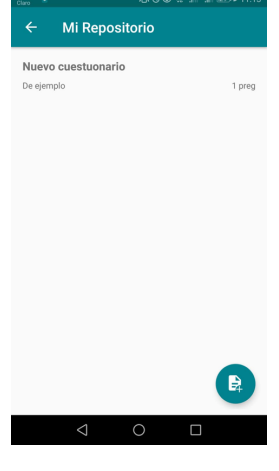

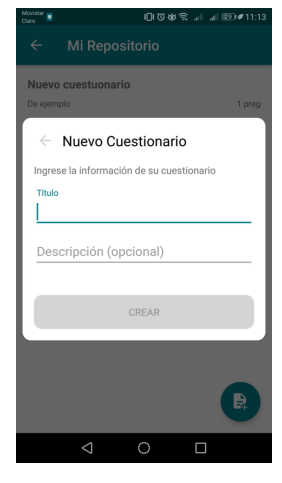

## **Gestionar Cuestionario**

Se puede visualizar los detalles principales del cuestionario como título y descripción, además de la lista de preguntas que posee actualmente el cuestionario.

Como se observa en la figura, tenemos las siguientes acciones:

- Botón **c** se descarga el cuestionario el cual se almacena en el dispositivo y se puede visualizar desde "Mis cuestionarios"
- Botón **de la se navega al "Editar Cuestionario"**
- Botón **i** se elimina el cuestionario de la nube.
- Lista de Preguntas, al presionar un ítem navegamos a "Editar Pregunta".
- Botón e se navega a "Crear Pregunta."

### **Editar Cuestionario**

Se puede visualizar la información del cuestionario en un formulario desde el cual se puede actualizar.

Como se observa en la figura tenemos las siguientes acciones:

• Formulario para actualizar cuestionario, al presionar el botón "actualizar", previo llenado del formulario, se actualizará la información del cuestionario almacenado en la nube.

Si la visibilidad del cuestionario es puesta en "Público", el cuestionario podrá ser visualizado en "Repositorio Público."

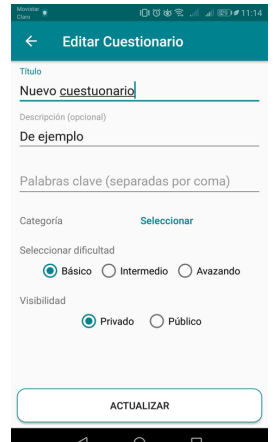

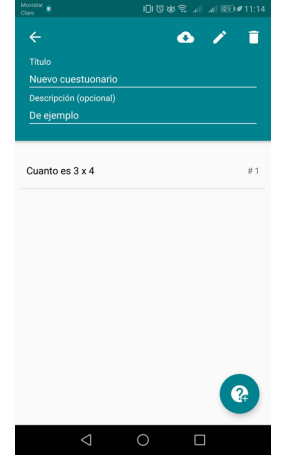

# **Crear Pregunta/Editar Pregunta**

Se puede visualizar formularios para la creación o edición de una pregunta, así como la lista de posibles respuestas.

Como se observa en primera figura, tenemos las siguientes acciones:

- Botón , agregar foto al enunciado de una pregunta.
- Botón **o**, agregar enunciado de la pregunta mediante voz.

Como se observa en la segunda figura, tenemos las siguientes acciones:

- Botón **a**, agregar campo para nueva respuesta.
- Botones  $\bullet \square \times \square$  gestionar de respuestas (ingreso con voz, respuesta correcta, eliminar respuesta)

En las figuras anteriores comparten acciones:

- Botón "Editar", edita la pregunta, previo llenado del formulario.
- Botón **elimina la pregunta, en caso de existir la pregunta.**

### **Repositorio Público.**

Se puede visualizar la lista de cuestionarios de acceso público y recomendaciones generadas en caso de haber calificado un cuestionario.

Como se observa en la figura, tenemos las siguientes acciones:

- Lista de cuestionarios públicos, al presionar un ítem se navega a "Resumen del Cuestionario"
- Lista de recomendaciones, al presionar un ítem se navega a "Resumen del Cuestionario"

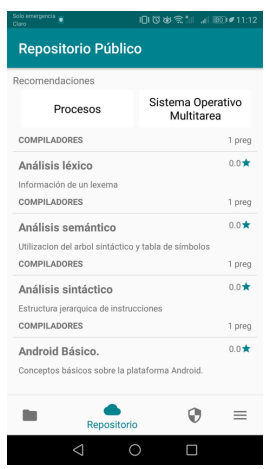

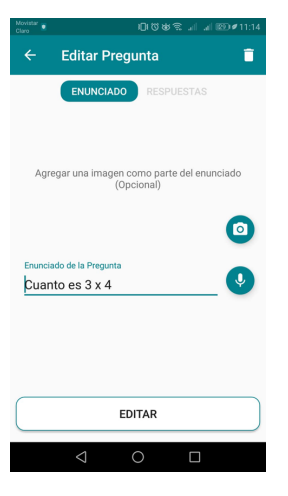

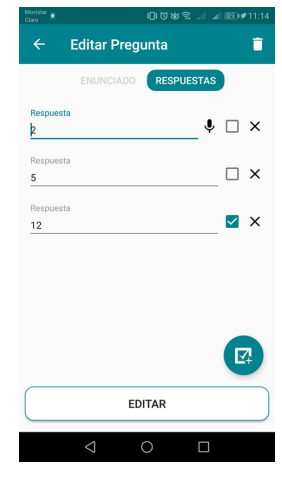

# **Resumen de Cuestionario**

Se puede visualizar un resumen del cuestionario, junto a la lista de preguntas, calificaciones emitidas por usuarios. Información de cuestionario previamente seleccionado de "Repositorio Público."

Como se observa en la figura, tenemos las siguientes acciones:

- Botón "Descargar", descargar cuestionario y almacenarlo en el dispositivo, podrá ser visible desde "Mis cuestionarios."
- Botón "Calificar", se navega hacia "Calificar Cuestionario"
- $\bullet$  Botón  $\land$  muestra la lista de calificaciones.

## **Calificar Cuestionario**

Se puede visualizar un formulario para calificar el cuestionario.

Como se observa en la figura, tenemos las siguientes acciones:

• Botón "Calificar", se agrega la calificación al cuestionario

Cuando se califica un cuestionario con una puntuación mayor o igual a 3 se procede a generar recomendaciones.

# **Configuración del bloqueo.**

Se visualiza las opciones que se puede configurar para un bloqueo, como son frecuencia, aplicaciones y lista de cuestionarios.

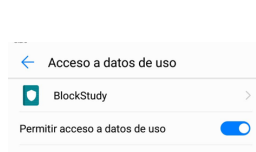

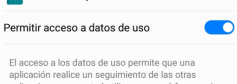

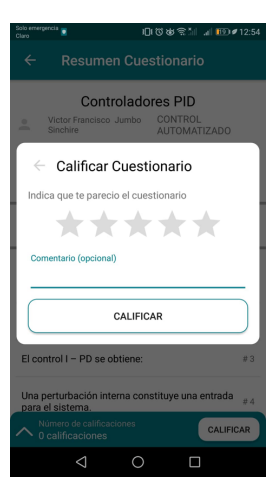

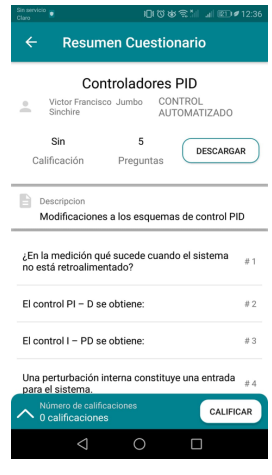

Para acceder a la venta que se muestra en la figura, previamente se debe dar permiso de acceso de datos.

Como se observa en la figura, tenemos las siguientes acciones:

- Frecuencia de bloqueo, se navega a "Frecuencia de bloqueo"
- Aplicaciones, se navega a "Seleccionar Aplicaciones."
- Lista de cuestionarios, al presionar un ítem, se agrega el cuestionario al bloqueo.
- Botón "Activado/Desactivado", al presionar se activa/desactiva el bloqueo.

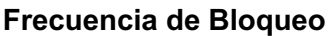

Se visualizan opciones de tiempo para el bloqueo.

Como se observa en la figura, tenemos las siguientes acciones:

• Botón "Seleccionar", al presionar se establecerá la frecuencia de bloqueo en el tiempo seleccionado, al menos que active la opción. "Bloquear únicamente al abrir una aplicación", donde el tiempo seleccionado será ignorado.

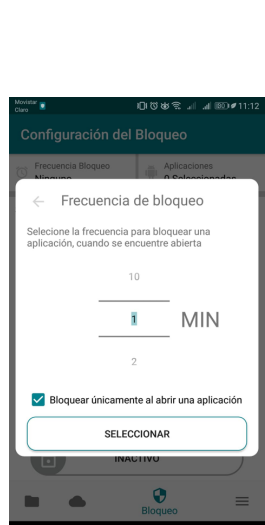

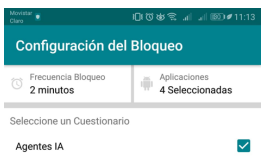

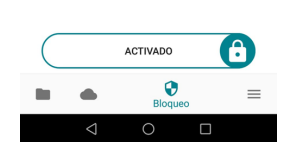

### **Seleccionar Aplicaciones**

Se visualiza la lista de aplicaciones a establecer en el bloqueo.

Como se observa en la figura tenemos las siguientes acciones:

• Botón "Seleccionar", al presionar se establecerán al bloqueo las aplicaciones previamente seleccionadas.

#### **Menú**

Se visualiza la información del usuario, junto a una lista de opciones generales.

Como se observa en la figura tenemos las siguientes acciones:

- Botón "Política de Privacidad", al presionar navegamos a visualizar las políticas de privacidad.
- Botón "Ayuda", al presionar navegamos a visualizar la ayuda.
- Botón "Cerrar Sesión", al presionar cerrar sesión y navegamos a "Iniciar Sesión".

### **Bloqueo de Pantalla**

Se visualiza una pregunta con sus opciones de posibles respuestas.

Como se observa en la figura tenemos las siguientes acciones:

- Botón "Desbloquear", desbloquea la aplicación previa verificación de la respuesta seleccionada.
- Botón  $\lceil \circ \rceil$ , cambia de pregunta aleatoriam

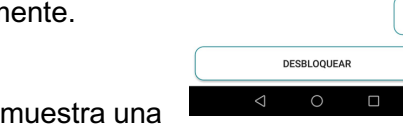

En caso de contestar erróneamente la pregunta se pantalla de información.

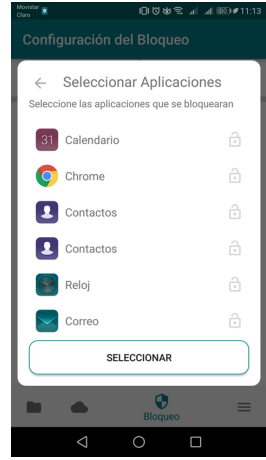

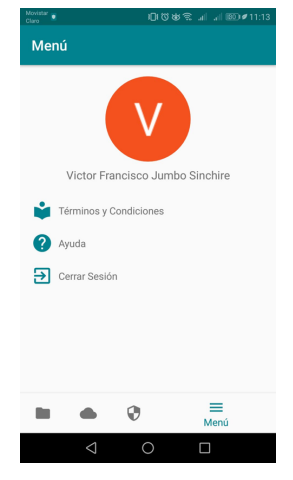

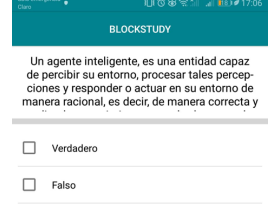

# **Anexo 8: Políticas de Privacidad.**

# **POLÍTICAS DE PRIVACIDAD.**

Dovic construyó Aprendiendo como aplicación para apoyo a la educación de uso gratuito que brinda servicios como, gestión de cuestionarios de opción múltiple, generación de recomendaciones de acuerdo a la calificación brindada por los usuarios, además del uso de una pantalla superpuesta sobre aplicaciones previamente seleccionadas, donde se muestra preguntas de un cuestionario.

Esta página se utiliza para informar a los visitantes con respecto a nuestras políticas con la recopilación, uso y divulgación de información personal si alguien decidió utilizar nuestro Servicio.

Si usted elige utilizar nuestro servicio, entonces usted acepta la recopilación y uso de información en relación con esta política. La información personal que nosotros recogemos se utiliza para proporcionar y mejorar el servicio. Nosotros no vamos a utilizar o compartir su información con nadie, excepto como se describe en esta Política de Privacidad.

Los términos utilizados en esta política de privacidad tienen los mismos significados que en nuestros términos y condiciones, que es accesible en Aprendiendo a menos que se defina lo contrario en esta política de privacidad.

# **Uso y Recopilación de Información**

Para una mejor experiencia, durante el uso de nuestro servicio, Nosotros requerimos que usted nos proporcione cierta información personal y de su dispositivo como son:

- Aplicaciones que se ejecutan en su dispositivo (Acceso a uso de datos).
- Superposición de pantallas, sobre otras aplicaciones (Superposición de pantalla).

La información brindada no es recogida, retenida y utilizada para ninguna motivo que no sea mencionado en la presente política de privacidad.

La aplicación hace uso de los servicios de terceros que puedan recopilar información utilizada para identificarlo.

Enlace a la política de privacidad de los proveedores de servicios de terceros utilizados por la aplicación

- Play Services
- Firebase Analytics
- Facebook

## **Uso de Publicidad.**

No emitimos ningún tipo de publicidad, toda la información recolectada es utiliza para brindar y mejorar nuestros servicios.

## **Dato de registro**

Nosotros queremos informarle de que cada vez que utilice nuestro servicio, en un caso de un error en la aplicación, nosotros recopilamos datos e información (a través de productos de terceros) en su teléfono llamado registro de datos . Este registro de datos puede incluir información tal como su dirección de protocolo de Internet del dispositivo ( "IP"), nombre del dispositivo, la versión del sistema operativo, la configuración de la aplicación cuando se utiliza nuestro servicio, la hora y la fecha de su uso del Servicio y otras estadísticas.

### **Cookies**

Las cookies son archivos con una pequeña cantidad de datos que se utilizan comúnmente como identificadores únicos anónimos. Éstos se envían a su navegador desde los sitios web que visita y se almacenan en la memoria interna del dispositivo. Este servicio no utiliza estas "cookies" de forma explícita. Sin embargo, la aplicación puede utilizar código de terceros y bibliotecas que utilizan "cookies" para recoger información y mejorar sus servicios. Usted tiene la opción de aceptar o rechazar estas cookies y saber cuándo una cookie está siendo enviada a su dispositivo. Si decide rechazar las cookies, no puede ser capaz de utilizar algunas partes de este Servicio.

#### **Proveedores de servicio**

Nosotros podemos empleamos terceras empresas como individuos debido a las siguientes razones:

- Para facilitar nuestro servicio;
- Para proporcionar el servicio en nuestro nombre;
- Para llevar a cabo los servicios relacionados con el servicio; o
- Para ayudarnos a analizar cómo se utiliza nuestro servicio.

Queremos informar a los usuarios de este servicio que estos terceros tienen acceso a su información personal. La razón es llevar a cabo las tareas asignadas a ellos en nuestro nombre. Sin embargo, están obligados a no revelar o utilizar la información para ningún otro propósito.

### **Seguridad**

Nosotros valoramos su confianza en que nos proporciona su información personal, por lo que nos esforzamos por utilizar medios comercialmente aceptables de protección. Pero recuerde que ningún método de transmisión por Internet, o método de almacenamiento electrónico es 100% seguro y confiable, y Nosotros no podemos garantizar su seguridad absoluta.

### **Enlaces a otros sitios**

Este servicio puede contener enlaces a otros sitios. Si hace clic en un enlace de terceros, se le dirigirá a ese sitio. Tenga en cuenta que estos sitios externos no son operados por nosotros. Por lo tanto, le aconsejamos que revise la política de privacidad de estos sitios web. Nosotros no tenemos control sobre, y no asume ninguna responsabilidad por el contenido, políticas de privacidad o las prácticas de sitios o servicios de terceros.

### **Privacidad de los niños**

Siendo una aplicación orientada a la educación se permite el uso de este servicio a niños con previa supervisión o consentimiento de su tutor legal. Si ustedes es tutor o padre y no ha consentido el uso de nuestro servicio póngase en contacto con nosotros para tomar acciones.

### **Cambios en esta política de privacidad**

Nosotros podemos actualizar nuestra política de privacidad de vez en cuando. Por lo tanto, se aconseja revisar periódicamente esta página para cualquier cambio. Le avisaremos de cualquier cambio mediante la publicación de la nueva política de privacidad en esta página. Estos cambios entrarán en vigor inmediatamente después de su publicación en esta página.

## **Contáctenos**

Si tienes alguna pregunta o sugerencia acerca de nuestra política de privacidad, no dude en ponerse en contacto con nosotros a vpanchojs@gmail.com.

# **Anexo 9: Banco de preguntas para pruebas en entorno real.**

- **1. En qué fecha se fundó la universidad nacional de Loja**
	- 24 de mayo de 1856
	- 21 de diciembre de 1859
	- **31 de diciembre de 1859**
- **2. La UNL fue la segunda universidad más antigua del país.**
	- **Verdadero**
	- Falso
- **3. Cual es el nombre del actual rector de la Universidad Nacional de Loja** 
	- **Nikolay Aguirre.**
	- Gustavo Villacis.
	- Michael Valarezo.
- **4. Cuales son las facultades que tiene la UNL.**
	- **FACULTAD DE LA EDUCACIÓN EL ARTE Y LA COMUNICACIÓN**
	- FACULTAD DE EMPRESAS
	- **FACULTAD DE LA ENERGÍA, LAS INDUSTRIAS Y LOS RECURSOS NATURALES NO RENOVABLES**
	- FACULTAD DE MEDICINA
- **5. Cual es el facultad que tiene más carreras en la UNL.**
	- **FACULTAD DE LA EDUCACIÓN EL ARTE Y LA COMUNICACIÓN**
	- FACULTAD AGROPECUARIA Y DE RECURSOS NATURALES RENOVABLES
	- FACULTAD DE LA ENERGÍA, LAS INDUSTRIAS Y LOS RECURSOS NATURALES NO RENOVABLES
- **6. La carrera de ciencias de la computación a qué facultad pertenece.**
	- **FACULTAD DE LA ENERGÍA, LAS INDUSTRIAS Y LOS RECURSOS NATURALES NO RENOVABLES.**
	- FACULTAD AGROPECUARIA Y DE RECURSOS NATURALES RENOVABLES
	- FACULTAD DE LA EDUCACIÓN EL ARTE Y LA COMUNICACIÓN
- **7. Cual es el nombre del decano del Área de la energía.**
	- Nikolay Aguirre.
	- Gustavo Villacis.
	- **Michael Valarezo.**
- **8. Qué docente en la actualidad es el más antiguo de la planta docente de la carrera de ciencias de la computación.**
	- **Jorge Tocto.**
	- Edison Coronel.
	- Mario Cueva.
- **9. Cual es el nombre del actual director de la carrera de sistemas.**
	- Edison Coronel.
	- **Hernán Torres.**
	- Mario Cueva.
- **10. La universidad nacional de Loja fue intervenida.**
	- **Verdadero.**
	- Falso.
- **11. Cuantos ciclos y asignaturas tiene la carrera de ciencias de la computación.**
	- **10 ciclos, 53 asignaturas.**
	- 10 ciclos, 50 asignaturas
	- 12 ciclos, 60 asignaturas
- **12. En qué ciclo se puede empezar hacer prácticas profesionales.**
	- **5to ciclo**
	- 4to ciclo.
	- 8vo ciclo.
- **13. Cual es el nombre de la secretaria del director de la carrera de ciencias de la computación.**
	- **Elisa Orellana.**
	- María Narváez.
	- Rosario Vera
- **14. Qué servicios ofrece la unidad de Bienestar Estudiantil de la Universidad nacional de Loja.**
	- **Servicio de Becas**
	- **Servicio de Salud**
	- **Servicio de la Defensoría de los Derechos Estudiantiles.**
	- Servicio de banco estudiantil.
- **15. Seleccione los tipos de becas que brinda la unidad de bienestar estudiantil de la universidad nacional de Loja.**
	- **BECA TIPA "A" AYUDA SOCIO ECONÓMICA**
	- **BECA TIPO "B" RECONOCIMIENTO AL ESFUERZO.**
	- **BECA TIPO "C" EXCELENCIA ACADÉMICA.**
	- BECA TIPO "D" AYUDA SOCIO-CULTURAL.
- **16. La universidad nacional de Loja cuenta con un radio Universitaria.?**
	- **Verdadero**
	- Falso
- **17. Cual es la frecuencia de la radio universitaria de la UNL**
	- **98.5**
	- 98.1
	- 104.5

# **Anexo 10. Estudiantes para en el escenario real.**

#### **LISTA DE ESTUDIANTES**

Esta lista contiene los estudiantes que participaron en el escenario de pruebas para validar el proyecto de tesis de tema "Sistema recomendador de cuestionarios para apoyo al aprendizaje mediante bloqueo de aplicaciones en mediante el uso de la aplicación "Aprendiendo".

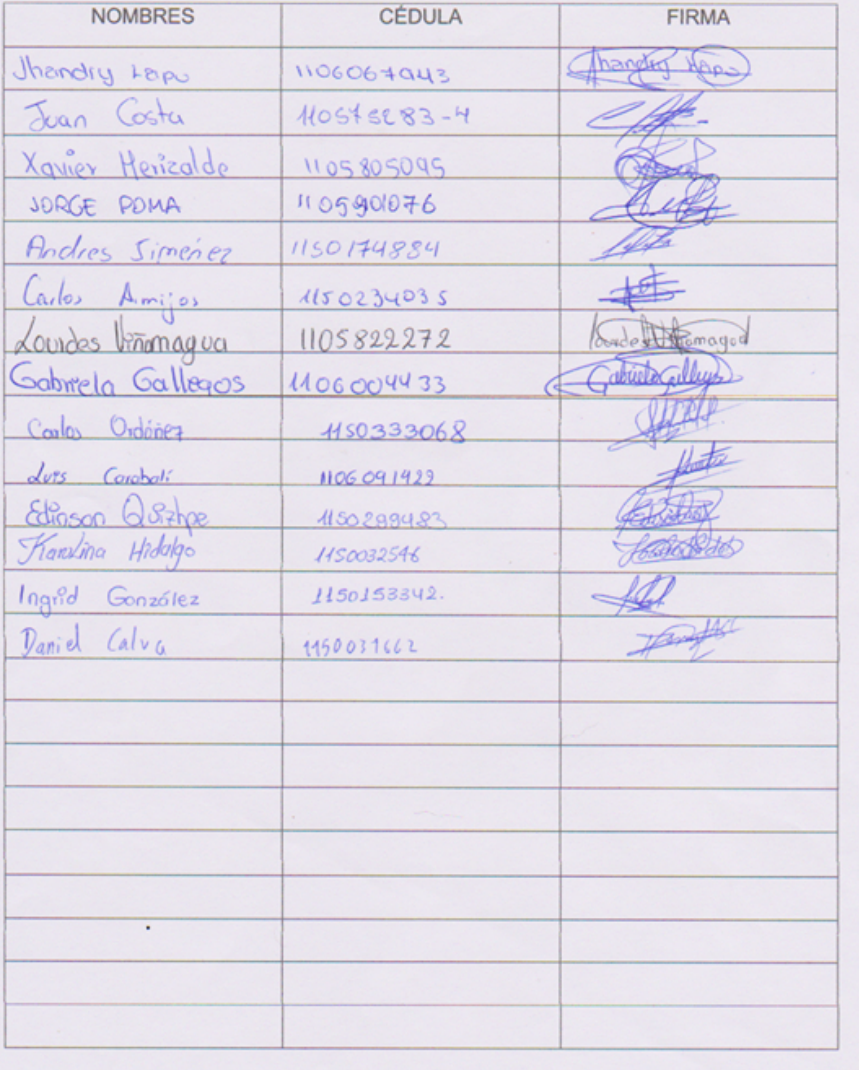

# **Anexo 11. Historias de Usuario**

En la TABLA I podemos observar cómo están distribuidas las historias para una mejor compresión.

*TABLA I.*

### *DISTRIBUCIÓN DE HISTORIAS*

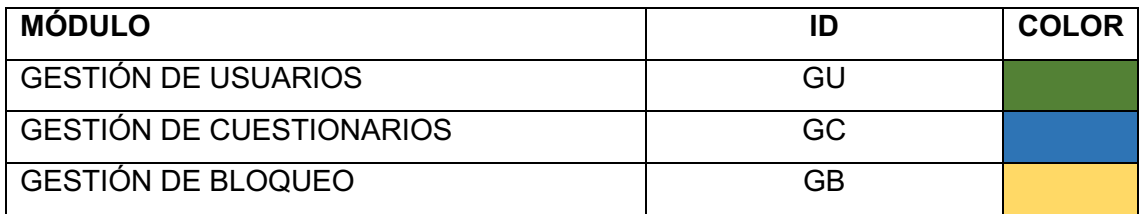

En la TABLA II podemos observar la nomenclatura utilizada para definir el tipo, dificulta y prioridad de las historias de usuario. Las historias de usuario son construidas de acuerdo al formato indicado por la metodología Mobile-D [31] con unas pequeñas modificaciones.

### *TABLA II.*

### *NOMENCLATURA DE LAS HISTORIAS DE USUARIO*

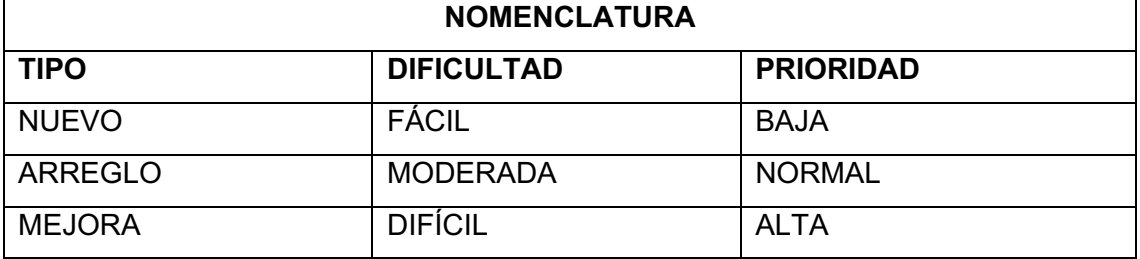

En las TABLA III – TABLA XXVI se describe las historias de usuarios, junto a sus criterios de aceptación y observaciones correspondientes.

# *TABLA III.*

### *HISTORIA USUARIO - INICIAR SESIÓN*

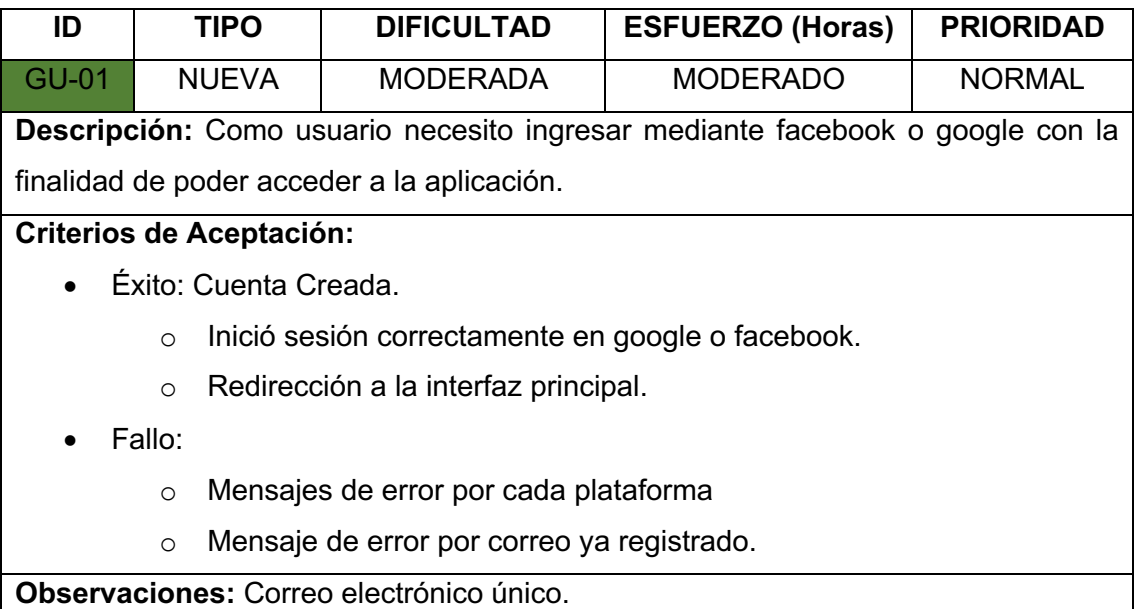

### *TABLA IV.*

### *HISTORIA DE USUARIO - CERRAR SESIÓN*

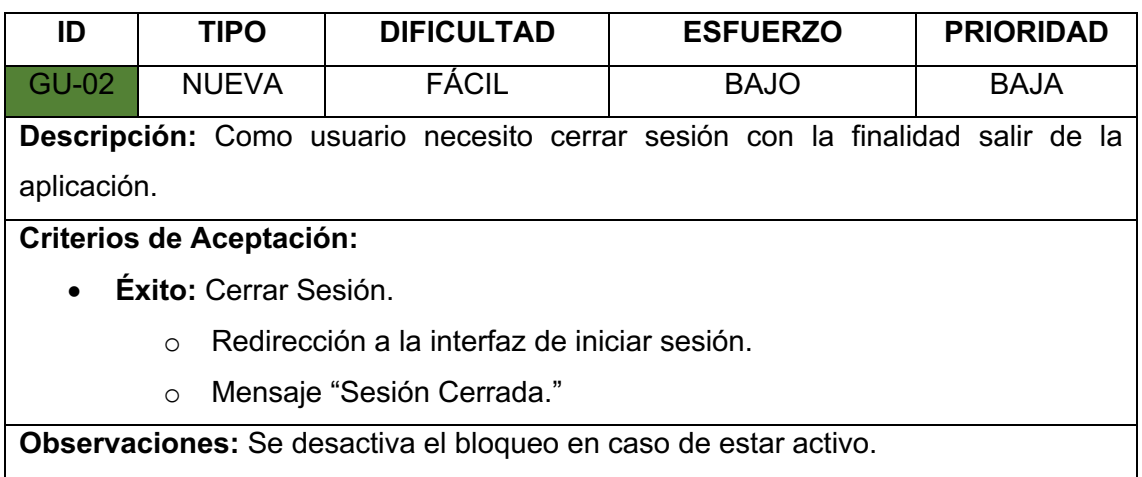

### *TABLA V.*

#### *HISTORIA DE USUARIO - VISUALIZAR RECOMENDACIONES*

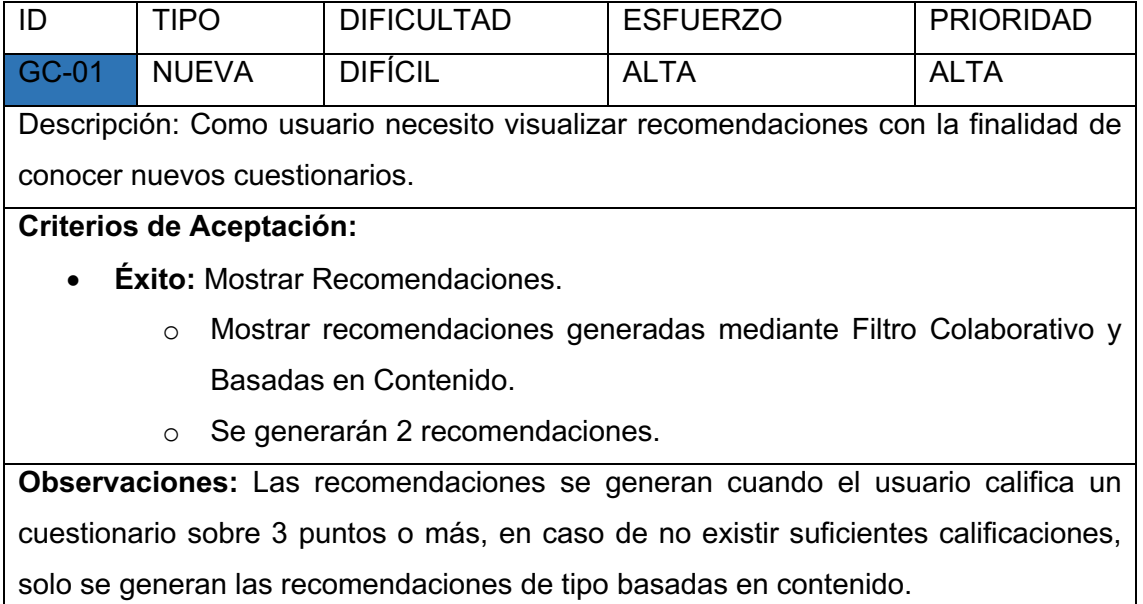

# *TABLA VI.*

### *HISTORIA DE USUARIO - CREAR CUESTIONARIO*

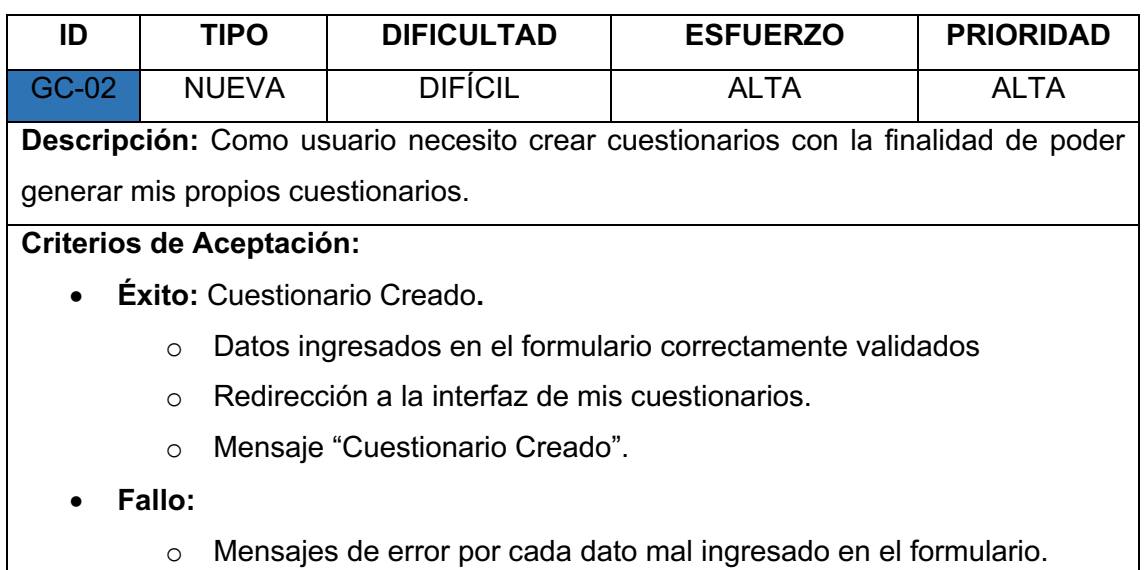

**Observaciones:** Los cuestionarios se almacenarán localmente.

### *TABLA VII.*

#### *HISTORIA DE USUARIO - EDITAR CUESTIONARIO*

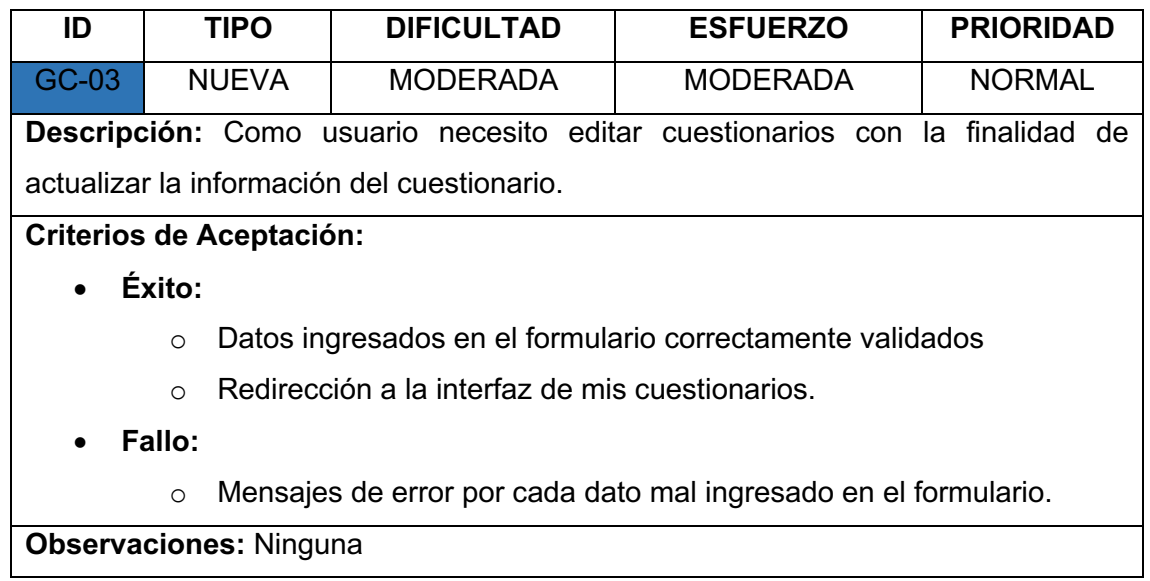

## *TABLA VIII.*

### *HISTORIA DE USUARIO - VISUALIZAR CUESTIONARIOS EN LA NUBE*

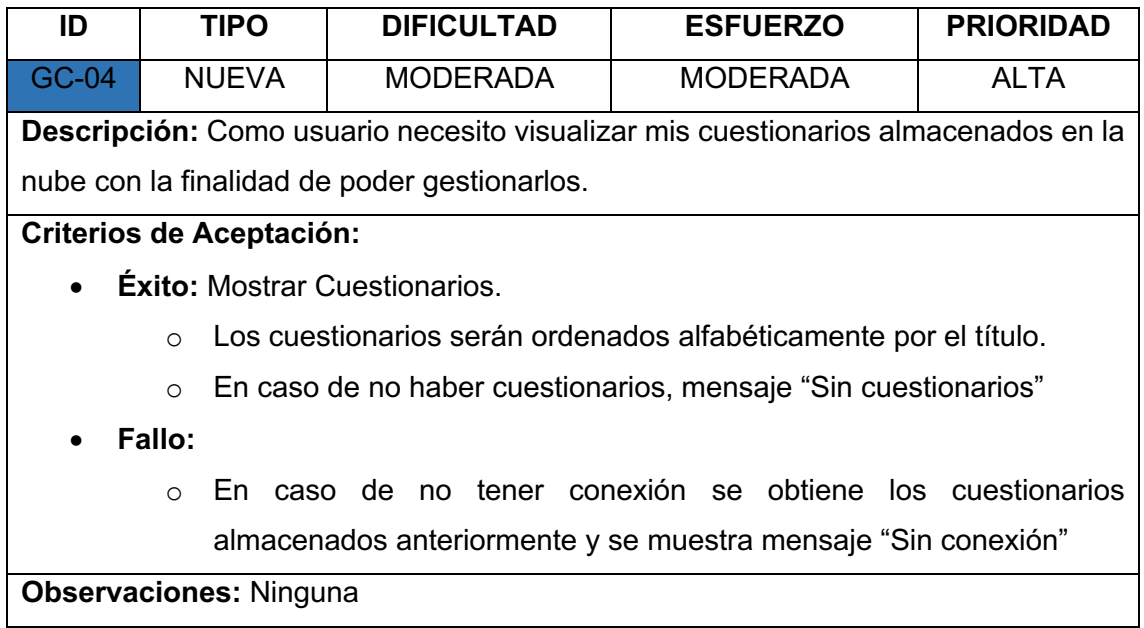

### *TABLA IX.*

#### *HISTORIA DE USUARIO - VISUALIZAR CUESTIONARIOS LOCALES*

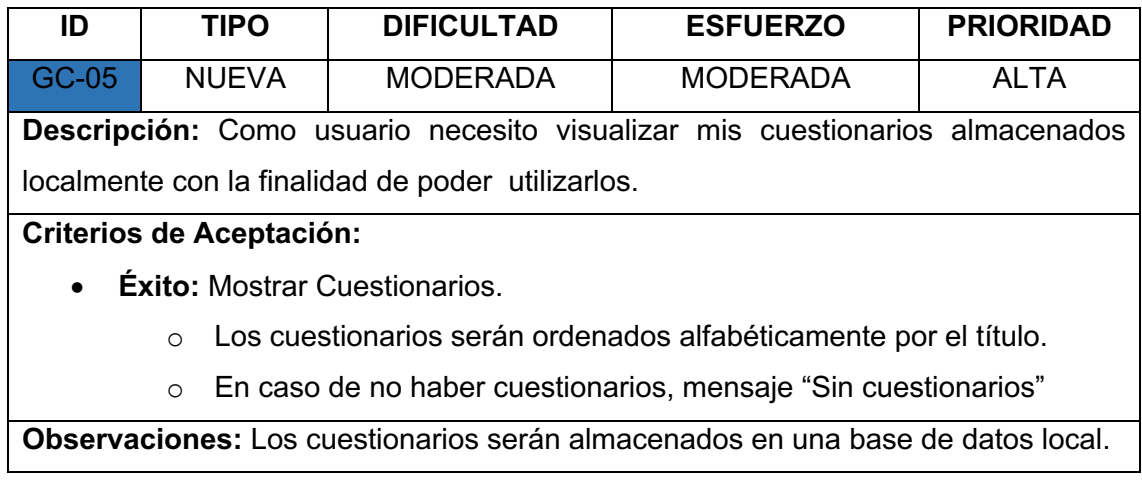

### *TABLA X.*

### *HISTORIA DE USUARIO - ELIMINAR CUESTIONARIO DE LA NUBE*

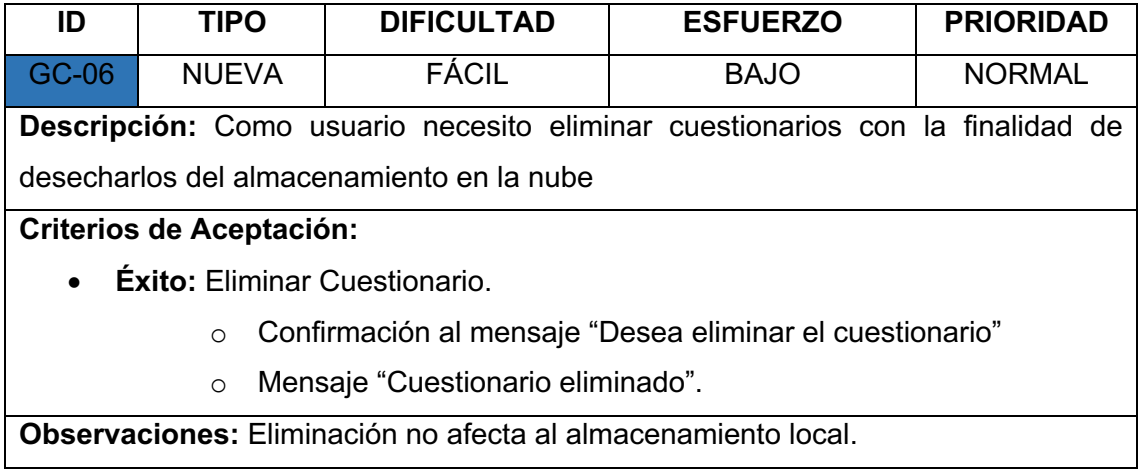

### *TABLA XI.*

### *HISTORIA DE USUARIO - ELIMINAR CUESTIONARIO LOCALMENTE*

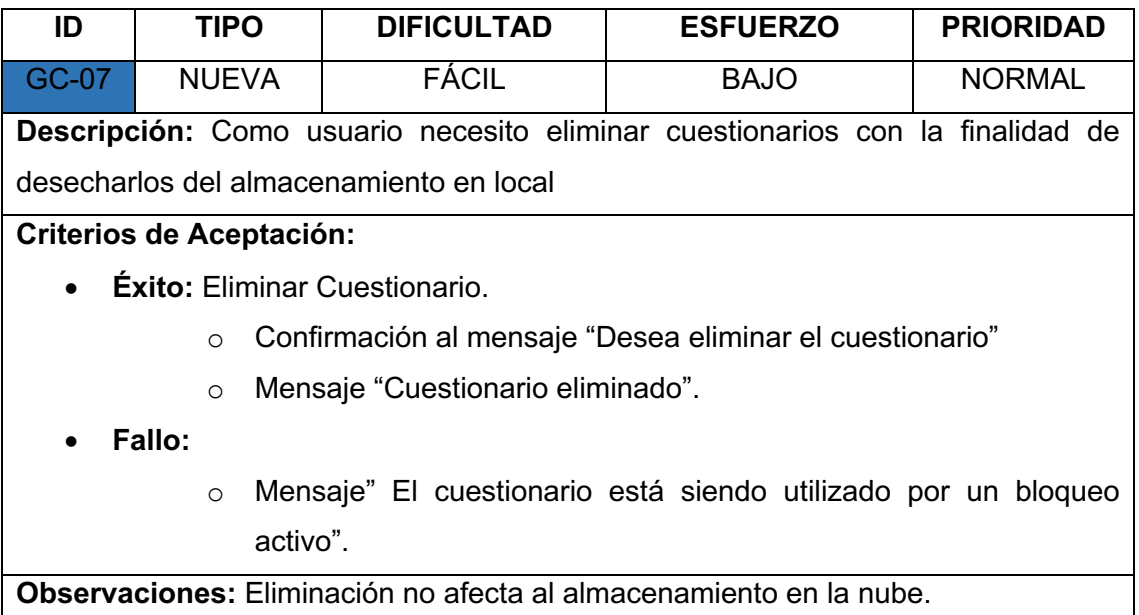

### *TABLA XII.*

### *HISTORIAS DE USUARIO - REPOSITORIO PÚBLICO*

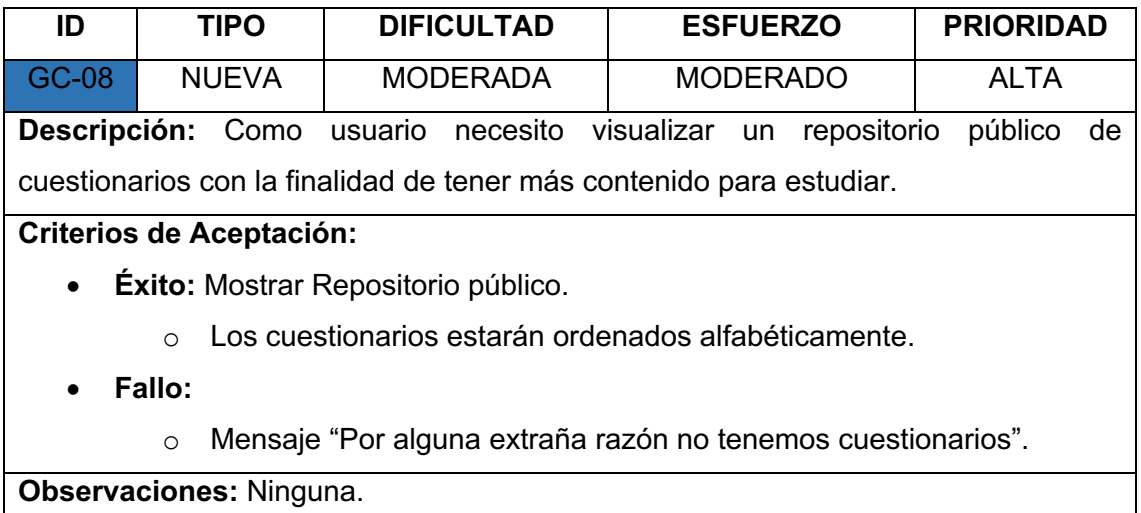

### *TABLA XIII.*

### *HISTORIA DE USUARIO - DESCARGAR CUESTIONARIO*

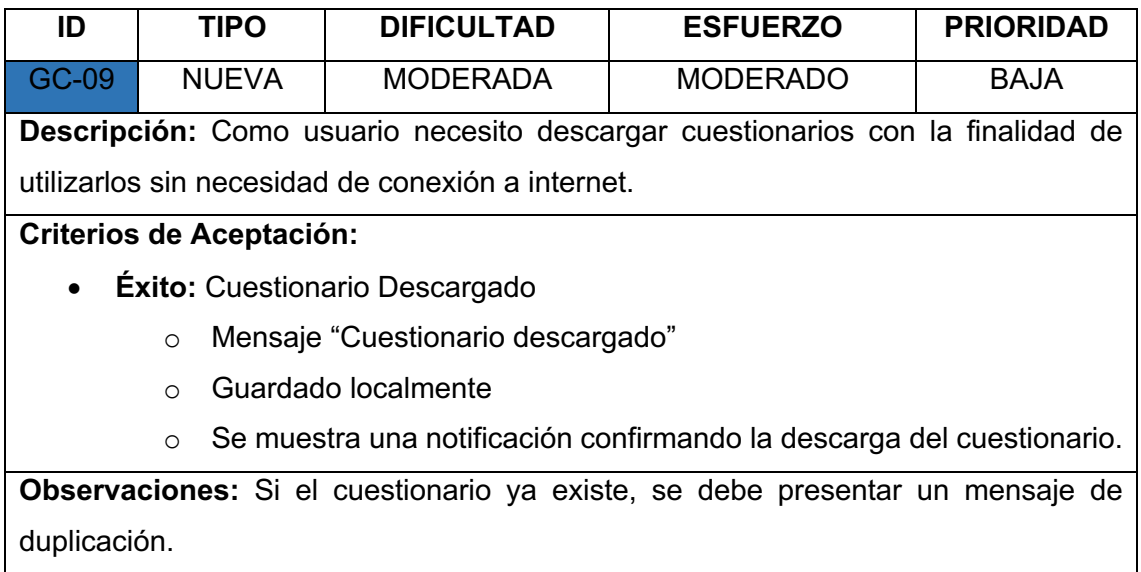

# *TABLA XIV.*

### *HISTORIA DE USUARIO - PUBLICAR CUESTIONARIO*

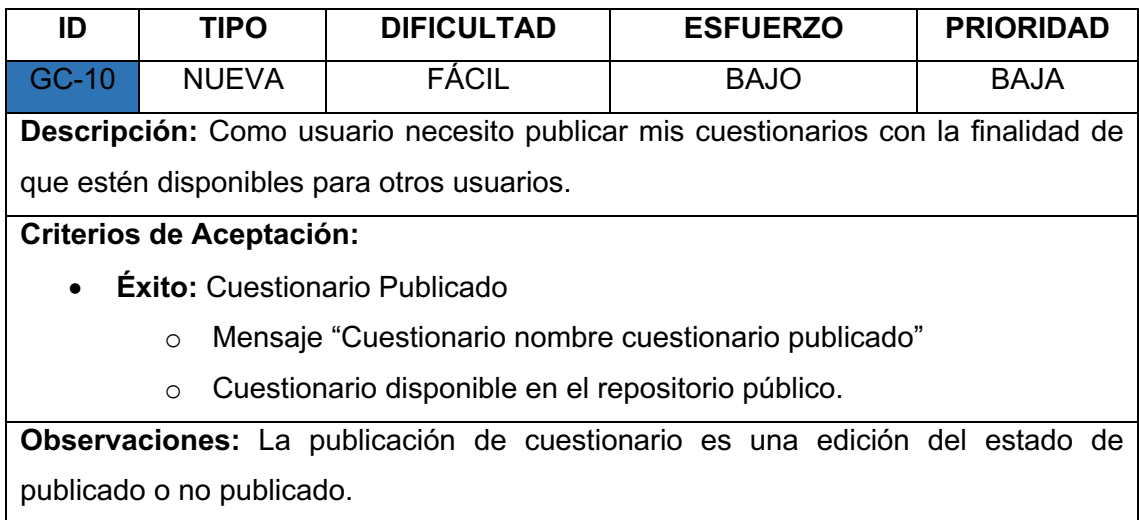
## *HISTORIA DE USUARIO - AGREGAR PREGUNTA*

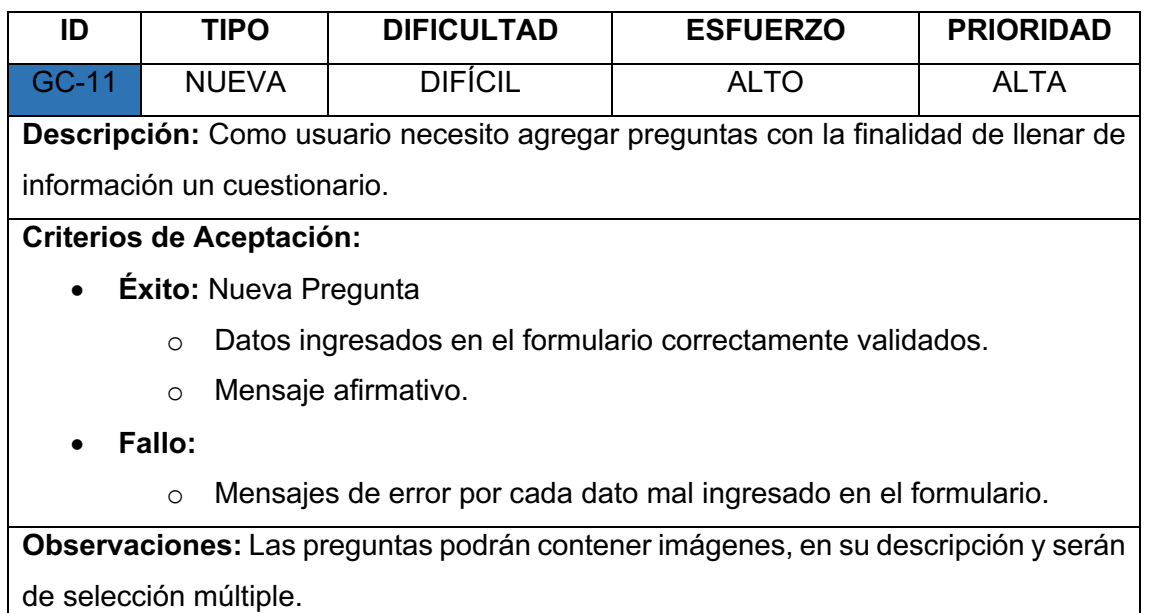

## *TABLA XVI.*

## *HISTORIA DE USUARIO - EDITAR PREGUNTA*

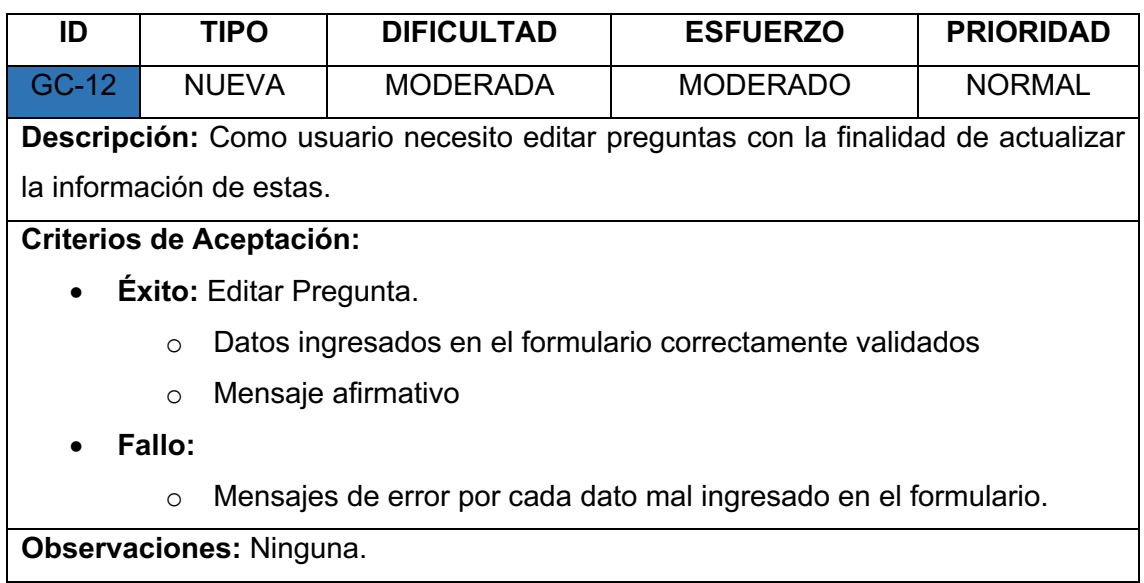

*TABLA XVII.* 

#### *HISTORIA DE USUARIO - ELIMINAR PREGUNTA*

## *TABLA XVIII.*

## *HISTORIA DE USUARIO - VISUALIZAR PREGUNTA*

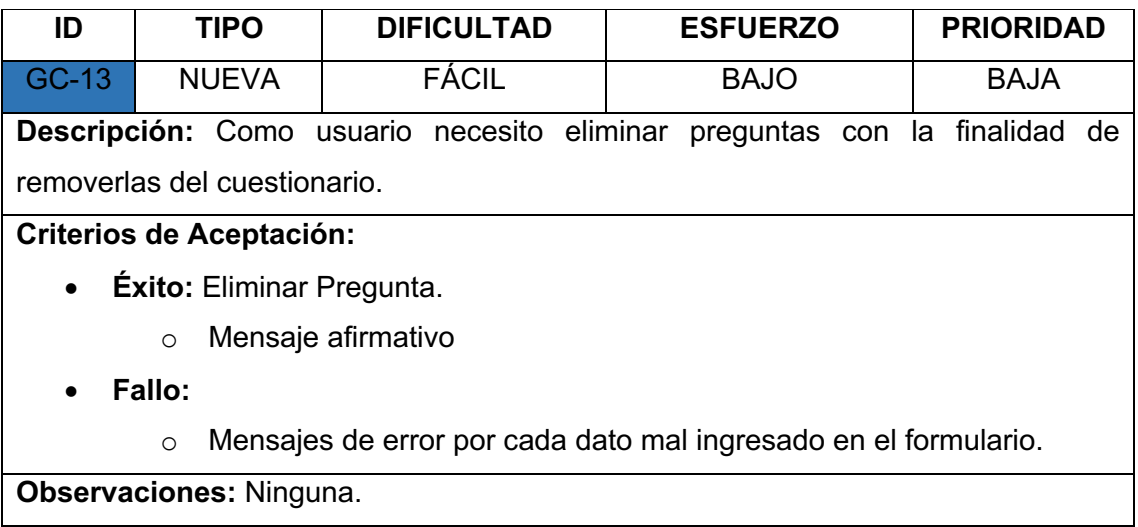

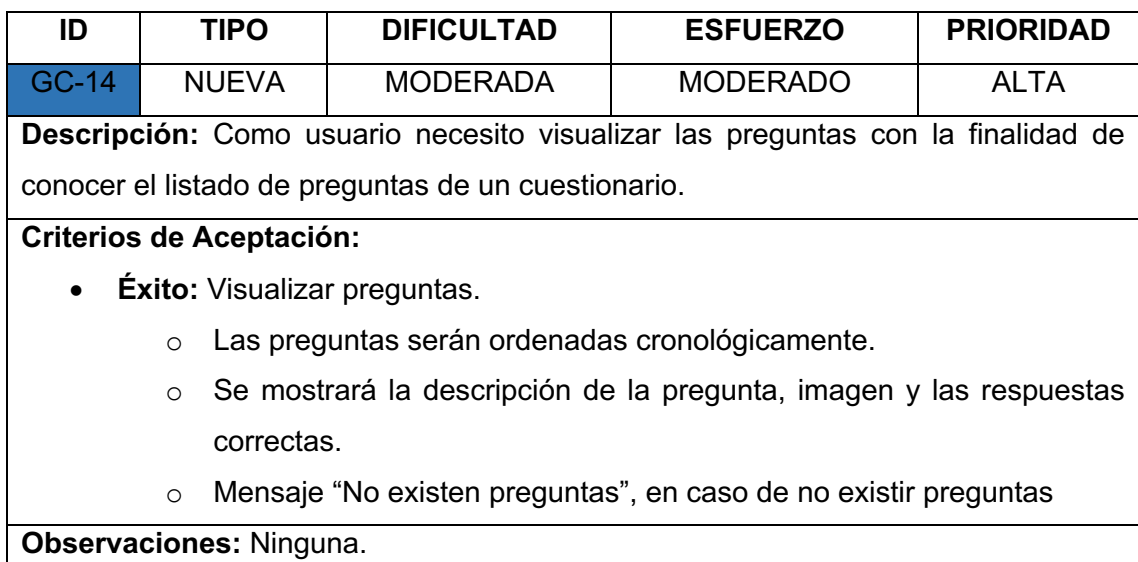

#### *TABLA XIX.*

#### *HISTORIA DE USUARIO - VISUALIZAR INFORMACIÓN DEL CUESTIONARIO*

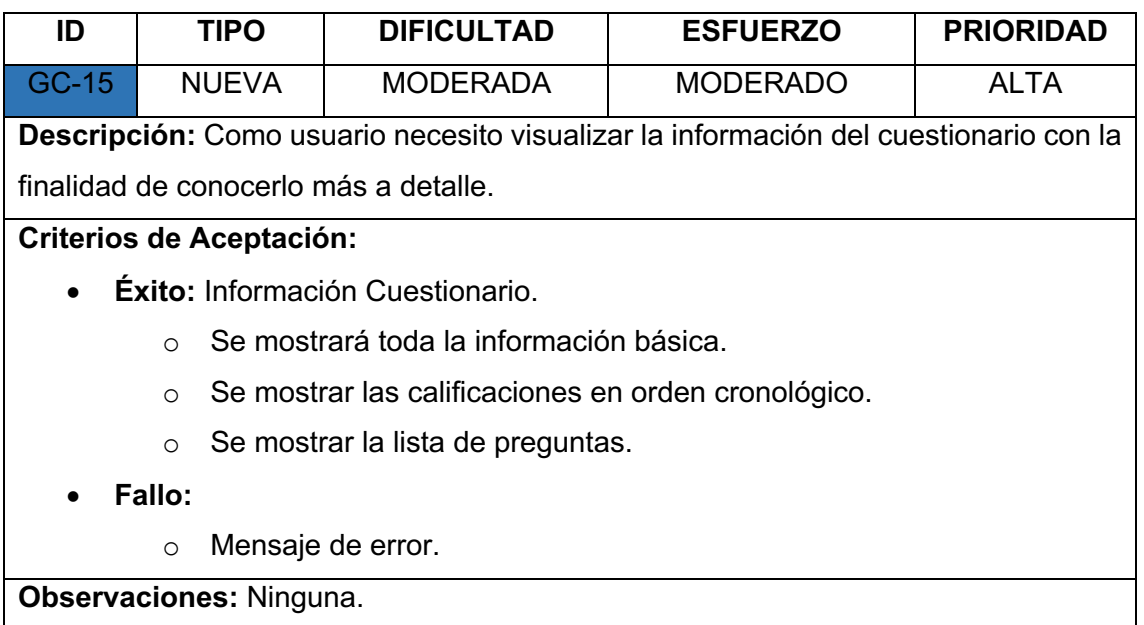

#### *TABLA XX.*

#### *HISTORIA DE USUARIO - CALIFICAR CUESTIONARIO*

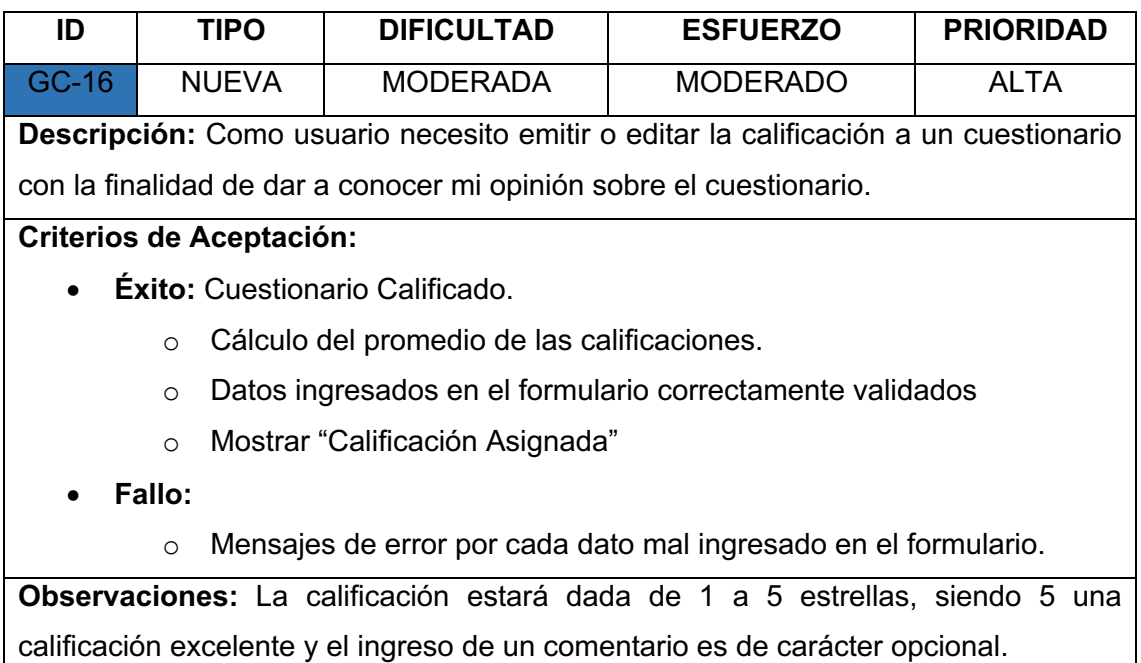

#### *TABLA XXI.*

#### *HISTORIA DE USUARIO - OMITIR PREGUNTA*

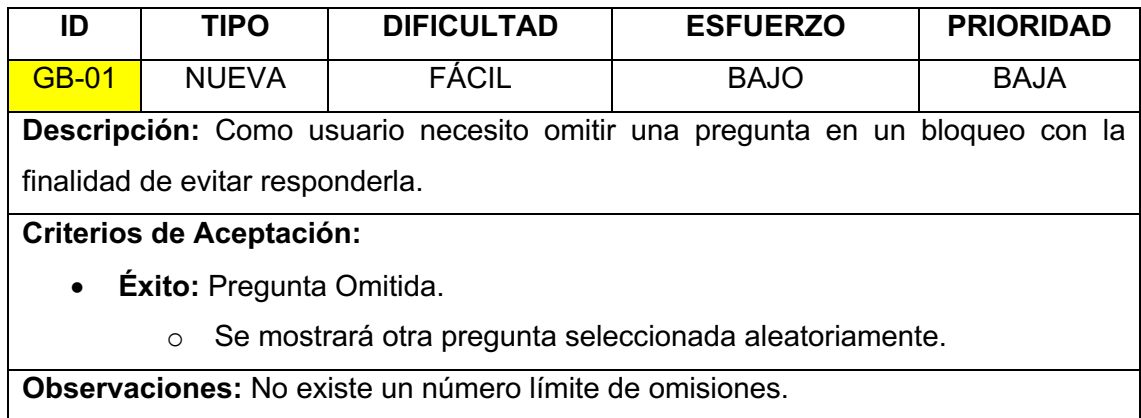

## *TABLA XXII.*

#### *HISTORIA DE USUARIO - DESBLOQUEAR APLICACIÓN*

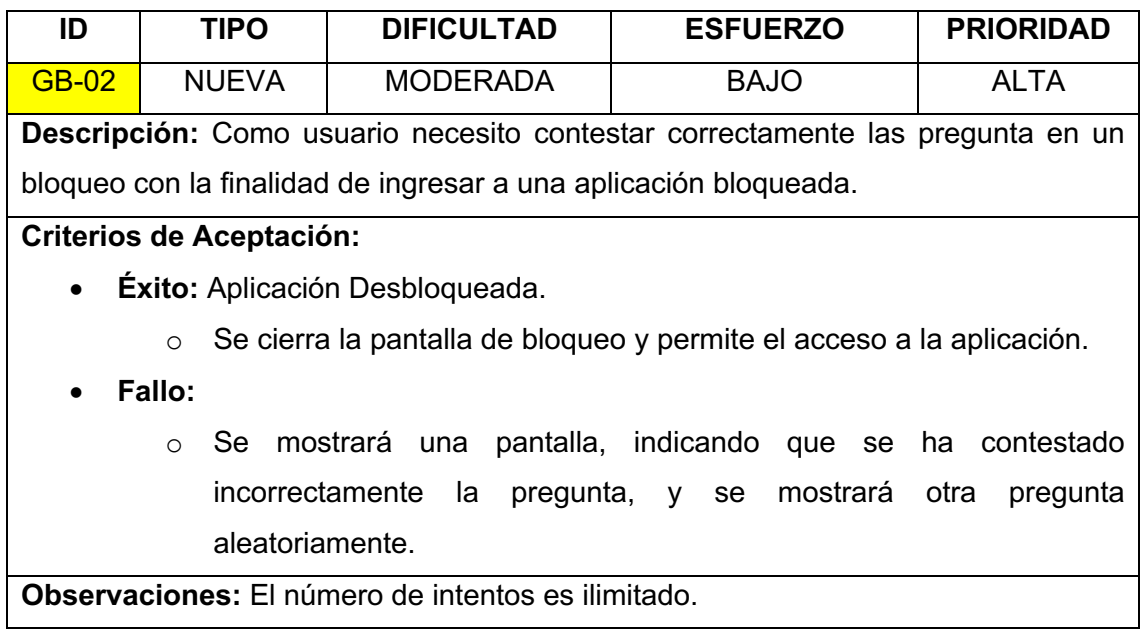

#### *TABLA XXIII.*

#### *HISTORIA DE USUARIO - BLOQUEAR APLICACIÓN*

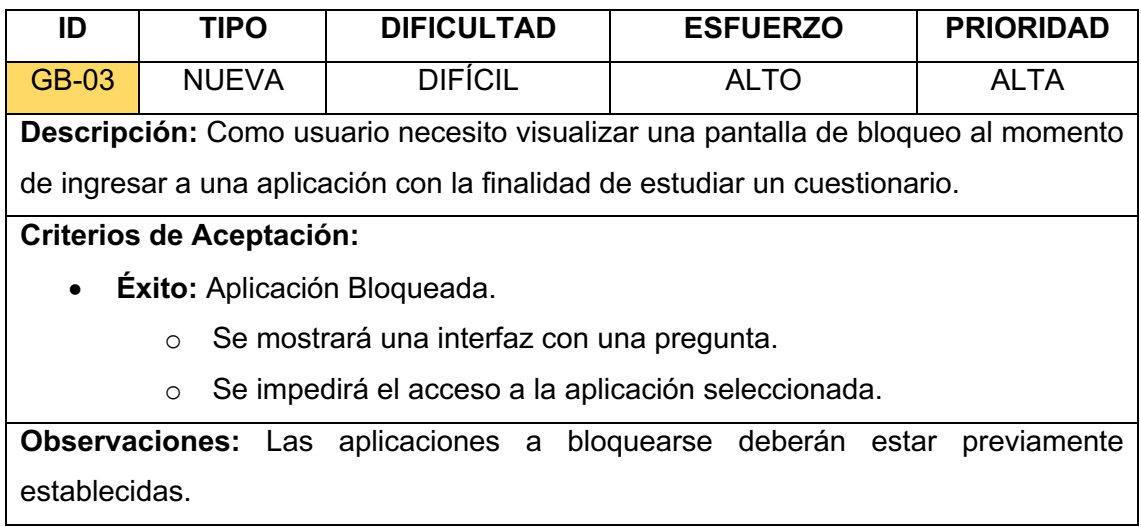

## *TABLA XXIV.*

## *HISTORIA DE USUARIO - AGREGAR CUESTIONARIO AL BLOQUEO*

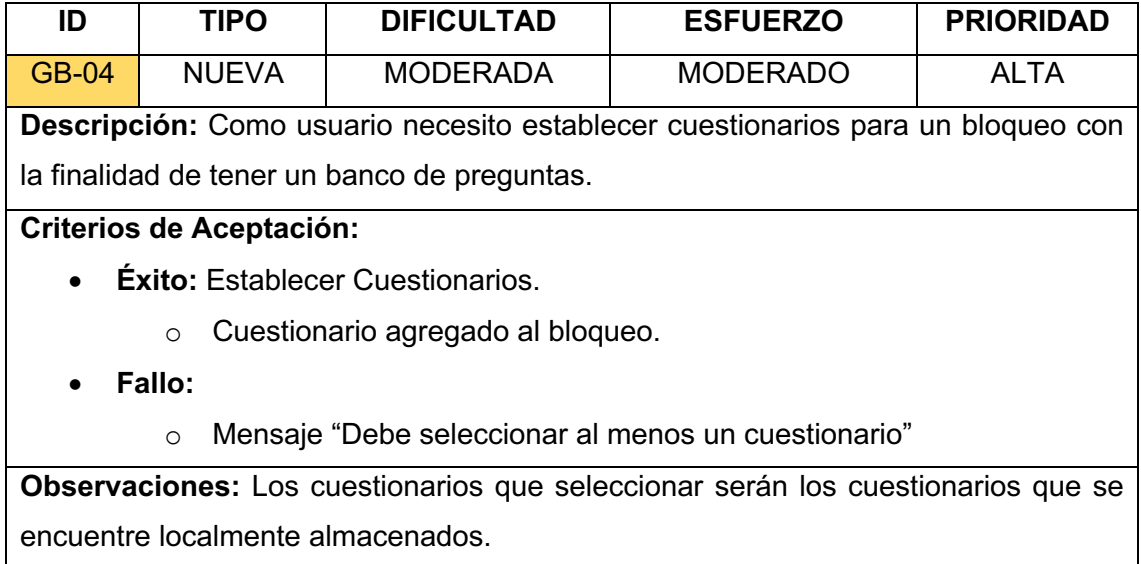

## *HISTORIA DE USUARIO - ESTABLECER APLICACIÓN AL BLOQUEO*

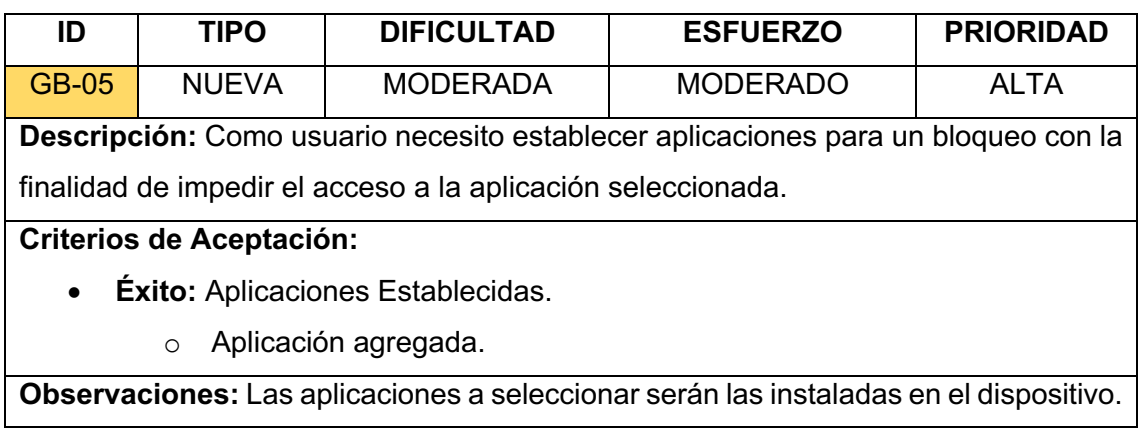

## *TABLA XXVI.*

## *HISTORIA DE USUARIO - ESTABLECER FRECUENCIA DE BLOQUEO*

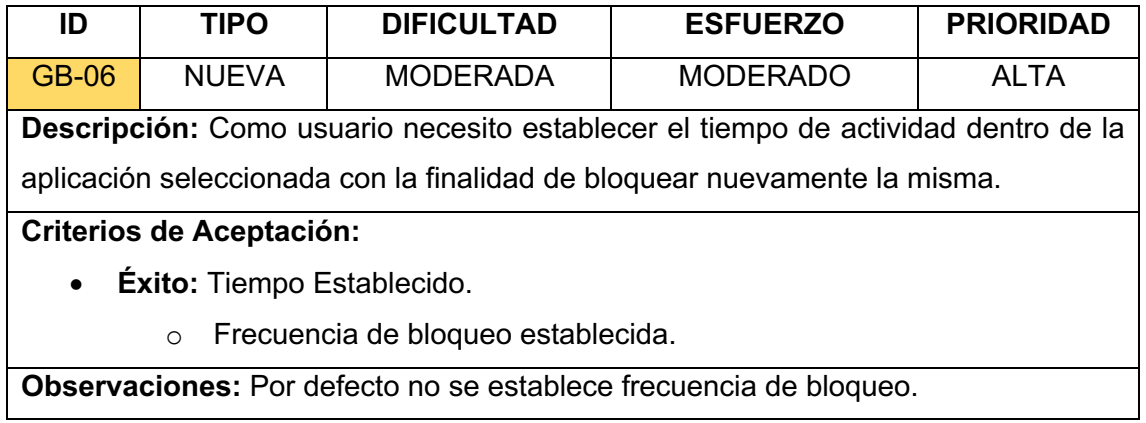

# **Anexo 12. Pruebas de Calidad**

En la TABLA I – TABLA III se representan pruebas de **Diseño visual e interacción del usuario**, las cuales resultaron positivas.

## *TABLA I.*

#### *PRUEBA DE CALIDAD - DISEÑO ESTÁNDAR*

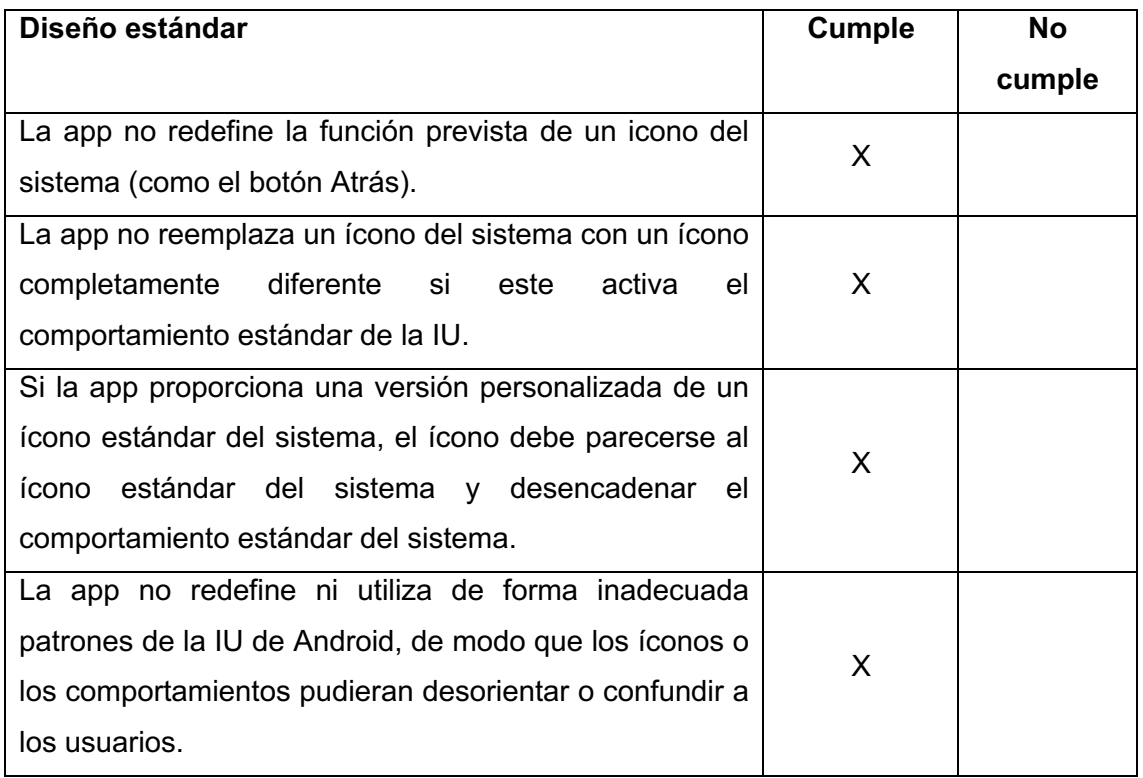

## *TABLA II.*

#### *PRUEBA DE CALIDAD - NAVEGACIÓN*

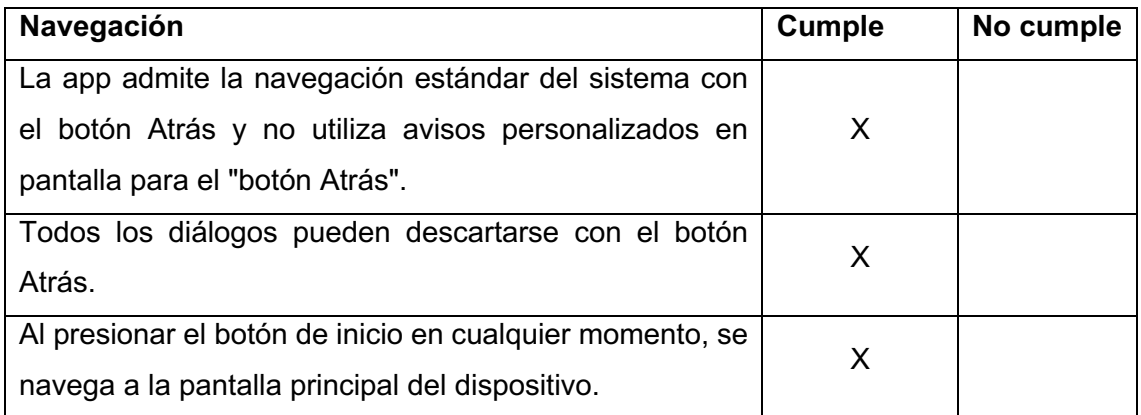

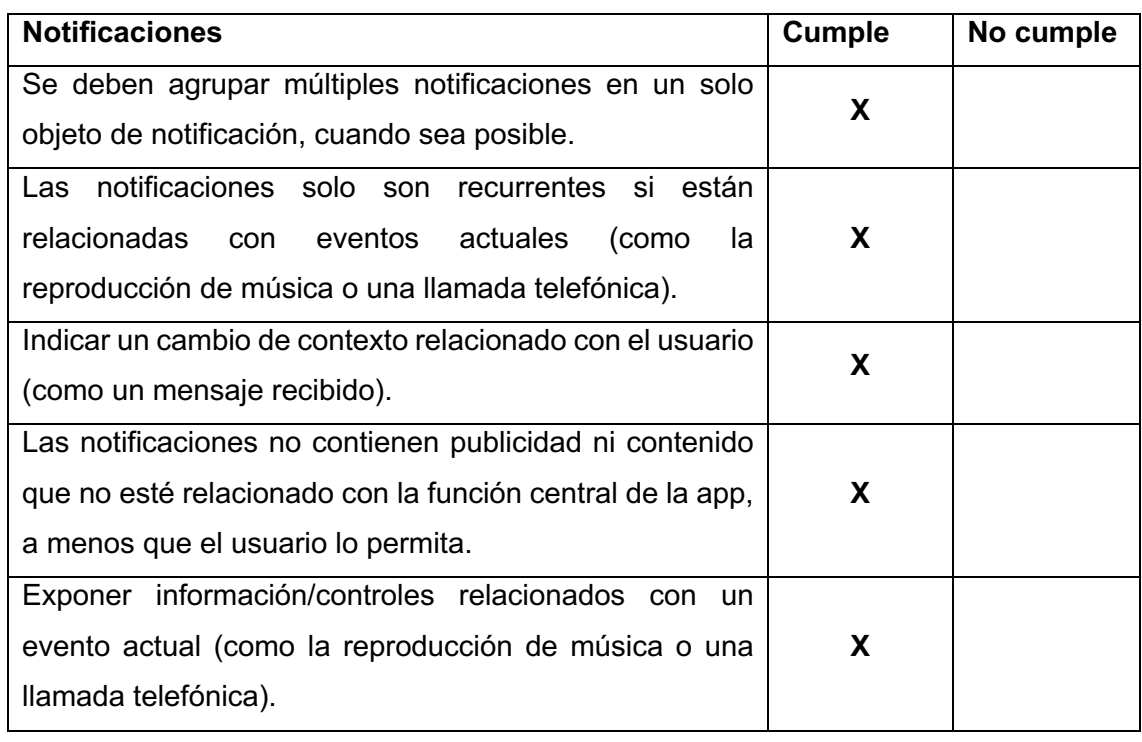

## *PRUEBA DE CALIDAD - NOTIFICACIONES*

En las tablas TABLA IV – TABLA VIII se representan pruebas de **Funcionalidad**, las cuales resultaron positivas, ignorando la TABLA la cual no cumple debido a que se bloqueó la orientación horizontal del dispositivo móvil.

## *TABLA IV.*

#### *PRUEBA DE CALIDAD - PERMISOS*

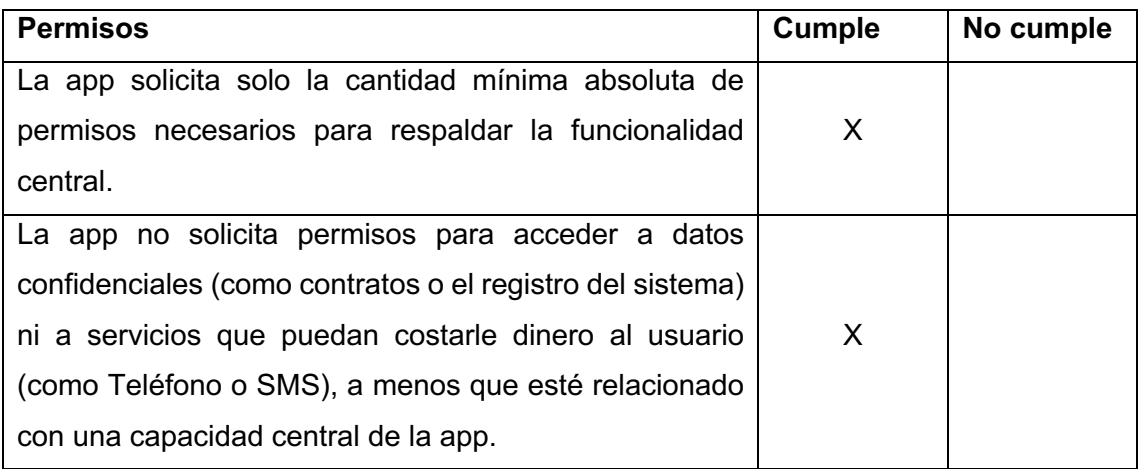

## *TABLA V.*

## *PRUEBA DE CALIDAD - UBICACIÓN DE LA INSTALACIÓN*

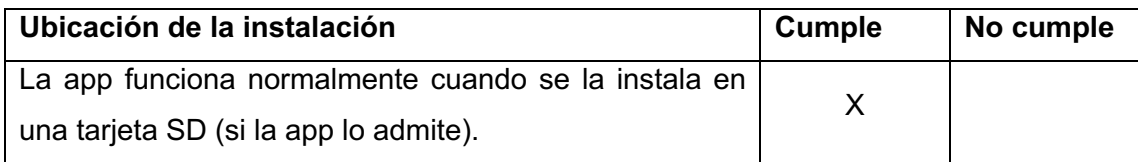

#### *TABLA VI.*

## *PRUEBA DE CALIDAD – AUDIO*

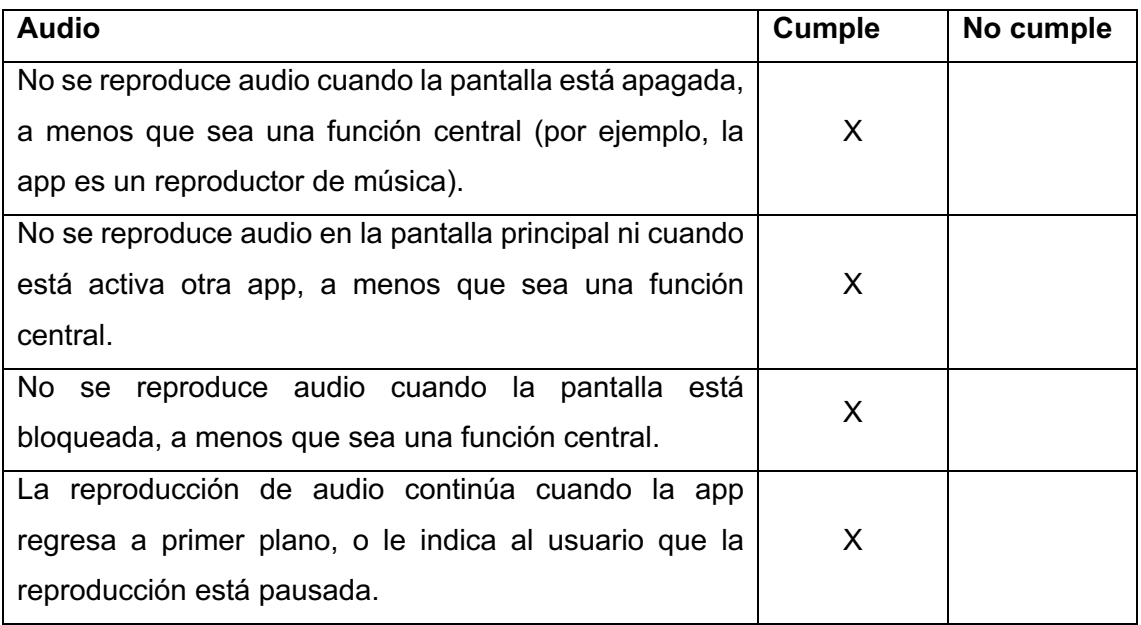

#### *TABLA VII.*

## *PRUEBAS DE CALIDAD - UI Y GRÁFICOS*

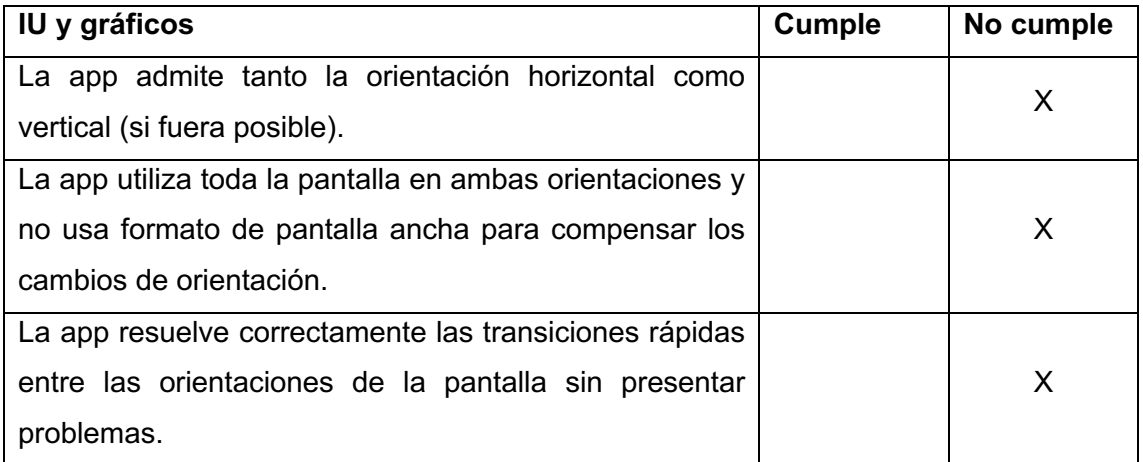

#### *TABLA VIII.*

### *PRUEBA DE CALIDAD - ESTADO DEL USUARIO Y APP*

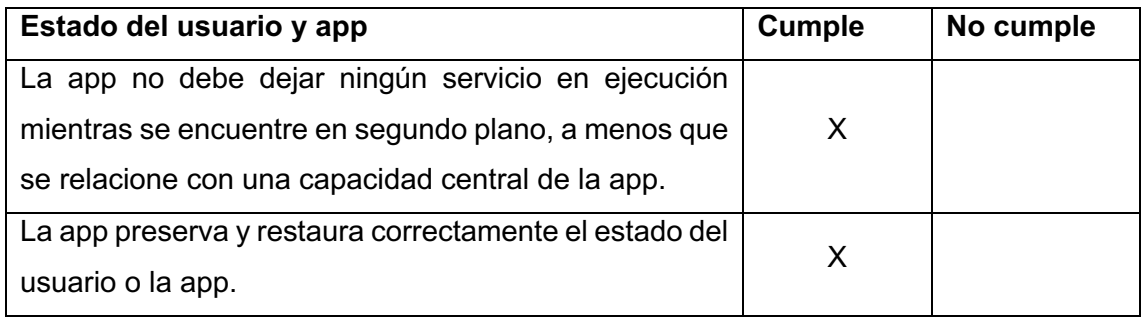

En las TABLA IX – TABLA XIII se representan pruebas de **Rendimiento y Estabilidad,** las cuales resultaron positivas

#### *TABLA IX.*

#### *PRUEBA DE CALIDAD - ESTABILIDAD*

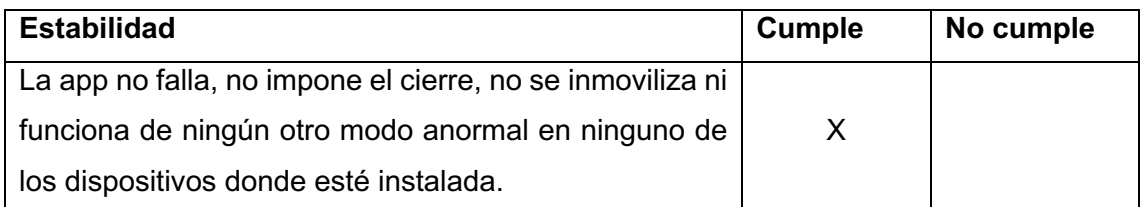

## *TABLA X.*

#### *PRUEBA DE CALIDAD - RENDIMIENTO*

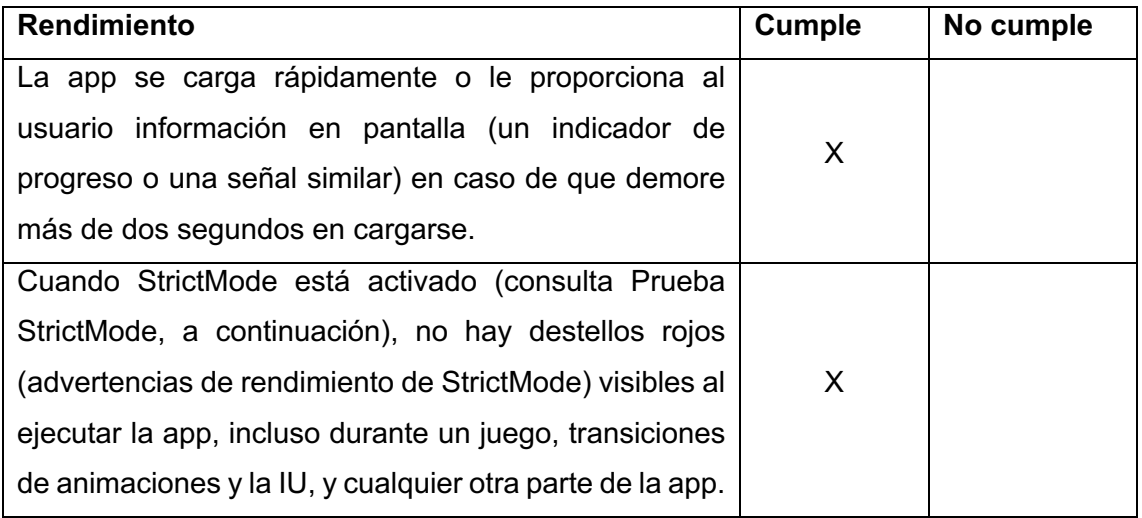

*TABLA XI.*

## *PRUEBA DE CALIDAD - BATERÍA*

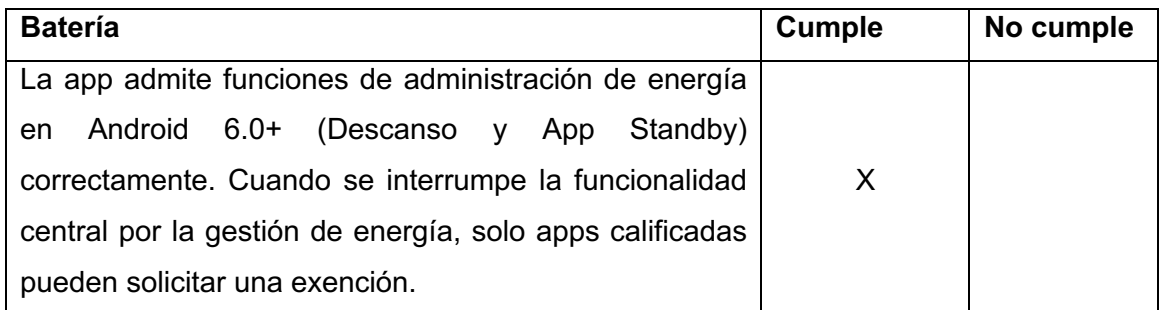

## *TABLA XII.*

## *PRUEBA DE CALIDAD - MEDIOS*

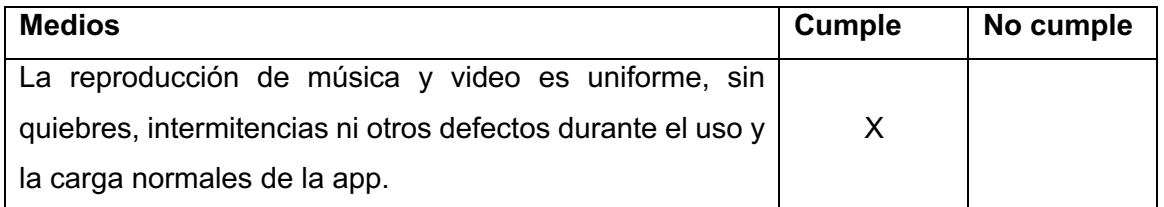

#### *TABLA XIII.*

## *PRUEBA DE CALIDAD - CALIDAD VISUAL*

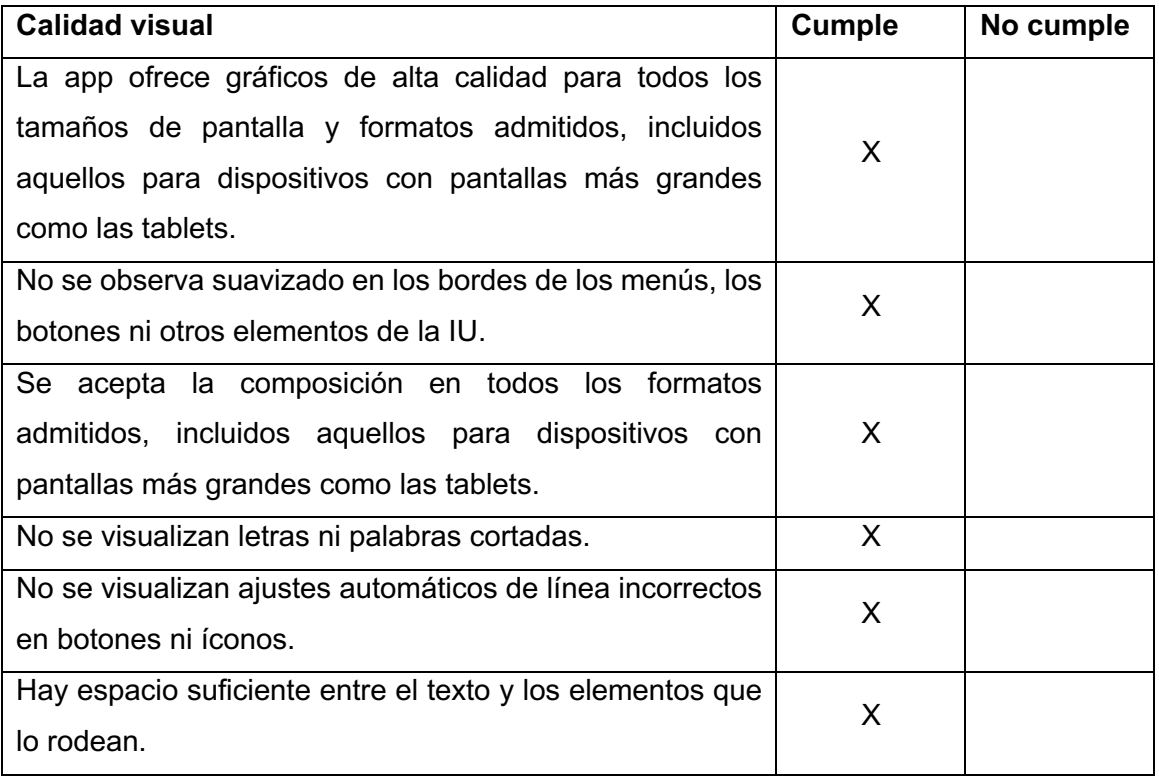

## **Anexo 13. Certificado de Presentación del Trabajo de Tesis**

El que suscribe, Luis Antonio Chamba Eras, profesor de la asignatura de Trabajos de Titulación de la Carrera de Ingeniería en Sistemas, de la Facultad de Energía, las Industrias y los Recursos Naturales No Renovables, de la Universidad Nacional de Loja,

**CERTIFICA:** 

Que, como lo pregona el artículo 72: Investigación a nivel de grado del Reglamento de Régimen Académico de las Instituciones de Educación Superior de Ecuador, el alumno Victor Francisco *Jumbo Sinchire* de esta casa de estudios, realizó la presentación formal de su Trabajo de Titulación<br>al alumnado del décimo ciclo paralelos "A" y "C" el 07 de noviembre del 2018, cuyo fin fue buscar una retroalimentación grupal y con ello, potenciar el TT antes mencionado, y que será presentado para optar al Título de Ingeniero en Sistemas.

En tal virtud, asumo la responsabilidad de la planificación académica para la presentación del proyecto, dentro de actividades académicas y de investigación distribuidas en mi carga horaria en el ciclo académico octubre 2018 - marzo 2019.

Expedido el presente, para los fines que estime conveniente, en Loja a los 07 días del mes de noviembre del 2018.

Luis Ch Profe **CIS** 

# **Anexo 14. Estudiantes de diversos ciclos Académicos.**

Lista de correos institucionales de la muestra no probabilista por conveniencia de los estudiantes de la Carrera de Ingeniería en Sistemas de la Universidad Nacional de Loja.

- adcastillob@unl.edu.ec
- acgomezj@unl.edu.ec
- betty.quezada@unl.edu.ec
- dmarmijosa@unl.edu.ec
- pdarevalom@unl.edu.ec
- mamoram@unl.edu.ec
- rfjumboh@unl.edu.ec
- gerardo.ramirez@unl.edu.ec
- mcsuntaxis@unl.edu.ec
- pgsarangou@unl.edu.ec
- gdccuencaa@unl.edu.ec
- johanna.torres@unl.edu.ec
- byron.montano@unl.edu.ec
- kacorreac@unl.edu.ec
- josue.ortega@unl.edu.ec
- ncsolanoc@unl.edu.ec
- ejreyesp@unl.edu.ec
- bsmingam@unl.edu.ec
- demp.diego@unl.edu.ec
- smarmijosb@unl.edu.ec
- samontoyaa@unl.edu.ec
- hjerazog@unl.edu.ec
- amguayllasl@unl.edu.ec
- wairiartec@unl.edu.ec
- jhon.carrion@unl.edu.ec
- richard.l.abrigo@unl.edu.ec
- johanna.rivera@unl.edu.ec
- jdmorochoc@unl.edu.ec
- patricio.benitez@unl.edu.ec

## **Anexo 15. Resultados de la Encuesta de Requerimientos.**

**Pregunta 1.** ¿Cree necesario gestionar (crear, modificar, eliminar, visualizar) sus cuestionarios desde la aplicación móvil?

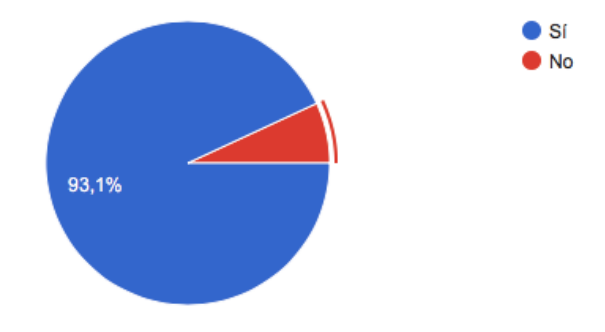

*Figura 19. Resultados de la pregunta gestionar cuestionario*

La Figura 19 indica que el 93,1% de los encuestados confirma que desea gestionar cuestionarios en una aplicación móvil.

**Pregunta 2.** ¿Desearía tener a su disposición un conjunto de cuestionarios (repositorio) sobre diversos temas, para poder hacer uso de ellos?

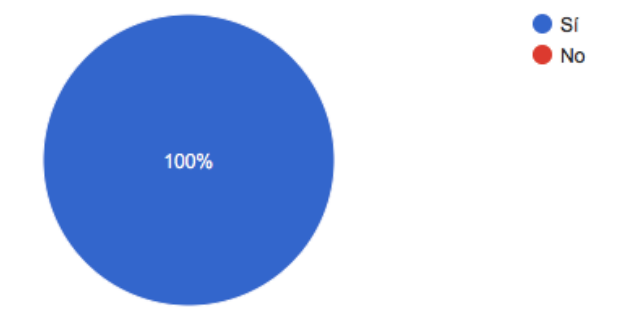

*Figura 20. Resultados de la pregunta sobre el repositorio de cuestionarios*

La Figura 20 indica que el 100% de los encuestados desea tener un repositorio público de cuestionarios para acceder a más contenido.

**Pregunta 3.** ¿Desearía publicar sus cuestionarios en un repositorio para que otros usuarios puedan hacer uso de ellos?

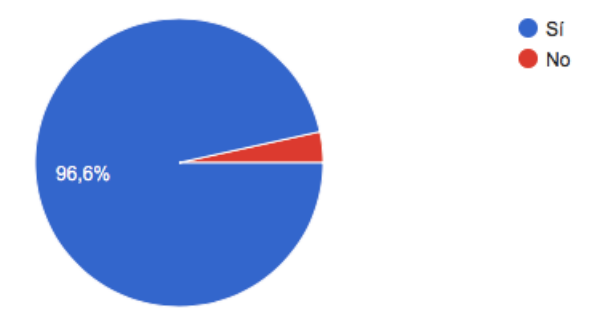

*Figura 21. Resultados de la pregunta de publicar cuestionarios*

La Figura 21 indica que el 96,6% de los encuestados desea poder hacer públicos sus cuestionarios para que otros usuarios acceden a ellos.

**Pregunta 4.** ¿Considera relevante que usted pueda emitir una calificación o valoración sobre un cuestionario?

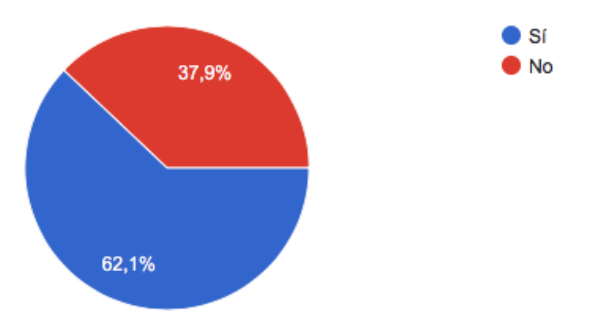

*Figura 22. Resultados de la pregunta para emitir una calificación a cuestionario*

La Figura 22 indica que el 62,1% de los encuestados desea poder emitir una valoración sobre un cuestionario.

**Pregunta 5.** ¿Que desearía poder configurar para un bloqueo?

- Número de cuestionarios previamente seleccionados, de los cuales se obtendrá las preguntas.
- Seleccionar aplicaciones a bloquear.
- Tiempo de actividad dentro de la aplicación, antes de proceder nuevamente a bloquear.

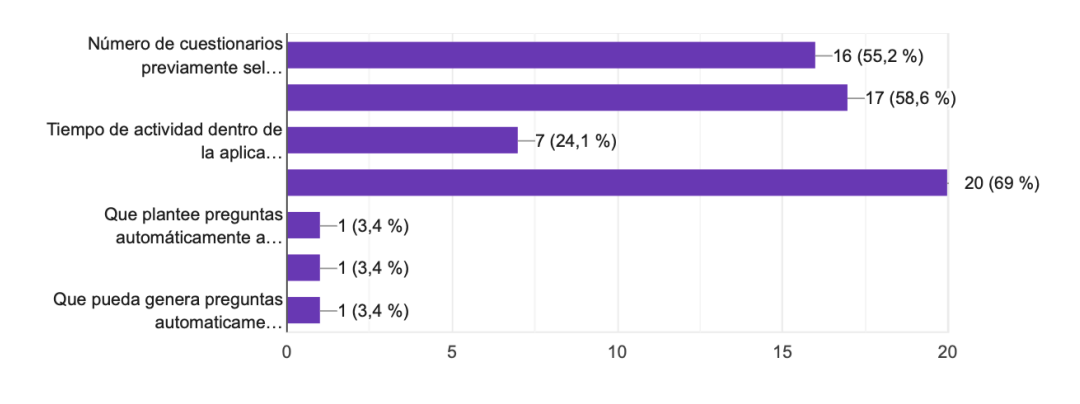

• Desbloquear la aplicación al contestar correctamente una pregunta

*Figura 23. Resultados de la pregunta para configuración del bloqueo*

La Figura 23 indica que el 55,2% de usuarios desea **Número de cuestionarios previamente seleccionados, de los cuales se obtendrá las preguntas**. El 58,6 desea **Seleccionar aplicaciones a bloquear**, el 24,1% desea **Tiempo de actividad dentro de la aplicación, antes de proceder nuevamente a bloquear** y el 69% desea **desbloquear la aplicación al contestar correctamente una pregunta**. Los porcentajes más bajos son sugerencias de usuarios, como la **generación automática de preguntas a partir de un párrafo de texto**, que sobrepasan el alcance del presente TT.

# **Anexo 16. Licencia Creative Commons**

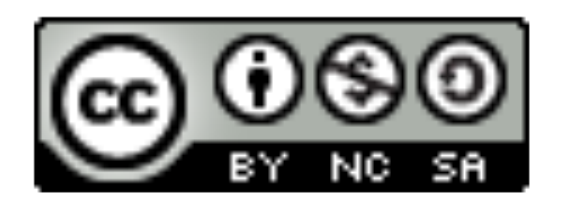

"Sistema recomendador de cuestionarios para apoyo al aprendizaje mediante bloqueo de aplicaciones en la plataforma Android" by Victor Francisco Jumbo Sinchire is licensed under a Creative Commons Reconocimiento-NoComercial-CompartirIgual 4.0 Internacional License

## **Anexo 17. Certificado de Traducción del Resumen.**

Loja, 30 de julio, 2019

Yo, Lic. Yanina Quizhpe Espinoza, con cédula de identidad 1104337553, docente del instituto de idiomas de la Universidad Nacional de Loja, certifico:

Que tengo el conocimiento y dominio de los idiomas español e inglés y que la traducción del resumen de tesis titulado "Sistema recomendador de cuestionarios para apoyo al aprendizaje mediante bloqueo de aplicaciones en la plataforma Android"" de autoría de la estudiante Víctor Francisco Jumbo Sinchiri, es verdadero y correcto a mi mejor saber y entender.

**D NACIO** Atentamente CCIO M. Sc. Yanina Quizhph k **DOCENTE ODE**